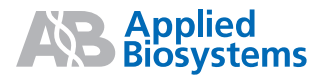

# Applied Biosystems StepOne<sup>™</sup> and StepOnePlus<sup>™</sup> Real-Time PCR Systems

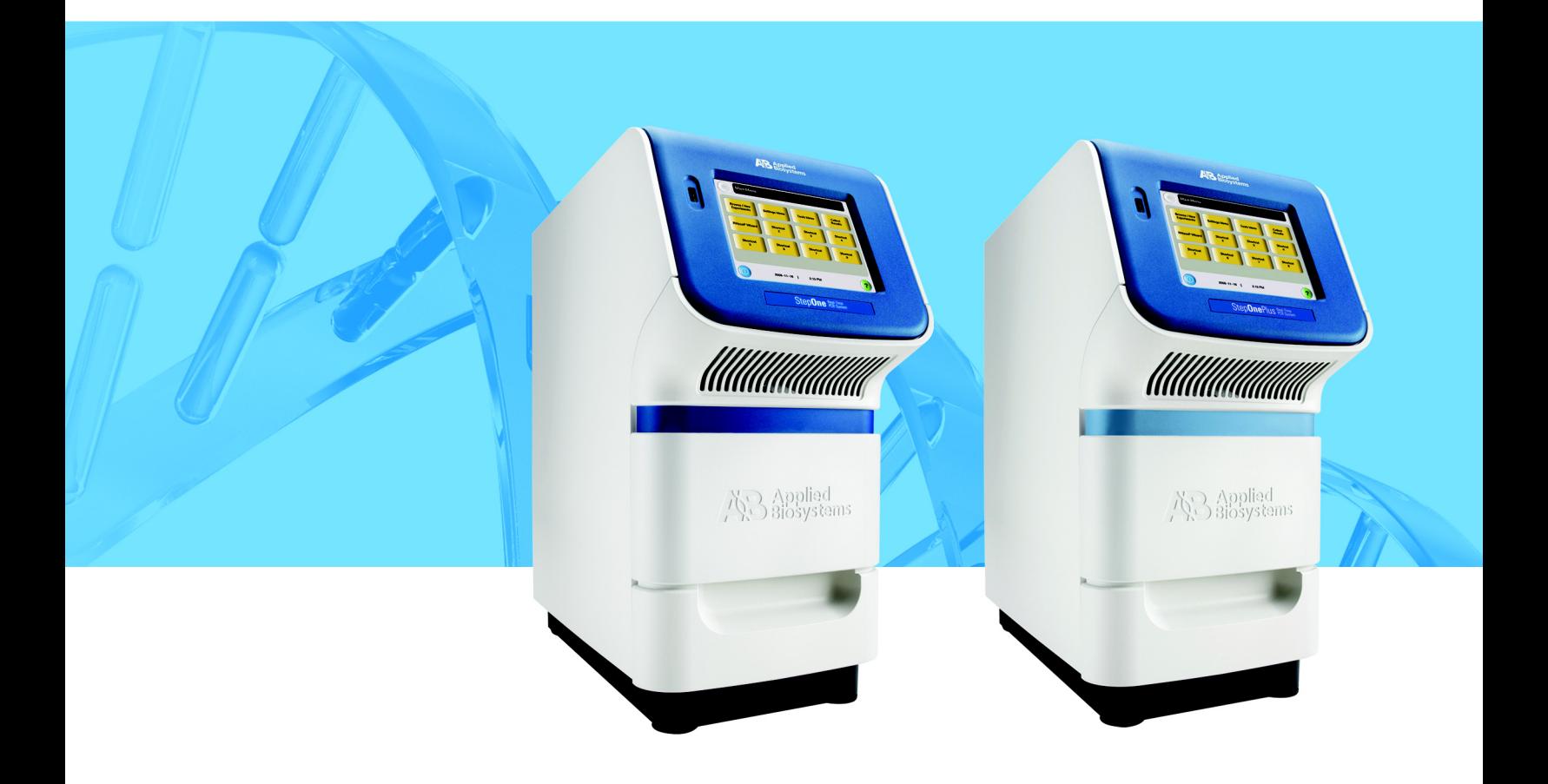

# **Applied Biosystems StepOne™ and StepOnePlus™ Real-Time PCR Systems**

Reagent Guide

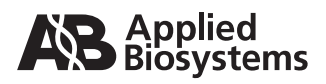

© Copyright 2008, 2010 Applied Biosystems. All rights reserved.

Information in this document is subject to change without notice. Applied Biosystems assumes no responsibility for any errors that may appear in this document.

APPLIED BIOSYSTEMS DISCLAIMS ALL WARRANTIES WITH RESPECT TO THIS DOCUMENT, EXPRESSED OR IMPLIED, IN-CLUDING BUT NOT LIMITED TO THOSE OF MERCHANTABILITY OR FITNESS FOR A PARTICULAR PURPOSE. IN NO EVENT SHALL APPLIED BIOSYSTEMS BE LIABLE, WHETHER IN CONTRACT, TORT, WARRANTY, OR UNDER ANY STATUTE OR ON ANY OTHER BASIS FOR SPECIAL, INCIDENTAL, INDIRECT, PUNITIVE, MULTIPLE OR CONSEQUENTIAL DAMAGES IN CONNECTION WITH OR ARISING FROM THIS DOCUMENT, INCLUDING BUT NOT LIMITED TO THE USE THEREOF.

### **For Research Use Only. Not for use in diagnostic procedures.**

### **NOTICE TO PURCHASER: Label License**

The StepOne™ and StepOnePlus™ Real-Time PCR Systems are covered by US patents and corresponding claims in their non-US counterparts, owned by Applied Biosystems Inc. No right is conveyed expressly, by implication, or by estoppel under any other patent claim, such as claims to apparatus, reagents, kits, or methods such as 5′ nuclease methods. Further information on purchasing licenses may be obtained by contacting the Director of Licensing, Applied Biosystems, 850 Lincoln Centre Drive, Foster City, California 94404, USA.

### **NOTICE TO PURCHASER:**

PLEASE REFER TO THE USER'S GUIDE OR PRODUCT INSERT OF THE REAGENTS NAMED HEREIN FOR LIMITED LABEL LICENSE OR DISCLAIMER INFORMATION.

### **TRADEMARKS:**

Applied Biosystems, AB (Design), MicroAmp, Primer Express, and VIC are registered trademarks, and FAM, JOE, MicroAmp, MultiScribe, NED, ROX, StepOne, StepOnePlus, TAMRA, TET, and VeriFlex are trademarks of Applied Biosystems or its subsidiaries in the U.S. and/or certain other countries.

AmpErase, AmpliTaq Gold, and TaqMan are registered trademarks of Roche Molecular Systems, Inc.

SYBR is a registered trademark of Molecular Probes, Inc.

All other trademarks are the sole property of their respective owners.

Part Number 4379704 Rev. E 06/2010

# **Contents**

## [Preface](#page-8-0)

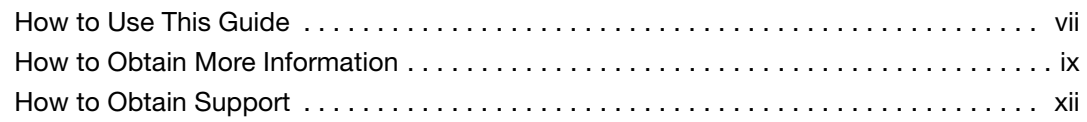

## [Chapter 1 Introduction](#page-14-0)

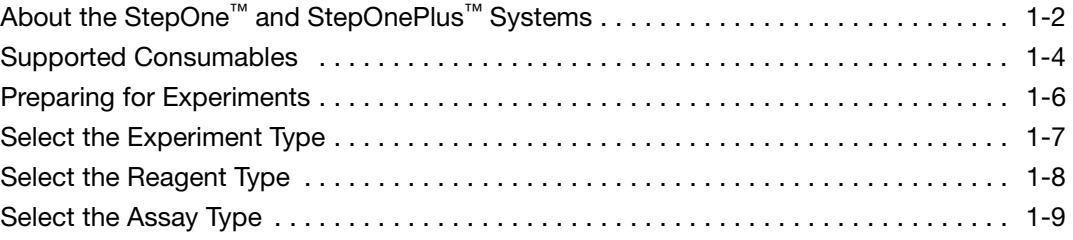

## [Chapter 2 Reagent Overview](#page-24-0)

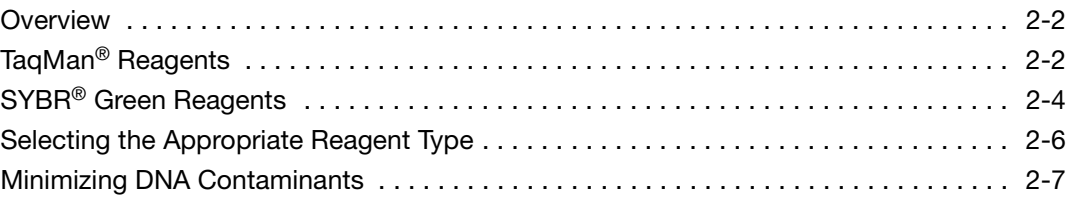

## [Chapter 3 Quantitation Experiments](#page-32-0)

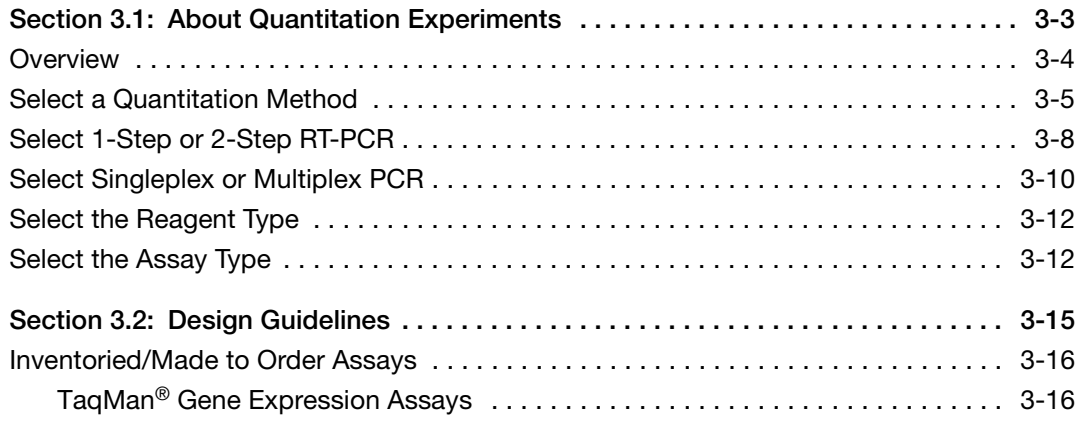

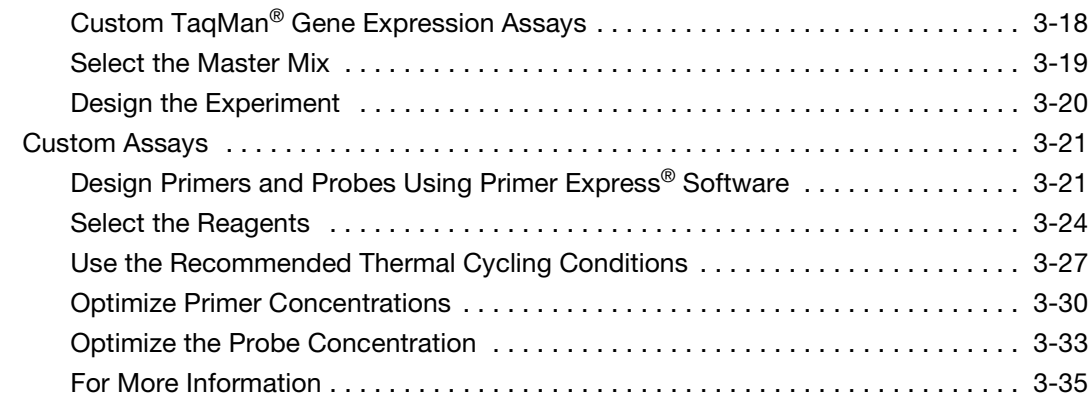

## [Chapter 4 Genotyping Experiments](#page-68-0)

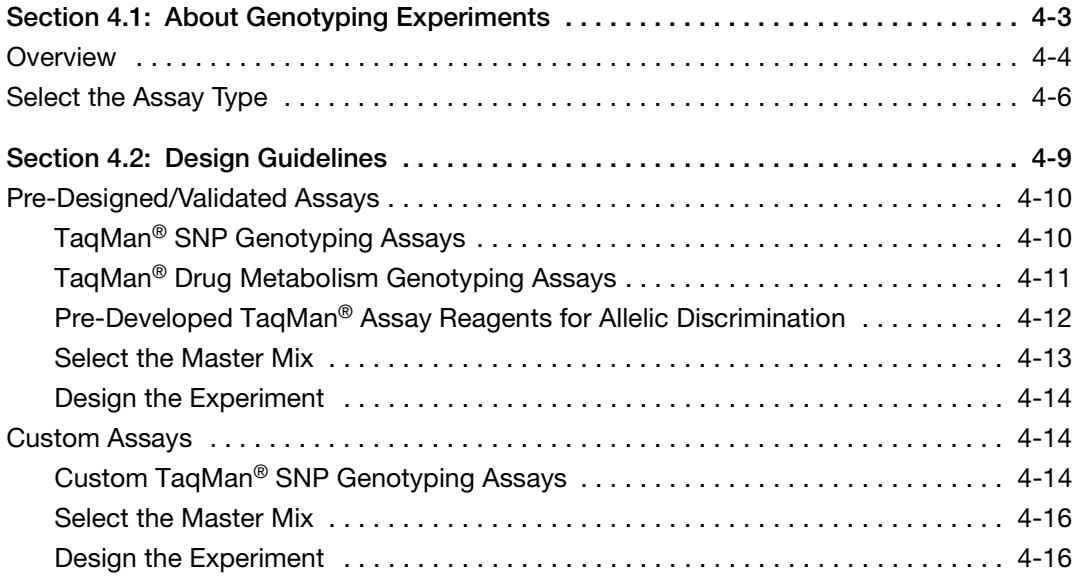

## [Chapter 5 Presence/Absence Experiments](#page-84-0)

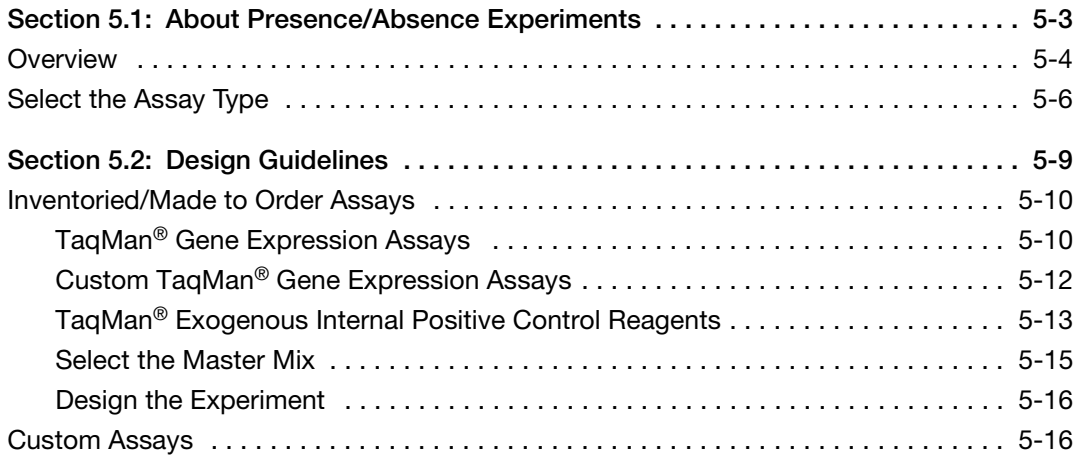

*iv Applied Biosystems StepOne™ and StepOnePlus™ Real-Time PCR Systems Reagent Guide*

## [Appendix A Formulas](#page-100-0)

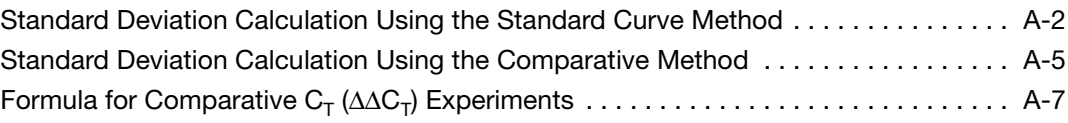

[Appendix B Primer Limiting in Multiplex PCR](#page-108-0)

[Appendix C Assay Design Guidelines](#page-112-0)

## [Appendix D Reagent Part Numbers](#page-114-0)

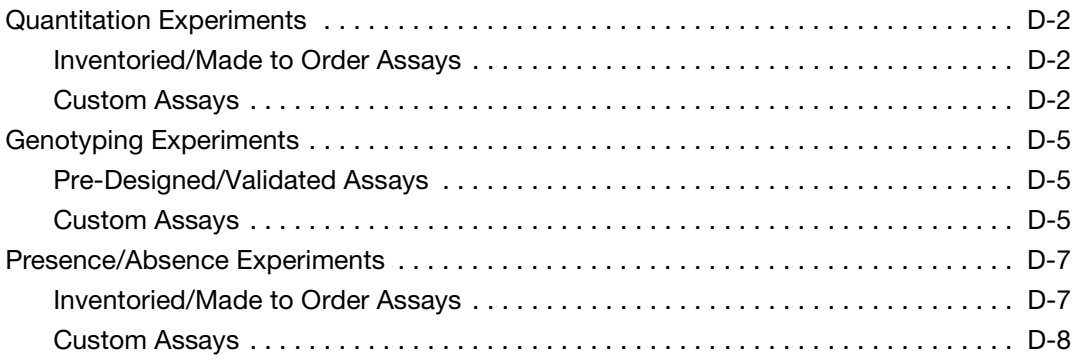

[Bibliography](#page-124-0)

**[Glossary](#page-126-0)** 

[Index](#page-142-0)

# <span id="page-8-0"></span>Preface

## <span id="page-8-1"></span>**How to Use This Guide**

**About the System Documentation** The guides listed below are shipped with the Applied Biosystems StepOne™ and StepOnePlus™ Real-Time PCR Systems (StepOne<sup>™</sup> and StepOnePlus™ systems).

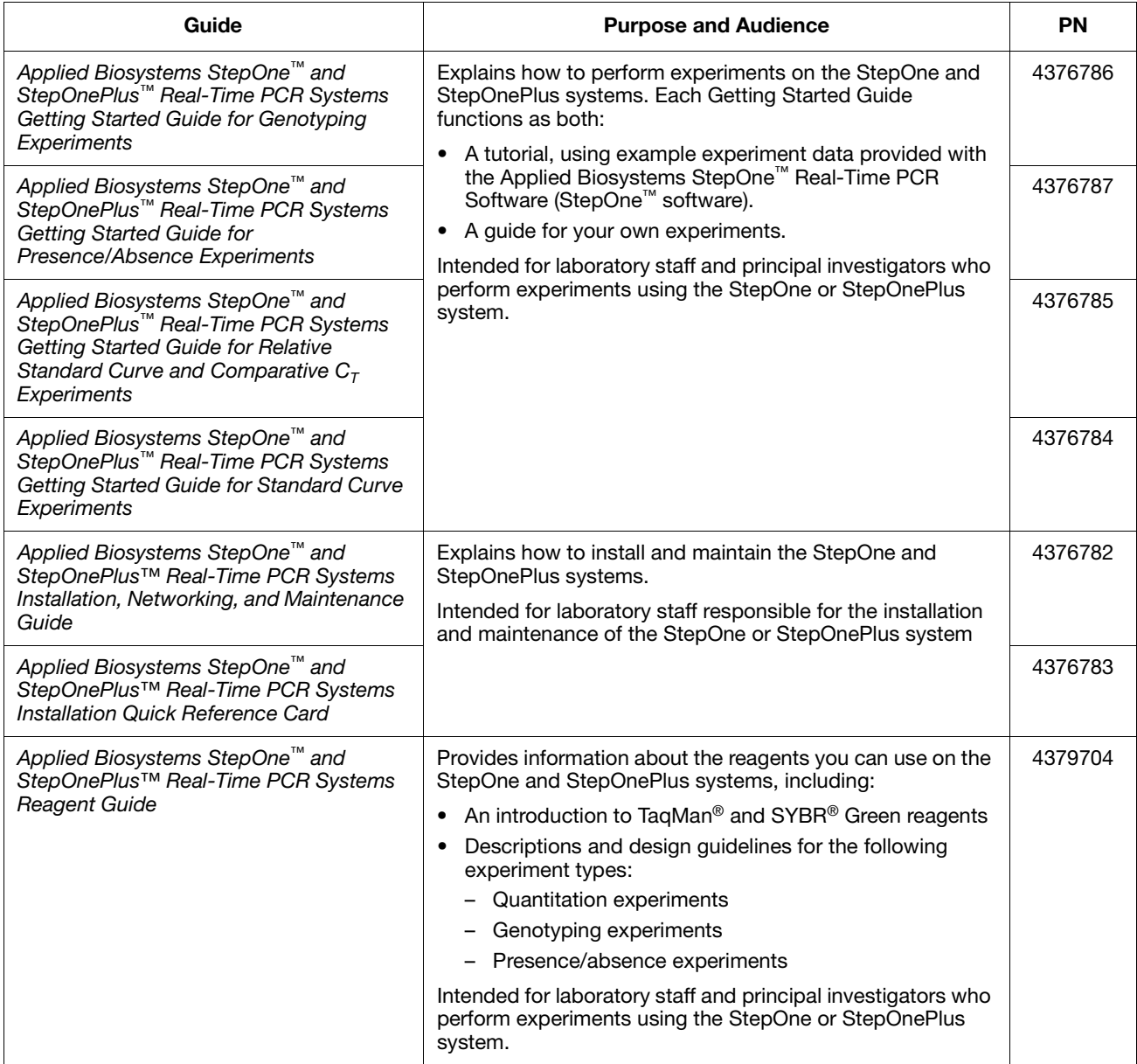

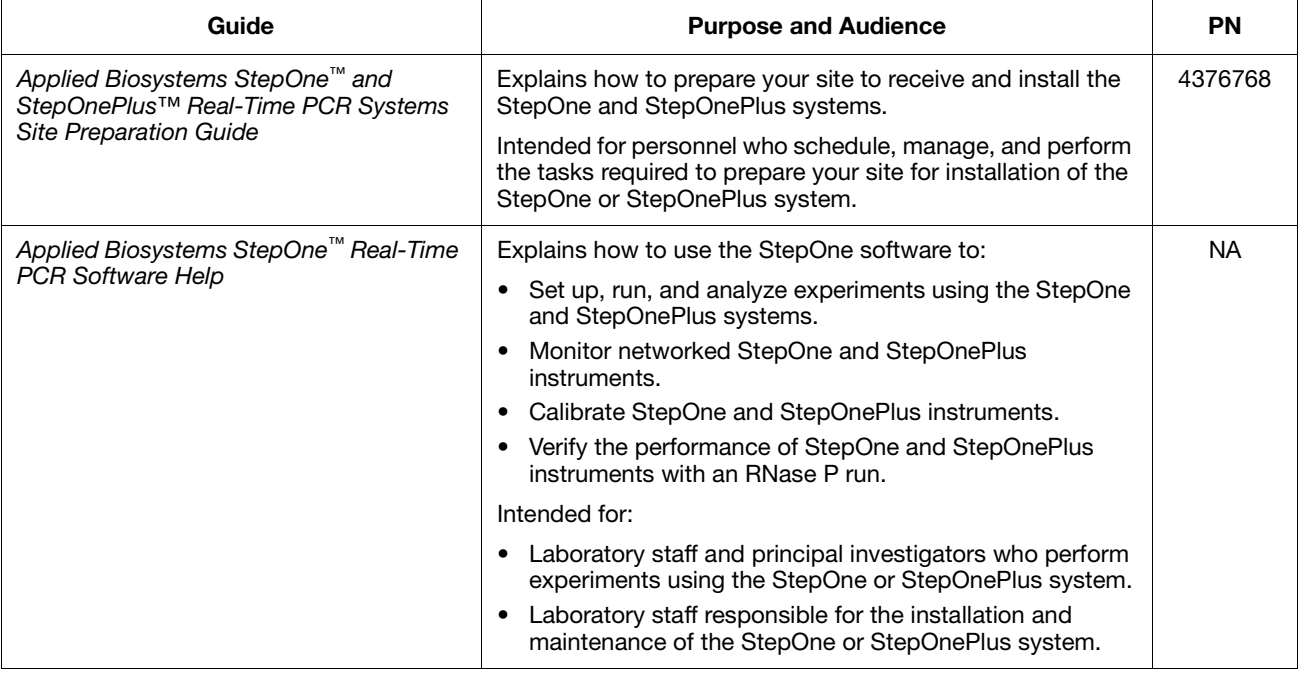

## **Assumptions** This guide assumes that you:

- Are familiar with the Microsoft Windows<sup>®</sup> XP operating system.
- Are familiar with the Internet and Internet browsers.
- Know how to handle DNA and/or RNA samples and prepare them for PCR.
- Understand data storage, file transfer, and copying and pasting.
- Have networking experience, if you plan to integrate the StepOne or StepOnePlus system into your existing laboratory data flow.
- **Text Conventions** This guide uses the following conventions:
	- **Bold** text indicates user action. For example: Type **0**, then press **Enter** for each of the remaining fields.
	- *Italic* text indicates new or important words and is also used for emphasis. For example:

Before analyzing, *always* prepare fresh matrix.

- A right arrow symbol  $(*)$  separates successive commands you select from a drop-down or shortcut menu. For example: Select **File**  $\triangleright$  **Open**.
- **User Attention Words** Two user attention words appear in Applied Biosystems user documentation. Each word implies a particular level of observation or action as described below:

**Note:** – Provides information that may be of interest or help but is not critical to the use of the product.

**IMPORTANT!** – Provides information that is necessary for proper instrument operation, accurate reagent kit use, or safe use of a chemical.

Examples of the user attention words appear below:

**Note:** The Calibrate function is also available in the Control Console.

**IMPORTANT!** To verify your client connection, you need a valid user ID.

## <span id="page-10-0"></span>**How to Obtain More Information**

## **Related Documentation**

### **Other StepOne and StepOnePlus System Documents**

The documents listed in the table below are not shipped with the StepOne or StepOnePlus instrument.

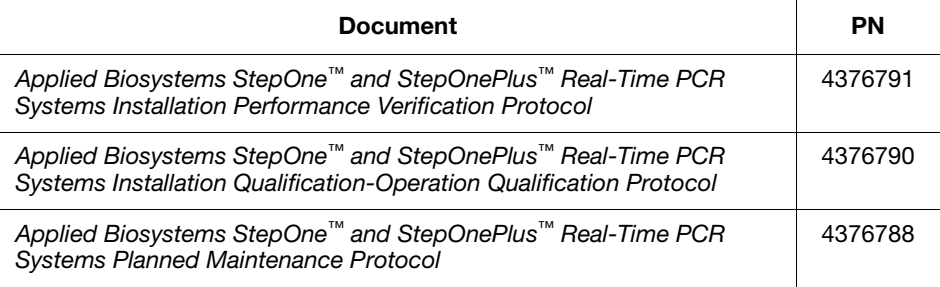

### **Documents Related to Genotyping Experiments**

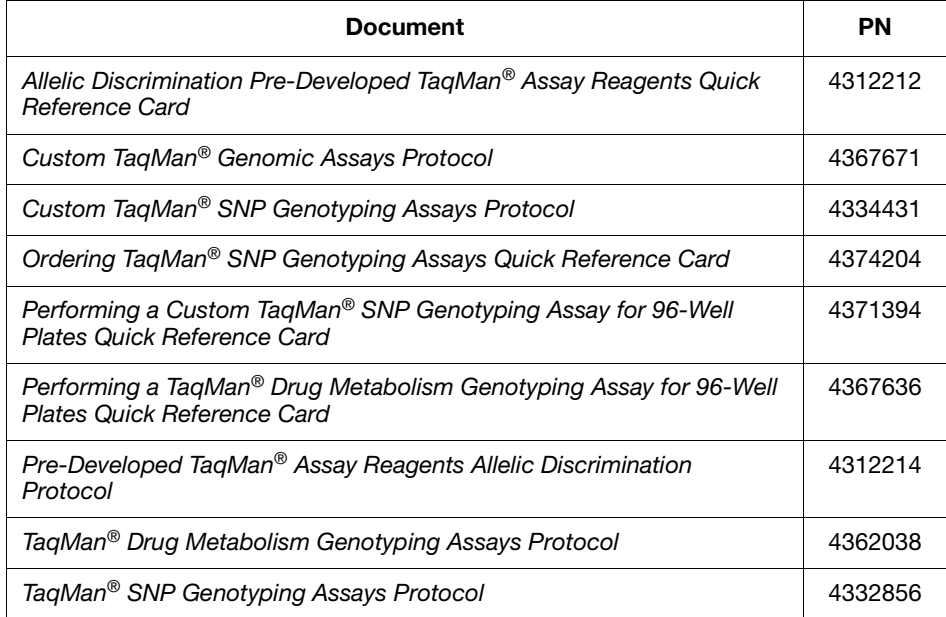

## **Documents Related to Presence/Absence Experiments**

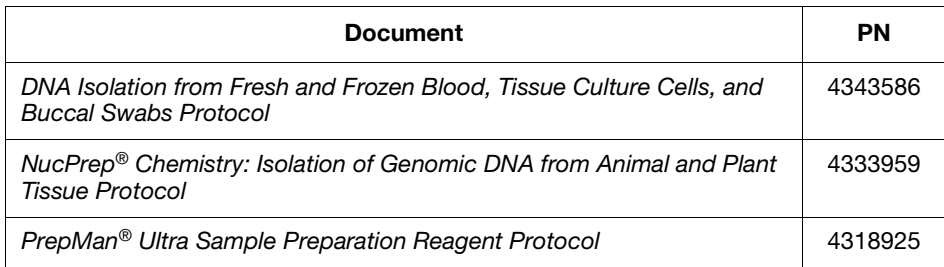

## Documents Related to Relative Standard Curve and Comparative C<sub>T</sub> Experiments

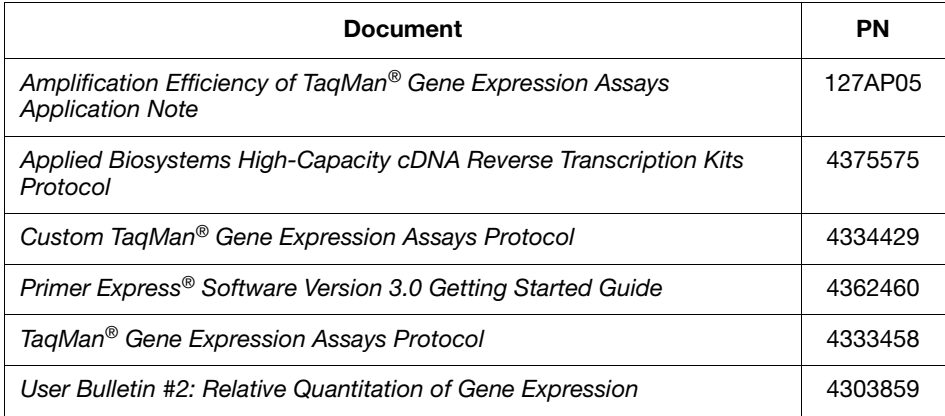

## **Documents Related to Standard Curve Experiments**

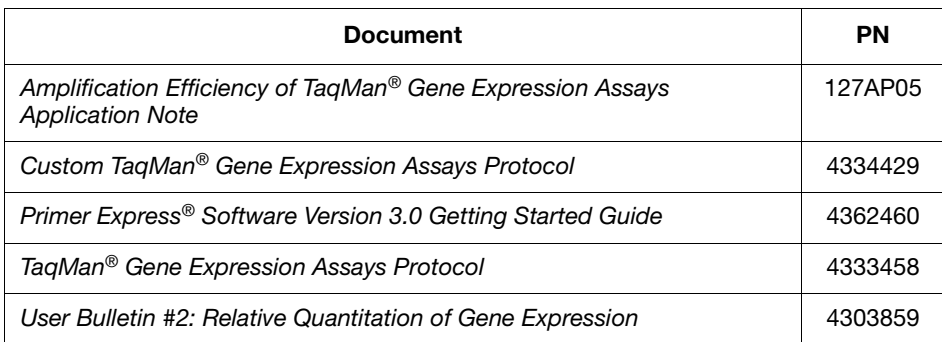

## **Documents Related to the Reagent Guide**

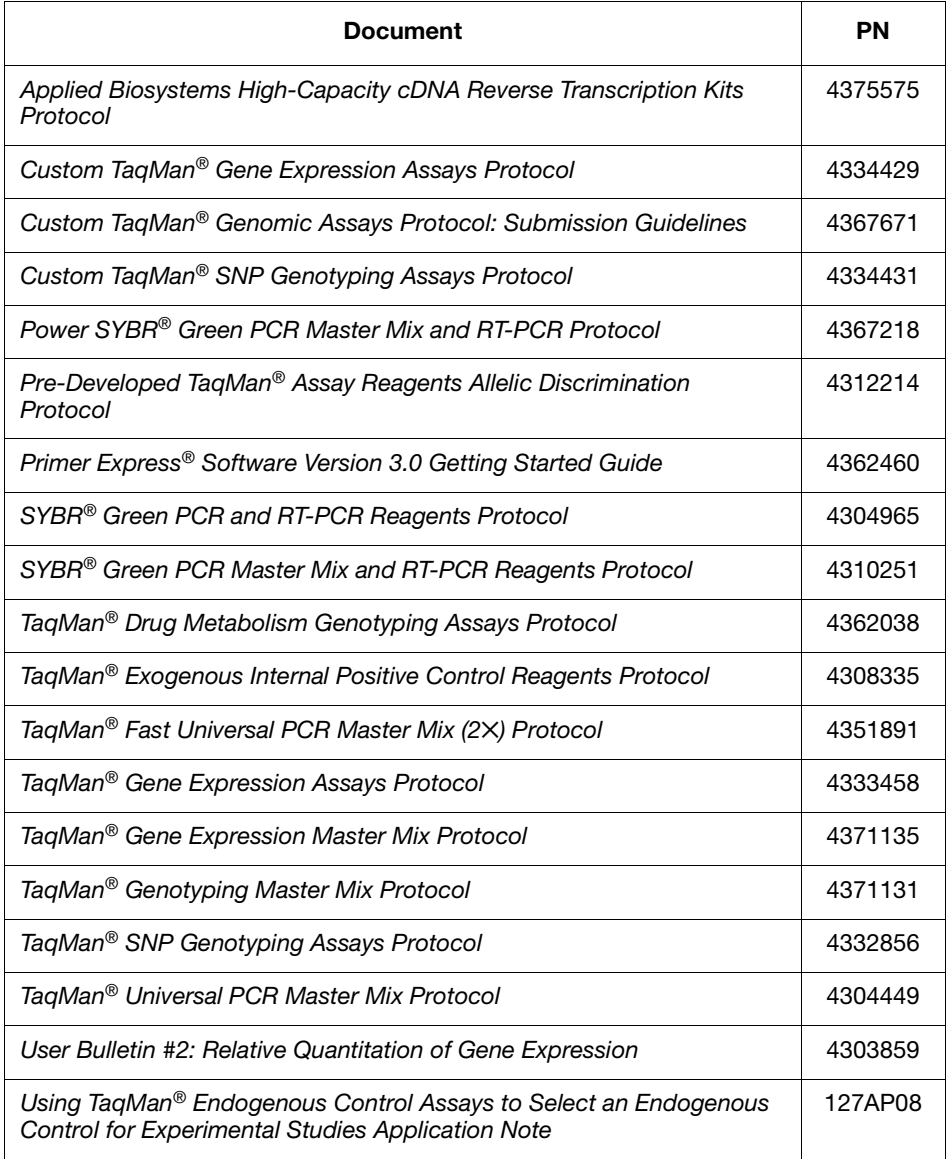

**Note:** For more documentation, see ["How to Obtain Support"](#page-13-0) on [page xii](#page-13-0).

## **Obtaining Information from the Software Help**

The StepOne Software Help describes how to use each feature of the user interface. Access the Help from within the software by doing one of the following:

- Press **F1**.
- Click  $\bullet$  in the toolbar.
- Select **Help**  $\triangleright$  **StepOne Software Help**.

To find topics of interest in the Help:

- Review the table of contents.
- Search for a specific topic.
- Search an alphabetized index.

**Send Us Your Comments** Applied Biosystems welcomes your comments and suggestions for improving its user documents. You can e-mail your comments to:

### **[techpubs@appliedbiosystems.com](mailto:techpubs@appliedbiosystems.com)**

**IMPORTANT!** The e-mail address above is only for submitting comments and suggestions relating to documentation. To order documents, download PDF files, or for help with a technical question, go to **<http://www.appliedbiosystems.com>**, then click the link for **Support**. (See ["How to Obtain Support" on page Front Matter-xii](#page-13-0)).

## <span id="page-13-0"></span>**How to Obtain Support**

For the latest services and support information for all locations, go to **<http://www.appliedbiosystems.com>**, then click the link for **Support**.

At the Support page, you can:

- Search through frequently asked questions (FAQs)
- Submit a question directly to Technical Support
- Order Applied Biosystems user documents, MSDSs, certificates of analysis, and other related documents
- Download PDF documents
- Obtain information about customer training
- Download software updates and patches

In addition, the Support page provides access to worldwide telephone and fax numbers to contact Applied Biosystems Technical Support and Sales facilities.

**IMPORTANT!** When directed to do so by this guide, or when you need to schedule maintenance for your StepOne<sup>™</sup> or StepOnePlus™ instrument (such as annual planned maintenance or temperature verification/calibration), contact the Applied Biosystems Care Center. To obtain a phone number for or to send an email to the center, go to **<http://www.appliedbiosystems.com/support/contact>**.

# <span id="page-14-0"></span>**Introduction**

## This chapter covers:

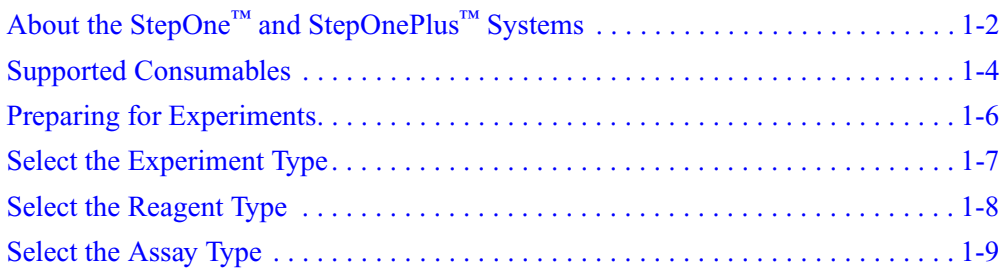

## <span id="page-15-0"></span>**About the StepOne™ and StepOnePlus™ Systems**

There are two models available for this Real-Time PCR System:

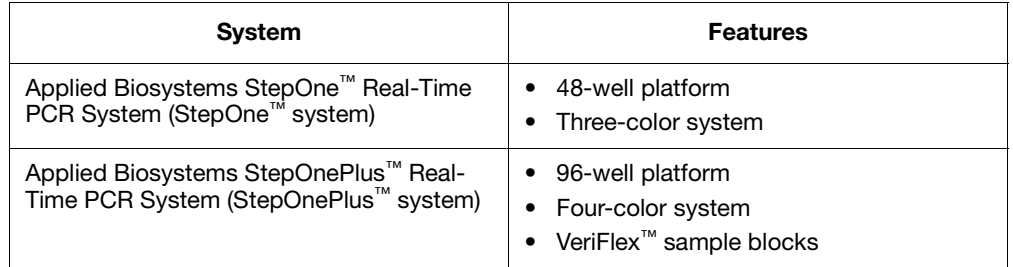

The StepOne and StepOnePlus systems use fluorescent-based polymerase chain reaction (PCR) reagents to provide:

- Quantitative detection of target nucleic acid sequences (targets) using real-time analysis.
- Qualitative detection of targets using post-PCR (endpoint) analysis.
- Qualitative analysis of the PCR product (achieved by melt curve analysis that occurs post-PCR).

### **About Data Collection** The StepOne and StepOnePlus systems collect raw fluorescence data at different points during a PCR, depending on the type of run that the instruments perform:

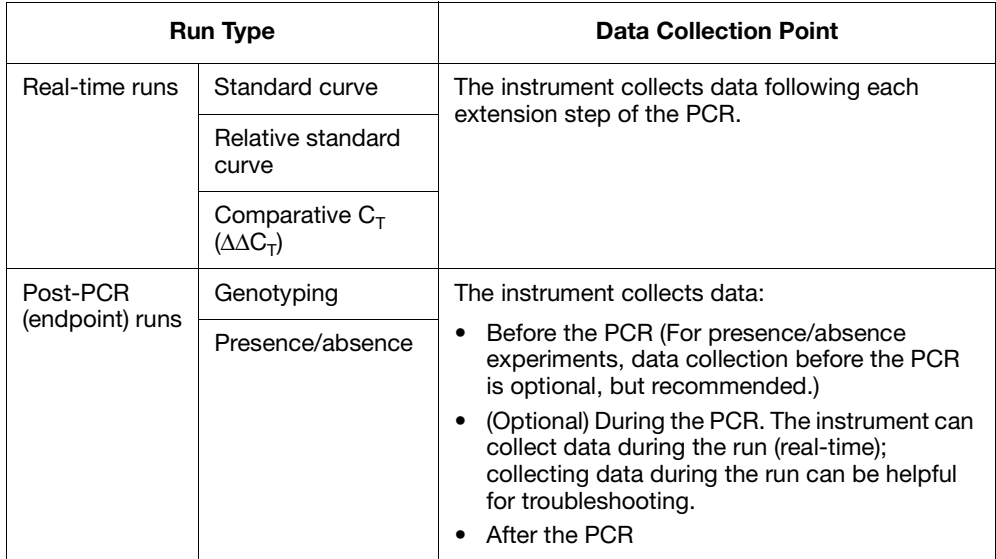

Regardless of the run type, a data collection point or *read* on the StepOne™ or StepOnePlus™ instrument consists of three phases:

1. **Excitation** – The instrument illuminates all wells of the reaction plate within the instrument, exciting the fluorophores in each reaction.

- 2. **Emission** The instrument optics collect the residual fluorescence emitted from the wells of the reaction plate. The resulting image collected by the device consists only of light that corresponds to the range of emission wavelengths.
- 3. **Collection** The instrument assembles a digital representation of the residual fluorescence collected over a fixed time interval. The StepOne™ software stores the raw fluorescent image for analysis.

After a run, the StepOne software uses calibration data (spatial, dye, and background) to determine the location and intensity of the fluorescent signals in each read, the dye associated with each fluorescent signal, and the significance of the signal.

## **About the Filters** The StepOne and StepOnePlus systems use the following filters:

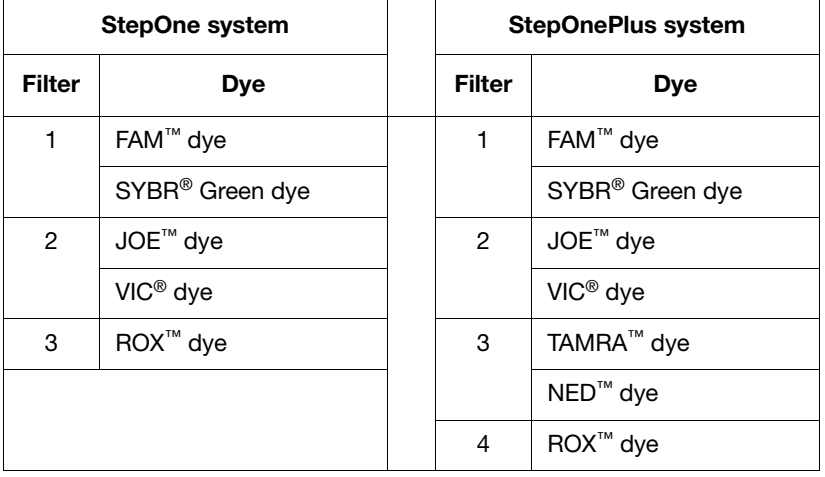

## **About the VeriFlex™ Technology**

The StepOnePlus instrument contains six independently thermally regulated VeriFlex™ blocks to help you optimize your thermal cycling conditions. You can set a different temperature for one or more of the VeriFlex blocks, creating up to six different zones for samples, or you can set the same temperature for each of the VeriFlex blocks.

### **For More Information** For more information about any of the topics discussed in this guide, access the Help from within Applied Biosystems StepOne™ Real-Time PCR Software v2.0 by pressing **F1**, clicking  $\bullet$  in the toolbar, or selecting **Help**  $\bullet$  **StepOne Software Help**.

## <span id="page-17-0"></span>**Supported Consumables**

**StepOne System** The StepOne system supports the consumables listed below. These consumables are for use with both standard and Fast reagents/protocols.

> **IMPORTANT!** Use only Fast consumables (reaction plates, tube strips, and tubes) with the StepOne and StepOnePlus systems, even when performing an experiment with standard reagents.

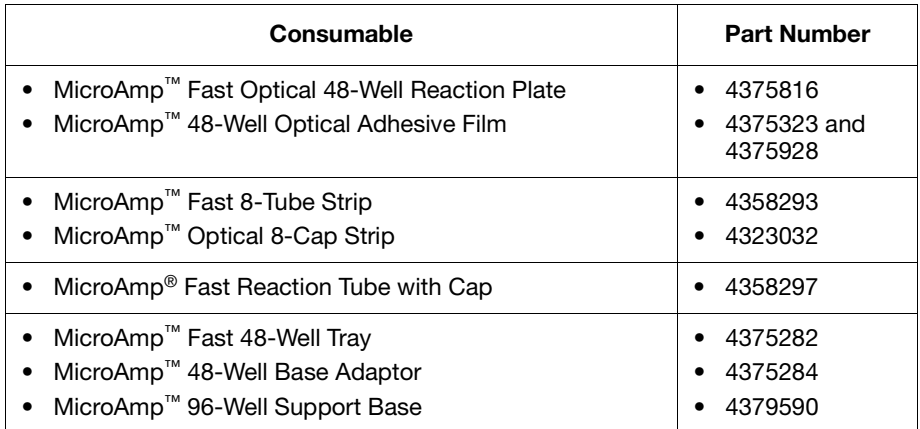

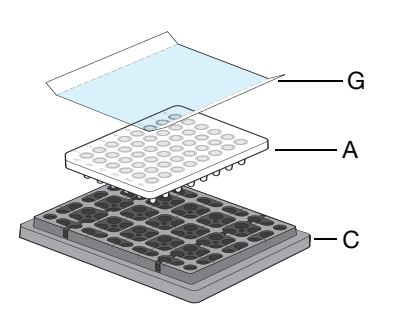

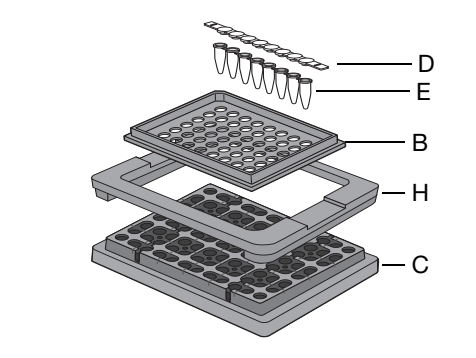

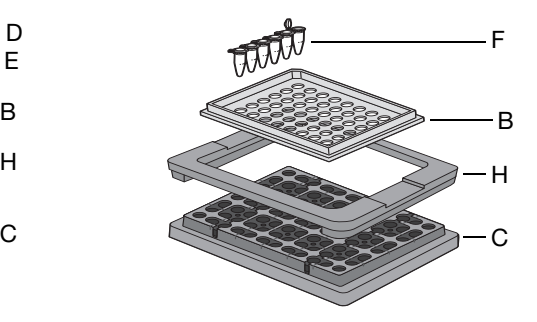

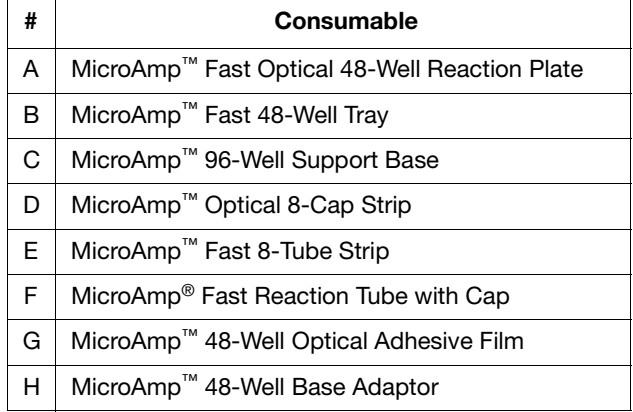

## **StepOnePlus System**

The StepOnePlus system supports the consumables listed below. These consumables are for use with both standard and Fast reagents/protocols.

**IMPORTANT!** Use only Fast consumables (reaction plates, tube strips, and tubes) with the StepOne and StepOnePlus systems, even when performing an experiment with standard reagents.

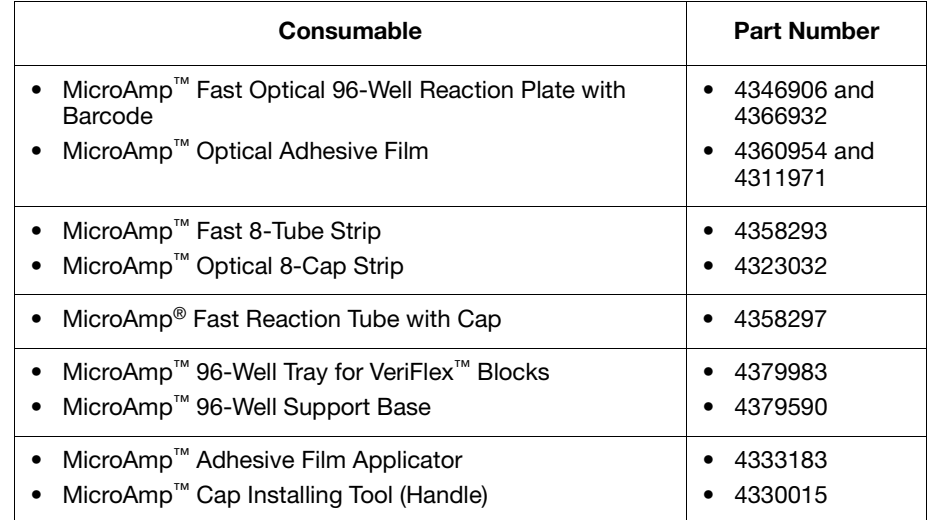

D

E

C

B

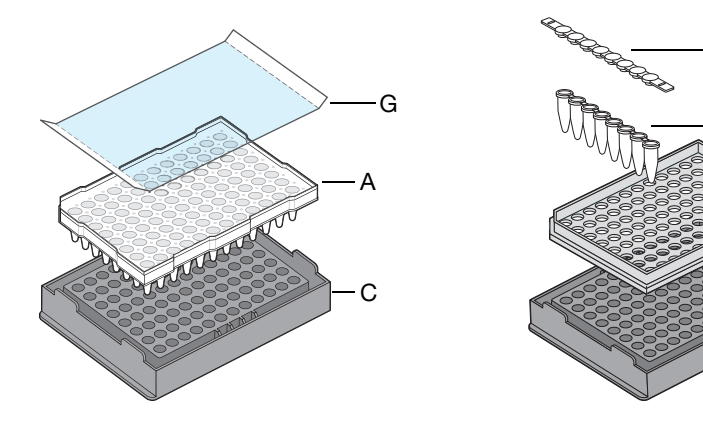

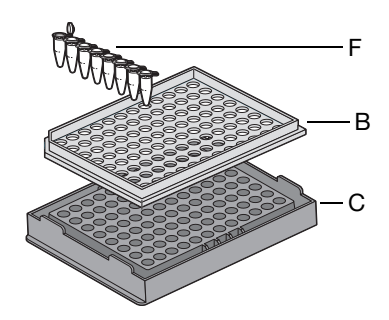

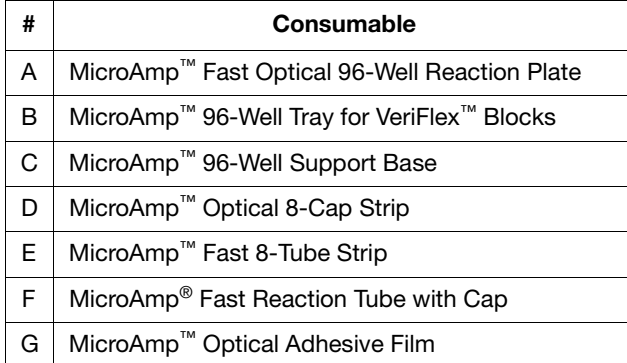

## <span id="page-19-0"></span>**Preparing for Experiments**

General Workflow Before performing experiments on the StepOne and StepOnePlus systems, prepare for the experiment as follows:

- 1. Select an experiment type ([page 1-7](#page-20-0)).
- 2. Select the reagent type [\(page 1-8](#page-21-0)).
- 3. Select the assay type [\(page 1-9](#page-22-0)).

**Information in This Guide** This chapter provides general information on the experiment types, reagent types, and assay types you can use with the StepOne and StepOnePlus systems.

Subsequent chapters provide specific information:

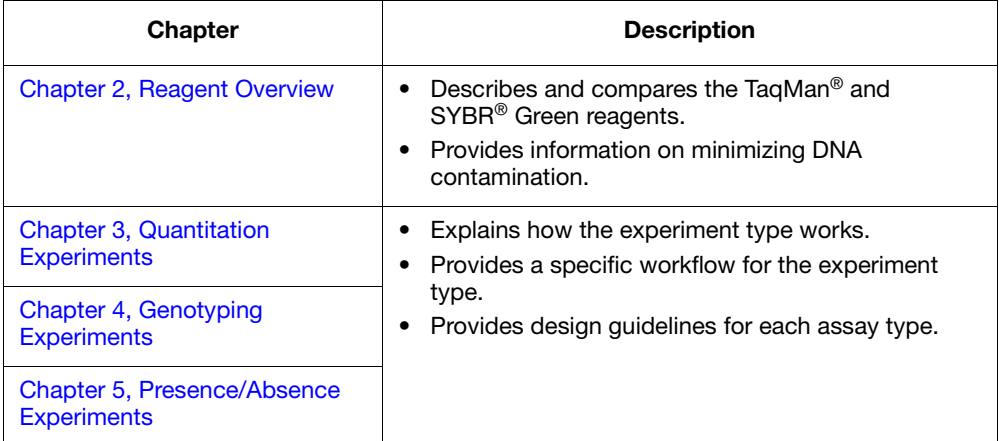

## <span id="page-20-0"></span>**Select the Experiment Type**

In this guide, the term *experiment* refers to the entire process of performing a run using the StepOne or StepOnePlus system, including setup, run and analysis. You can perform the following types of experiments on the StepOne and StepOnePlus systems:

- Quantitation, including:
	- Standard curve
	- Relative standard curve
	- Comparative  $C_T (\Delta \Delta C_T)$
- Genotyping
- Presence/absence

**Note:** You can also perform melt curve analysis on the StepOne and StepOnePlus systems. For more information, access the Help from within the StepOne software by clicking  $\bullet$  in the toolbar or pressing **F1**.

## **Endpoint vs. Real-Time Experiments**

The three experiment types can be categorized as real-time or endpoint experiments, as described below.

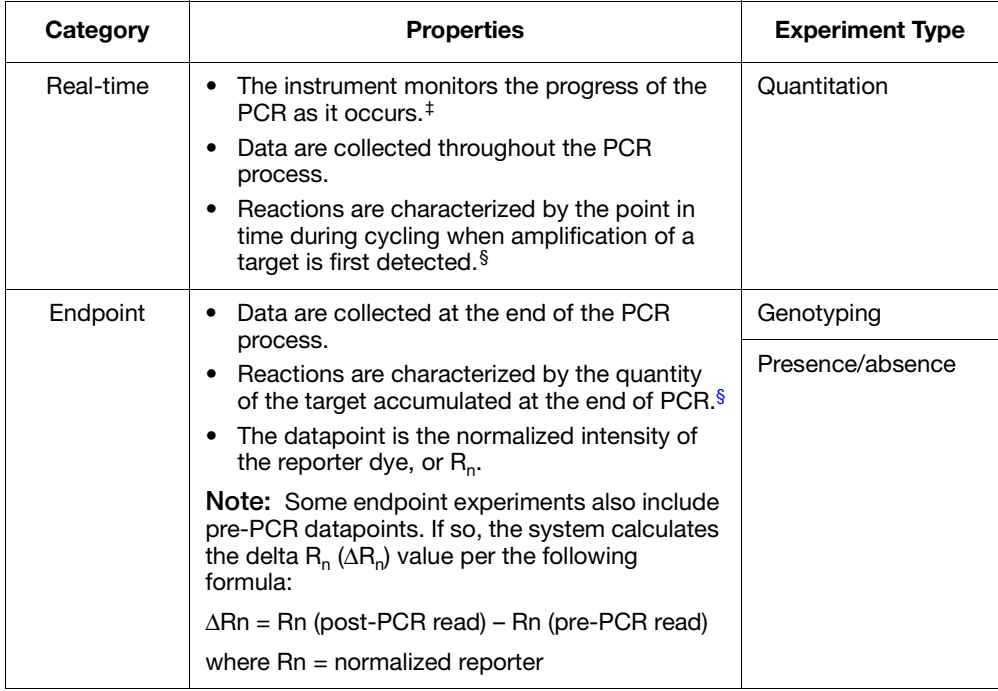

‡ Kwok and Higuchi, 1989.

§ Saiki *et al*., 1985.

## <span id="page-21-0"></span>**Select the Reagent Type**

You can use the following reagent types (chemistries) on the StepOne and StepOnePlus systems:

- TaqMan<sup>®</sup> reagents
- SYBR<sup>®</sup> Green reagents
- Other fluorescent-based reagents

### **TaqMan Reagents** TaqMan reagents include Applied Biosystems TaqMan® assays (preformulated mixes that contain probe and primer sets) and Applied Biosystems TaqMan<sup>®</sup> master mixes. You can use TaqMan reagents for the following experiment types:

- Quantitation, including:
	- Standard curve
	- Relative standard curve
	- Comparative  $C_T (\Delta \Delta C_T)$
- Genotyping
- Presence/absence

**IMPORTANT!** Applied Biosystems does not recommend the use of TAMRA™ dye as a reporter or quencher with the StepOne system. TAMRA dye may be used as a reporter or quencher with the StepOnePlus system.

**SYBR Green Reagents** SYBR Green reagents include primers and master mixes that contain SYBR® Green dye. You can use SYBR Green reagents for quantitation experiments:

- Standard curve
- Relative standard curve
- Comparative  $C_T (\Delta \Delta C_T)$

**Note:** You cannot perform multiplex PCR using SYBR Green reagents. For more information, see ["Select Singleplex or Multiplex PCR" on page 3-10](#page-41-1).

**Other Reagents** You can use other fluorescent-based reagents on the StepOne and StepOnePlus systems, but note the following when using the StepOne software:

- You must design your experiment using Advanced Setup instead of the Design Wizard.
- For Applied Biosystems TaqMan and SYBR Green reagents, the StepOne software automatically calculates reaction volumes in the Reaction Setup screen.

## <span id="page-22-0"></span>**Select the Assay Type**

In the StepOne software, you can select the following assay types for quantitation, presence/absence, and genotyping experiments:

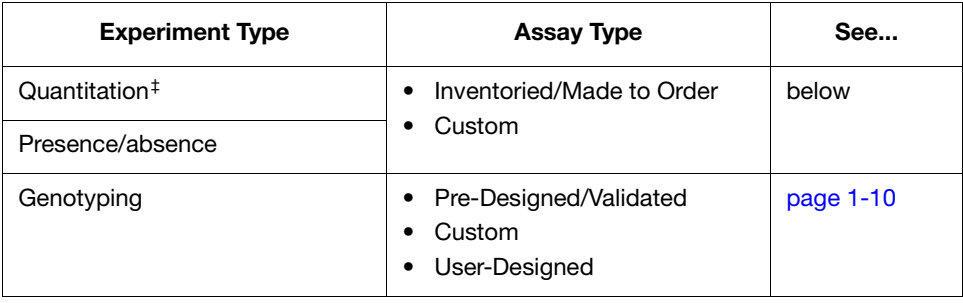

‡ Quantitation experiments include standard curve, relative standard curve, and comparative  $C_T$  experiments.

**Quantitation and Presence/ Absence Experiments**

## **Inventoried/Made to Order Assays**

For quantitation or presence/absence experiments, select the Inventoried/Made to Order assay type in the StepOne software if you are using:

- **TaqMan® Gene Expression Assays, Inventoried** Predesigned FAM™ dyelabeled TaqMan® MGB (minor groove binder) probe and primer sets that can be purchased off-the-shelf. The assay mix is available in a single, preformulated 20X tube.
- **TaqMan® Gene Expression Assays, Made to Order** Predesigned FAM dyelabeled TaqMan MGB probe and primer sets that are manufactured at the time of order. The assay mix is available in a single, preformulated 20✕ tube.
- **Custom TaqMan® Gene Expression Assays** FAM dye-labeled TaqMan MGB probe and primer sets that are designed, synthesized, and formulated by the Custom TaqMan<sup>®</sup> Genomic Assays service based on sequence information that you submit. The assay mix is available in a single, preformulated  $20 \times$  or  $60 \times$  tube.

**Note:** To select the assay type in the StepOne software, go to the Reaction Setup screen in either the Design Wizard or Advanced Setup, then select **Inventoried/Made to Order** from the Assay Type dropdown menu.

### **Custom Assays**

For quantitation and presence/absence experiments, select the Custom assay type in the StepOne software if you are designing your own assays (primers and probes) with Primer Express<sup>®</sup> Software and TaqMan or SYBR Green reagents. When designing your own assays, follow the Applied Biosystems Assay Design Guidelines to optimize results.

**IMPORTANT!** Applied Biosystems does not recommend the use of TAMRA™ dye as a reporter or quencher with the StepOne system. TAMRA dye may be used as a reporter or quencher with the StepOnePlus system.

**Note:** To select the assay type in the StepOne software, go to the Reaction Setup screen in either the Design Wizard or Advanced Setup, then select **Custom** from the Assay Type dropdown menu.

<span id="page-23-0"></span>**Experiments**

### **Genotyping Pre-Designed/Validated Assays**

For genotyping experiments, the Pre-Designed/Validated assay type includes:

- **TaqMan® SNP Genotyping Assays** Predesigned FAM™ dye- and VIC® dyelabeled TaqMan® MGB (minor groove binder) probes and primer sets that are available as TaqMan® Pre-Designed SNP Genotyping Assays. The TaqMan Pre-Designed SNP Genotyping Assays are manufactured at the time of order (Made to Order). The assay mix is available in a single, preformulated 20✕ tube.
- **TaqMan® Drug Metabolism Genotyping Assays** Predesigned FAM dye- and VIC dye-labeled TaqMan MGB probes and primer sets that can be purchased off-the-shelf (Inventoried). The assay mix is available in a single, preformulated  $20 \times$  tube.
- **Pre-Developed TaqMan® Assay Reagents for Allelic Discrimination (TaqMan® PDARs for AD)** – Predesigned FAM dye- and VIC dye-labeled TaqMan MGB probes and primer sets that can be purchased off-the-shelf (Inventoried). The assay mix is available in a single, preformulated  $10\times$  tube.

**Note:** To select a SNP assay in the StepOne software, go to the SNP Assays screen in the Design Wizard or to the Plate Setup screen in Advanced Setup. In the SNP Assays screen or Plate Setup screen, select an assay from the library or create a new assay.

## **Custom Assays**

For genotyping experiments, the Custom assay type includes the Custom TaqMan<sup>®</sup> SNP Genotyping Assays. The Custom TaqMan SNP Genotyping Assays are FAM dye- and VIC dye-labeled TaqMan MGB probes and primer sets that are designed, synthesized, and formulated by the Custom TaqMan<sup>®</sup> Genomic Assays service based on sequence information that you submit. The assay mix is available in a single, preformulated 40✕ or 80✕ tube.

**Note:** To select a SNP assay in the StepOne software, go to the SNP Assays screen in the Design Wizard or to the Plate Setup screen in Advanced Setup. In the SNP Assays screen or Plate Setup screen, you can select an assay from the library or create a new assay.

## **User-Designed Assays**

If you want to design your own primers and probes for SNP assays, refer to the *Primer Express® Software Version 3.0 Getting Started Guide*.

**IMPORTANT!** Applied Biosystems does not recommend the use of TAMRA™ dye as a reporter or quencher with the StepOne system. TAMRA dye may be used as a reporter or quencher with the StepOnePlus system.

## <span id="page-24-1"></span><span id="page-24-0"></span>This chapter covers:

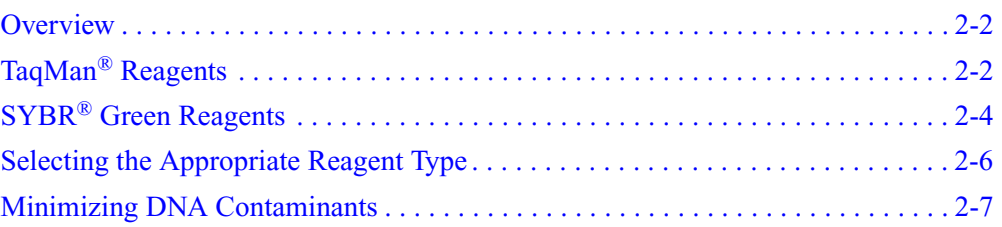

## <span id="page-25-0"></span>**Overview**

Applied Biosystems has developed two reagent types (chemistries) that can be used to detect PCR products on the Applied Biosystems StepOne™ and StepOnePlus™ Real-Time PCR Systems:

- TaqMan<sup>®</sup> reagents (below)
- SYBR<sup>®</sup> Green reagents ([page 2-4\)](#page-27-0)

## <span id="page-25-1"></span>**TaqMan® Reagents**

## **Experiment Types**

TaqMan® reagents include Applied Biosystems TaqMan® assays (preformulated mixes that contain probe and primer sets) and Applied Biosystems TaqMan<sup>®</sup> master mixes. The assays are specific to the target of interest. The master mixes contain the remaining components needed for the PCR reaction. You can use TaqMan reagents for the following experiment types:

- Quantitation, including:
	- Standard curve
	- Relative standard curve
	- Comparative  $C_T (\Delta \Delta C_T)$
- Genotyping
- Presence/absence

**IMPORTANT!** Applied Biosystems does not recommend the use of TAMRA™ dye as a reporter or quencher with the StepOne system. TAMRA dye may be used as a reporter or quencher with the StepOnePlus system.

### **Development of TaqMan Reagents** Initially, intercalator dyes were used to measure real-time PCR products. The primary disadvantage of this detection method is that it detects accumulation of both specific and nonspecific PCR products.

Real-time systems for PCR were improved by the introduction of fluorogeniclabeled probes that use the 5′ nuclease activity of Taq DNA polymerase. The availability of these fluorogenic probes enabled the development of a real-time method for detecting only specific amplification products.

### **How the TaqMan Reagents Work** TaqMan reagents use a fluorogenic probe to detect a specific PCR product as it accumulates during the PCR. Here is how it works:

**Step 1** – An oligonucleotide probe is constructed with a fluorescent reporter dye bound to the 5′ end and a quencher on the 3′ end.

**Step 2** – While the probe is intact, the proximity of the quencher greatly reduces the fluorescence emitted by the reporter dye by fluorescence resonance energy transfer (FRET; Förster resonance) (Förster, V. T. 1948) through space.

fluorescence.

**Step 3** – If the target is present, the probe anneals between primer sites and is cleaved by the 5′ nuclease activity of Taq DNA polymerase during extension. Cleavage of the probe:

- Separates the reporter dye from the quencher, increasing the reporter dye signal.
- Removes the probe from the target strand, allowing primer extension to continue to the end of the template strand. Thus, inclusion of the probe does not inhibit the overall PCR process.

**Step 4** – More reporter dye molecules are cleaved from their respective probes with each cycle, resulting in an increase in fluorescence intensity proportional to the quantity of amplicon produced. The higher the starting copy number of the nucleic acid target, the earlier a significant increase in fluorescence is observed.

[Figure 2-1](#page-26-0) illustrates this process.

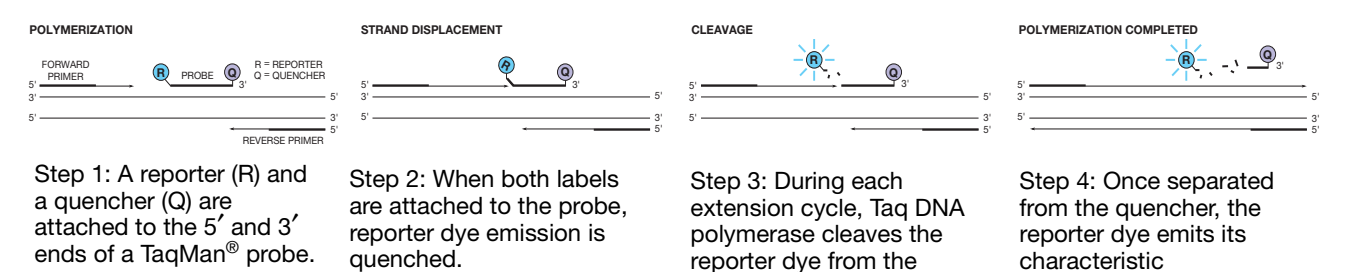

probe.

### <span id="page-26-0"></span>**Figure 2-1 How the TaqMan reagents work**

**TaqMan<sup>®</sup> Probes** Applied Biosystems offers two types of TaqMan<sup>®</sup> probes:

- TaqMan<sup>®</sup> MGB (minor groove-binder) probes with non fluorescent quencher (NFQ)
- TaqMan<sup>®</sup> probes with TAMRA<sup>™</sup> dye as quencher

**IMPORTANT!** Applied Biosystems does not recommend the use of TAMRA dye as a reporter or quencher with the StepOne system. TAMRA dye may be used as a reporter or quencher with the StepOnePlus system.

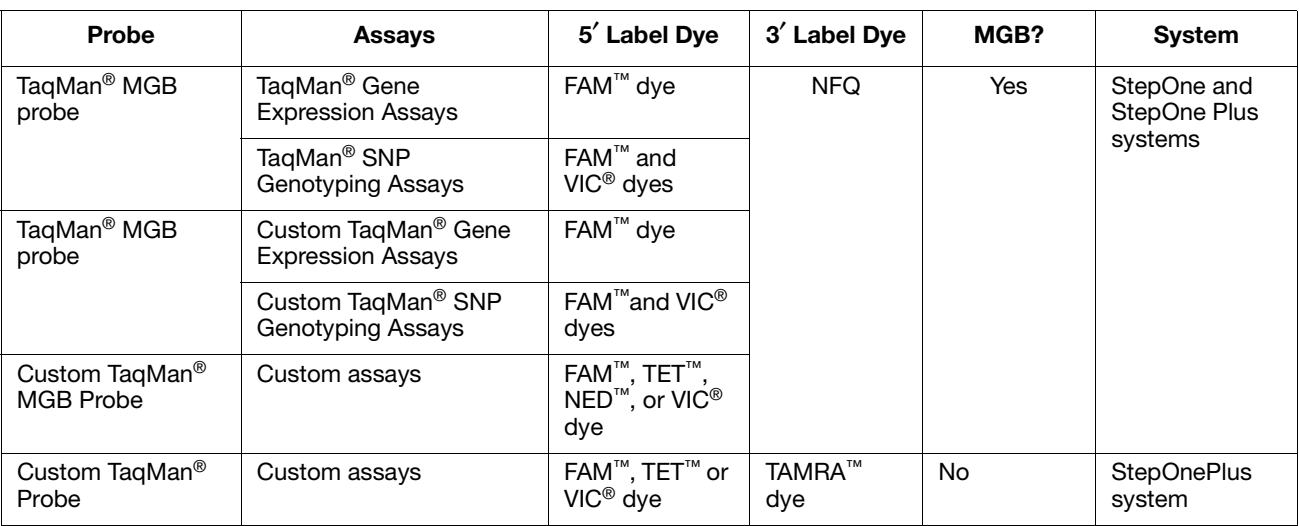

Applied Biosystems offers the following TaqMan probes for use on the StepOne system or the StepOnePlus system:

## **TaqMan MGB Probes Recommended**

Applied Biosystems recommends the general use of TaqMan MGB probes, especially when conventional TaqMan probes exceed 30 nucleotides. The TaqMan MGB probes contain:

- A fluorescent reporter dye at the 5' end Generates a signal when cleaved by the 5′ nuclease activity of Taq DNA polymerase.
- **A nonfluorescent quencher (NFQ) at the 3**′ **end** Allows Real-Time PCR Systems to measure the reporter dye contributions more precisely than probes with TAMRA dye because the quencher does not fluoresce.
- **A minor groove binder (MGB) at the 3**′ **end** Increases the melting temperature (Tm) of probes without increasing probe length (Afonina *et al.*, 1997; Kutyavin *et al.*, 1997), thereby allowing the design of shorter probes. Consequently, the TaqMan MGB probes exhibit greater differences in Tm values between matched and mismatched probes; greater differences in Tm values provide accurate genotyping.

## <span id="page-27-0"></span>**SYBR® Green Reagents**

### **Experiment Types**

 $\text{SYBR}^{\circledR}$  Green reagents include primers and master mixes that contain SYBR<sup>®</sup> Green dye. You can use SYBR Green reagents for quantitation experiments:

- Standard curve
- Relative standard curve
- Comparative  $C_T (\Delta \Delta C_T)$

**Note:** You cannot perform multiplex PCR using SYBR Green reagents. For more information, see ["Select Singleplex or Multiplex PCR" on page 3-10](#page-41-1).

### **Development of SYBR Green Reagents** Small molecules that bind to double-stranded DNA can be divided into two classes: those that intercalate DNA and those that bind the minor groove of DNA. Higuchi (Higuchi *et al.*, 1992) used the intercalator ethidium bromide for real-time detection of PCR. Hoechst 33258 is an example of a minor groove-binding dye whose fluorescence increases when bound to double-stranded DNA (Higuchi *et al.*, 1993). Regardless of the binding method, there are at least two requirements for a DNA binding dye for real-time detection of PCR products: • Increased fluorescence when bound to double-stranded DNA • No inhibition of PCR Applied Biosystems has developed conditions that permit the use of the SYBR® Green I dye in PCR without PCR inhibition and with increased sensitivity of

detection compared with ethidium bromide.

**How the SYBR Green Reagents Work** The SYBR Green reagents use the SYBR Green I dye to detect PCR products by binding to double-stranded DNA formed during the PCR. Here is how it works:

**Step 1** – When added to a sample, SYBR Green I dye immediately binds to all double-stranded DNA.

**Step 2** – During the PCR, AmpliTaq Gold<sup>®</sup> DNA Polymerase amplifies the target, which creates the PCR product, or "amplicon." The double-stranded DNA is denatured to single-stranded molecules and the SYBR Green I dye is released.

**Step 3** – The primers anneal to the single-stranded DNA and the Amplitaq Gold DNA Polymerase amplifies the target, creating more double stranded DNA. As the PCR progresses, more amplicon is created.

**Step 4** – The SYBR Green I dye then binds to each new copy of double-stranded DNA that is generated during each PCR cycle. Since the SYBR Green I dye binds to all double-stranded DNA, the result is an increase in fluorescence intensity proportional to the quantity of double-stranded PCR product produced.

[Figures 2-2](#page-28-0) below illustrates this process.

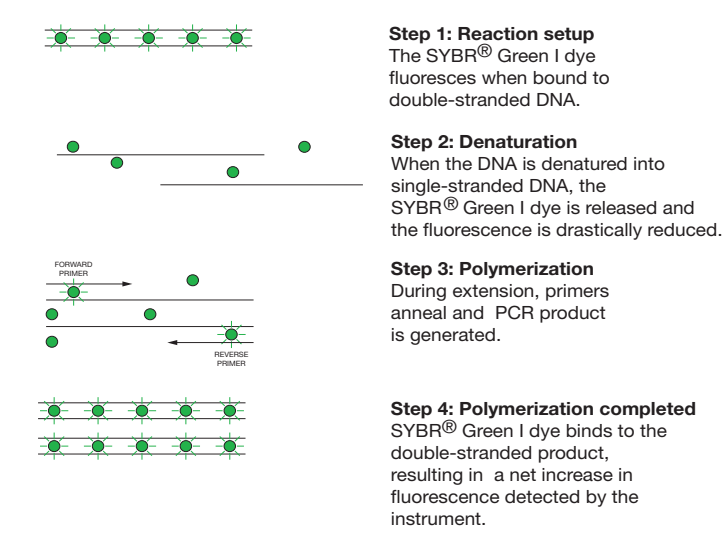

### <span id="page-28-0"></span>**Figure 2-2 How the SYBR Green reagents work**

## <span id="page-29-0"></span>**Selecting the Appropriate Reagent Type**

The TaqMan and SYBR Green reagents can be used for the experiment types listed below.

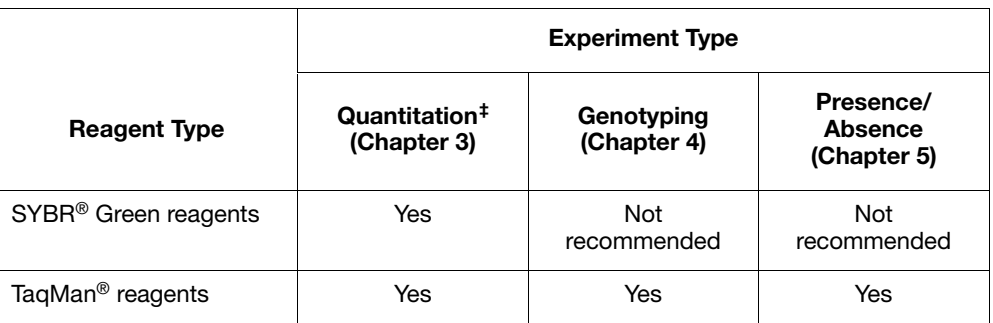

 $\ddagger$  Includes standard curve, relative standard curve, and comparative  $C_T$  experiments.

**IMPORTANT!** Applied Biosystems does not recommend the use of TAMRA™ dye as a reporter or quencher with the StepOne system. TAMRA dye may be used as a reporter or quencher with the StepOnePlus system.

## **Considerations for Quantitation Experiments**

Quantitation experiments can be performed with either TaqMan or SYBR Green reagents. Consider the following when choosing between the two reagent types:

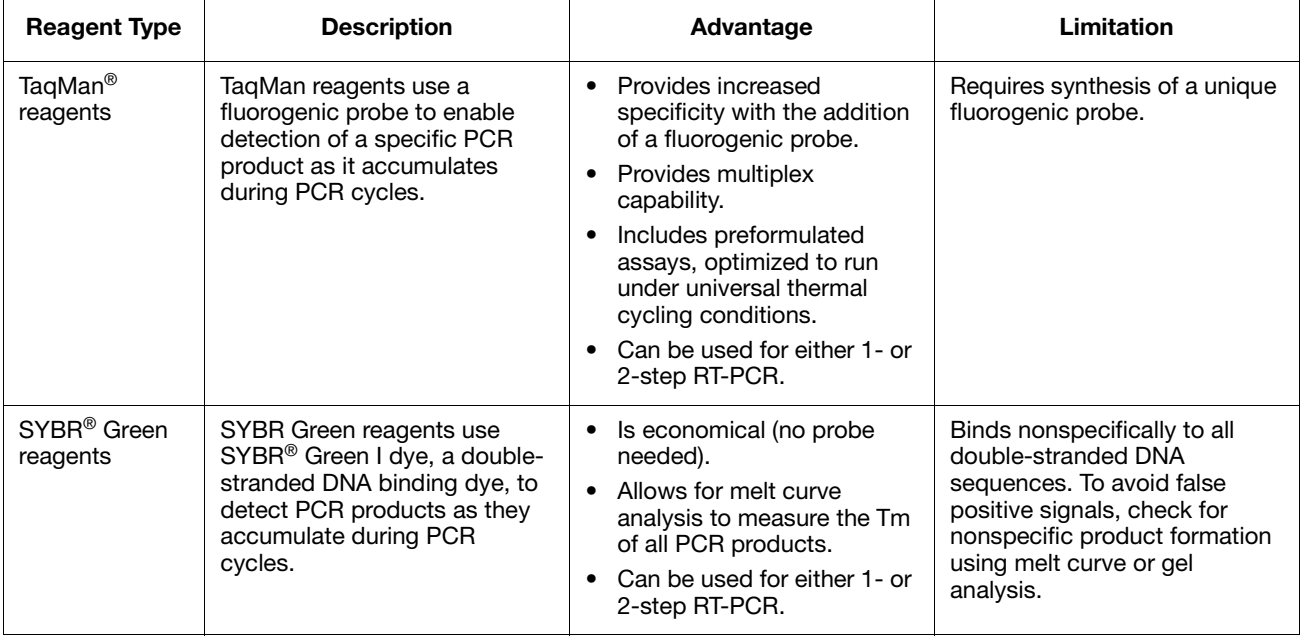

## <span id="page-30-0"></span>**Minimizing DNA Contaminants**

The DNA amplification capability of the PCR process makes special laboratory practices necessary when you perform experiments using TaqMan or SYBR Green reagents. Potential contamination can be introduced by samples with high DNA concentrations, either from the DNA template controls or from PCR carryover. In addition, due to the nonspecific nature of the SYBR Green I dye, any doublestranded DNA will be detected. When using SYBR Green reagents, check for nonspecific product formation by using melt curve or gel analysis. Take care to avoid contamination with target DNA. Gene expression assays that span exon-exon junctions minimize the effect of gDNA (genomic DNA) contaminants. **Using UNG to Minimize** AmpErase<sup>®</sup> uracil-N-glycosylase (UNG) is a 26-kDa recombinant enzyme encoded by the *Escherichia coli* uracil-N-glycosylase gene. This gene has been inserted into

**Reamplification of Carryover Products**

an *E. coli* host to direct expression of the native form of the enzyme (Kwok and Higuchi, 1989).

UNG acts on single- and double-stranded dU-containing DNA. It acts by hydrolyzing uracil-glycosidic bonds at dU-containing DNA sites. The enzyme causes the release of uracil, thereby creating an alkali-sensitive apyrimidic site in the DNA. The enzyme has no activity on RNA or dT-containing DNA (Longo *et al.*, 1990).

## **TaqMan Assays**

For TaqMan<sup>®</sup> assays, AmpErase<sup>®</sup> UNG treatment can prevent the reamplification of carryover PCR products from previous PCR reactions. When dUTP replaces dTTP in PCR amplification, AmpErase UNG treatment can remove up to 200,000 copies of amplicon per 50-μL reaction.

**Note:** AmpErase UNG (also abbreviated as UDG for uracil-DNA-glycosylase) is included in some Applied Biosystems TaqMan master mix formulations and can also be purchased individually. When purchasing TaqMan master mixes, check the product information to see if the master mix contains AmpErase UNG.

### **SYBR Green I Dye Assays**

For SYBR Green I dye assays, AmpErase UNG treatment can prevent the reamplification of carryover PCR products from previous PCR reactions. Although *Power* SYBR® Green PCR Master Mix and SYBR® Green PCR Master Mix do not contain AmpErase UNG, they contain dUTP and are thus compatible with AmpErase UNG. If contamination from PCR carryover is suspected, use AmpErase UNG to troubleshoot the problem.

**Note:** AmpErase UNG can be purchased individually or as part of the SYBR® Green PCR Core Reagents kit.

- **General PCR Practices** Use the following precautions to minimize sample contamination and PCR product carryover:
	- Wear a clean lab coat (not previously worn while handling amplified PCR products or used during sample preparation) and clean gloves when preparing samples for PCR amplification. Change gloves whenever you suspect that they are contaminated.
	- Maintain separate areas, dedicated equipment, and supplies for:
		- Sample preparation.
		- PCR setup. Never bring amplified PCR products into the PCR setup area.
		- PCR amplification.
		- Analysis of PCR products.
	- Open and close all sample tubes carefully. Avoid splashing or spraying PCR samples.
	- Use positive-displacement or air-displacement pipettors with filter-plugged tips. Change tips after each use.
	- Keep reactions and components capped as much as possible.
	- Clean lab benches and equipment periodically with 10% bleach solution or 70% ethanol.

<span id="page-32-1"></span><span id="page-32-0"></span>This chapter covers:

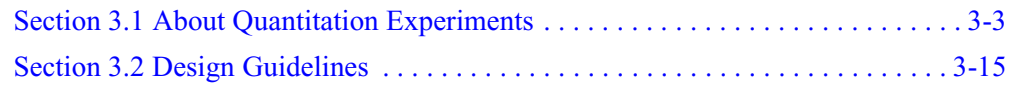

## <span id="page-34-0"></span>**Section 3.1 About Quantitation Experiments**

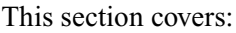

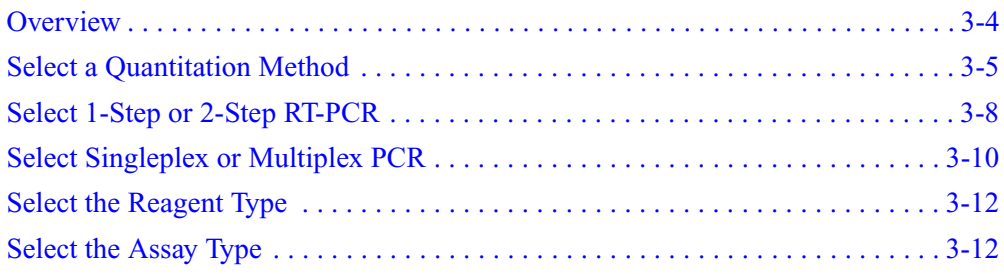

## <span id="page-35-0"></span>**Overview**

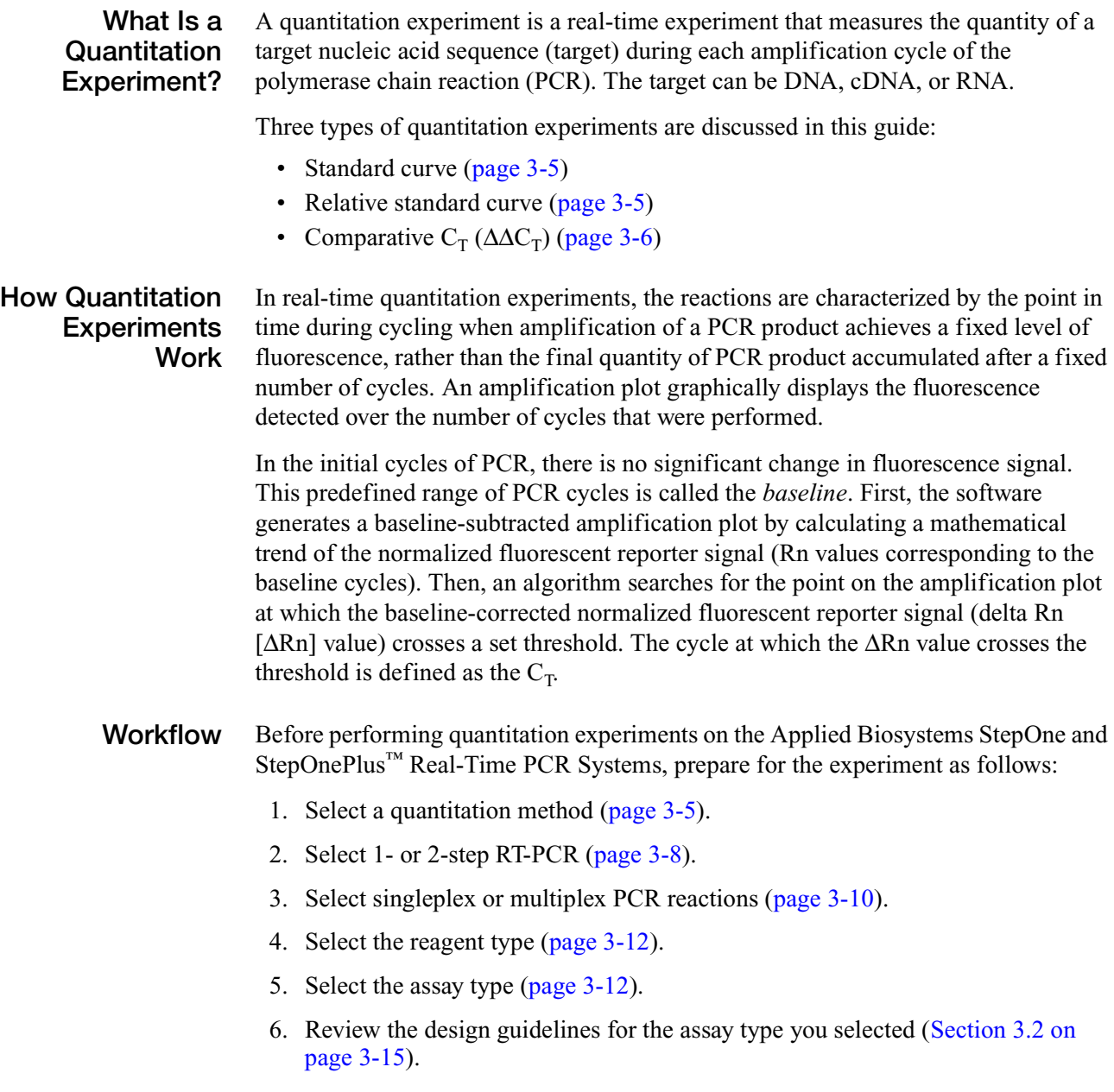
# **Select a Quantitation Method**

### **About Standard Curve Experiments**

The standard curve method is used to determine the absolute target quantity in samples. With the standard curve method, the StepOne software measures amplification of the target in samples and in a standard dilution series. Data from the standard dilution series are used to generate the standard curve. Using the standard curve, the software interpolates the absolute quantity of target in the samples.

### **Components**

The following components are required when setting up PCR reactions for standard curve experiments:

- **Sample** The sample in which the quantity of the target is unknown.
- **Standard** A sample that contains known standard quantities; used in quantitation experiments to generate standard curves.
- **Standard dilution series** A set of standards containing a range of known quantities. The standard dilution series is prepared by serially diluting standards.
- **Replicates** The total number of identical reactions containing identical samples, components, and volumes.
- **Negative Controls** Wells that contain water or buffer instead of sample template. No amplification of the target should occur in negative control wells.

### **About Relative Standard Curve Experiments**

The relative standard curve method is used to determine relative target quantity in samples. With the relative standard curve method, the StepOne software measures amplification of the target and of the endogenous control in samples, in a reference sample, and in a standard dilution series. Measurements are normalized using the endogenous control. Data from the standard dilution series are used to generate the standard curve. Using the standard curve, the software interpolates target quantity in the samples and in the reference sample. The software determines the relative quantity of target in each sample by comparing target quantity in each sample to target quantity in the reference sample.

Relative standard curve experiments are commonly used to:

- Compare expression levels of a gene in different tissues.
- Compare expression levels of a gene in a treated sample vs. an untreated sample.
- Compare expression levels of wild-type alleles vs. mutated alleles.

#### **Components**

The following components are required when setting up PCR reactions for relative standard curve experiments:

- **Sample** The sample in which the quantity of the target is unknown.
- **Reference sample** The sample used as the basis for relative quantitation results. For example, in a study of drug effects on gene expression, an untreated control would be an appropriate reference sample. Also called *calibrator*.
- **Standard** A sample that contains known standard quantities; used in quantitation experiments to generate standard curves.
- **Standard dilution series** A set of standards containing a range of known quantities. The standard dilution series is prepared by serially diluting standards.
- **Endogenous control** A target or gene that should be expressed at similar levels in all samples you are testing. The endogenous control is used to normalize fluorescence signals for the target you are quantifying. Housekeeping genes can be used as endogenous controls.
- **Replicates** The total number of identical reactions containing identical samples, components, and volumes.
- **Negative Controls** Wells that contain water or buffer instead of sample template. No amplification of the target should occur in negative control wells.

**About** Comparative C<sub>T</sub> **Experiments**

The comparative  $C_T (\Delta \Delta C_T)$  method is used to determine the relative target quantity in samples. With the comparative  $C_T$  method, the StepOne software measures amplification of the target and of the endogenous control in samples and in a reference sample. Measurements are normalized using the endogenous control. The software determines the relative quantity of target in each sample by comparing normalized target quantity in each sample to normalized target quantity in the reference sample.

Comparative  $C_T$  experiments are commonly used to:

- Compare expression levels of a gene in different tissues.
- Compare expression levels of a gene in a treated sample vs. an untreated sample.
- Compare expression levels of wild-type alleles vs. mutated alleles.

#### **Components**

The following components are required when setting up PCR reactions for comparative  $C_T$  experiments:

- **Sample** The sample in which the quantity of the target is unknown.
- **Reference sample** The sample used as the basis for relative quantitation results. For example, in a study of drug effects on gene expression, an untreated control would be an appropriate reference sample. Also called *calibrator*.
- **Endogenous control** A target or gene that should be expressed at similar levels in all samples you are testing. The endogenous control is used to normalize fluorescence signals for the target you are quantifying. Housekeeping genes can be used as endogenous controls.
- **Replicates** The total number of identical reactions containing identical samples, components, and volumes.
- **Negative Controls** Wells that contain water or buffer instead of sample template. No amplification of the target should occur in negative control wells.

#### **Comparison of Quantitation Methods** Consider the following when choosing between standard curve, relative standard curve, and comparative  $C_T$  experiments:

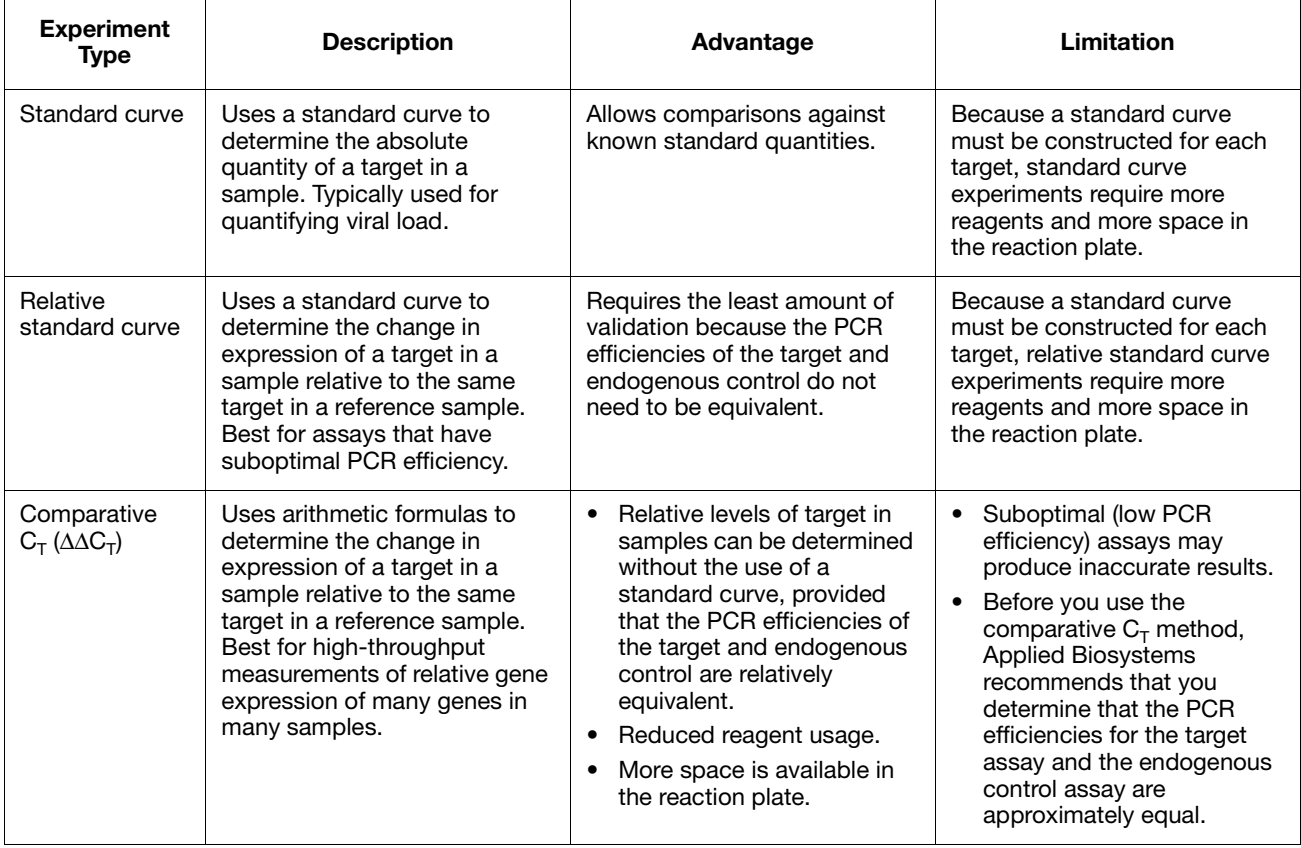

**For More Information** For more information on quantitation methods, refer to *User Bulletin #2: Relative Quantitation of Gene Expression*.

# **Select 1-Step or 2-Step RT-PCR**

Reverse transcription-polymerase chain reaction (RT-PCR) is used to quantify RNA. RT-PCR can be performed as a 1-step or 2-step procedure.

**About 1-Step RT-PCR** In 1-step RT-PCR, you perform reverse transcription and the PCR in a single buffer system (Figure 3-1). The reaction proceeds without the addition of reagents between the RT and PCR steps. 1-step RT-PCR offers the convenience of a single-tube preparation for RT and PCR amplification. However, the carryover prevention enzyme, AmpErase® uracil-N-glycosylase (UNG), cannot be used with 1-step RT-PCR. In 1-step RT-PCR, the presence of UNG would destroy the cDNA as it is being made. For information about UNG, see ["Using UNG to Minimize Reamplification of](#page-30-0)  [Carryover Products" on page 2-7](#page-30-0).

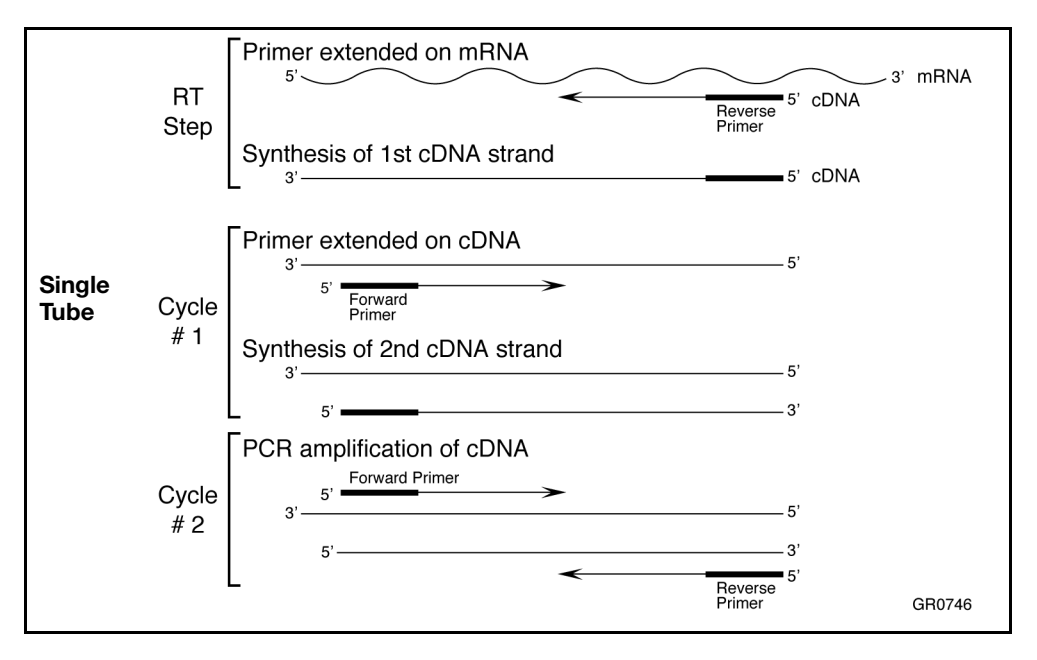

**Figure 3-1 Schematic representation of 1-step RT-PCR** 

**About 2-Step RT-PCR** In 2-step RT-PCR, you perform two separate reactions: one for RT and one for PCR (Figure 3-2). 2-step RT-PCR is useful when detecting multiple transcripts from a single cDNA reaction, or when storing a portion of the cDNA for later use. When you perform PCR using dUTP as one of the bases, you can use AmpErase® UNG enzyme to prevent carryover contamination. For information about UNG, see "Using" [UNG to Minimize Reamplification of Carryover Products" on page 2-7.](#page-30-0)

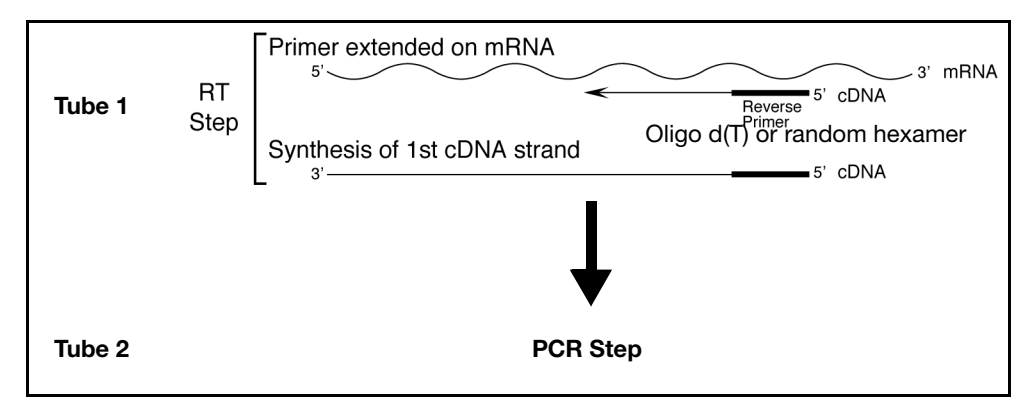

**Figure 3-2 Schematic representation of 2-step RT-PCR**

**Primers Used for cDNA Synthesis** For 1-step RT-PCR, sequence-specific reverse primers can be used for cDNA synthesis.

For 2-step RT-PCR, the following primers can be used for cDNA synthesis:

- Oligo  $d(T)_{16}$
- Random primers
- Sequence-specific reverse primers

The choice of primers for reverse transcription is best made after experimentally evaluating all three priming systems. For short RNA sequences containing no hairpin loops, any of the three priming systems works equally well. For longer RNA transcripts or sequences containing hairpin loops, consider the following guidelines:.

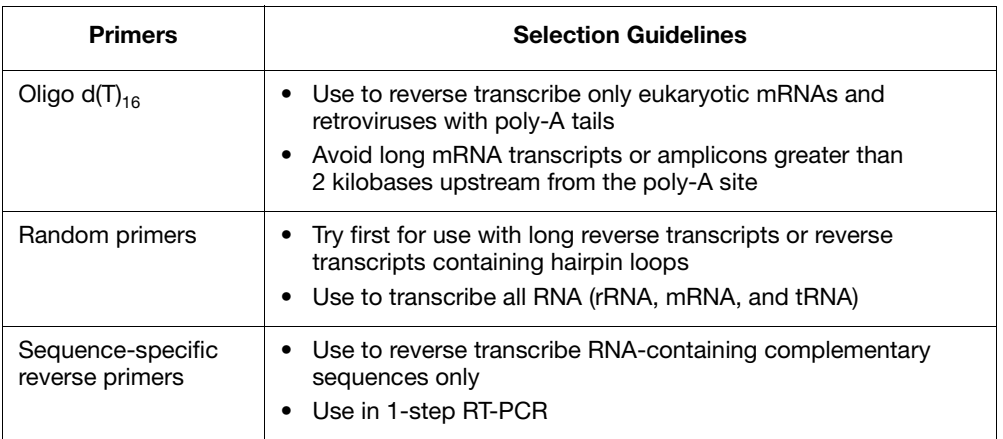

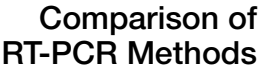

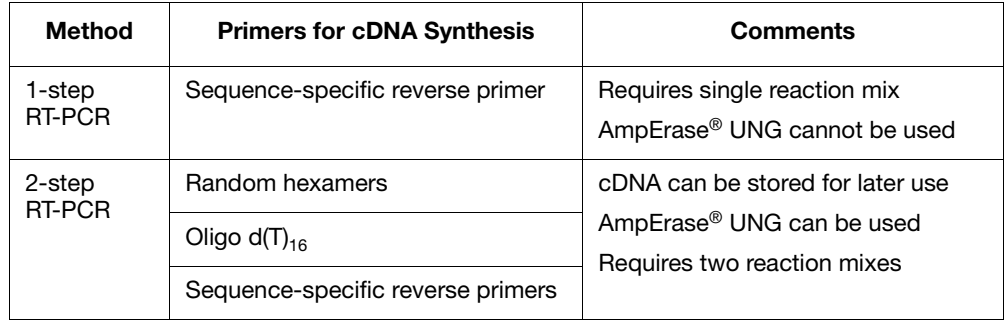

# **Select Singleplex or Multiplex PCR**

You can perform a PCR reaction using either:

• **Singleplex PCR** – In singleplex PCR a single primer set is present in the reaction tube or well. Only one target or endogenous control can be amplified per reaction.

*or*

• **Multiplex PCR** – In multiplex PCR, two or more primer sets are present in the reaction tube or well. Each set amplifies a specific target or endogenous control. Typically, a probe labeled with  $FAM^M$  dye detects the target and a probe labeled with VIC® dye detects the endogenous control.

**IMPORTANT!** SYBR<sup>®</sup> Green reagents cannot be used for multiplex PCR.

**IMPORTANT!** Applied Biosystems does not recommend the use of TAMRA™ dye as a reporter or quencher with the StepOne system. TAMRA dye may be used as a reporter or quencher with the StepOnePlus system.

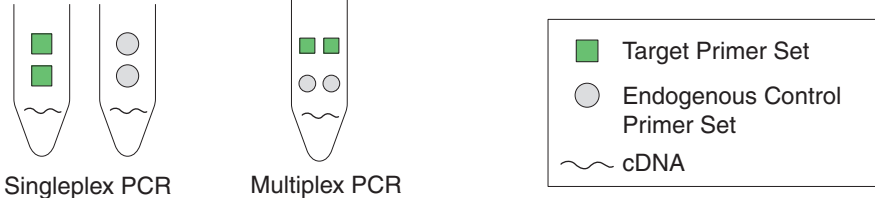

**Figure 3-3 Singleplex vs. multiplex PCR**

**About Multiplex PCR**

In order to perform multiplex PCR you must:

- Ensure that the endogenous control you have selected is more abundant (lower  $C_T$  value) than all of the targets that you are trying to quantify under all conditions.
- Run the endogenous control assay as a primer-limited assay. The endogenous control assay (for the more abundant template) in each reaction must be primerlimited to avoid competitive PCR that may alter the  $C_T$  of the less abundant template.

#### **Primer Limiting in Multiplex PCR**

To generate an accurate multiplex assay, it is important that the amplification of one species does not dominate amplification of the other species. Otherwise, the amplification of a highly abundant species can prevent the less-abundant species from amplifying efficiently.

If the less-abundant species does not amplify efficiently, your experiment may produce inaccurate results or, in severe cases, detection of the less-abundant species may be inhibited completely. You can avoid this situation by limiting the concentrations of the primers used to amplify the more abundant species, thereby "turning off" the amplification soon after the  $C_T$  has been established. However, a primer-limited assay may be more susceptible to fluctuations in reaction conditions than the primer non-limited target assay that it is normalizing. For more information, see [Appendix B, "Primer Limiting in Multiplex PCR."](#page-108-0)

**Singleplex vs. Multiplex PCR** Primer limiting in multiplex PCR becomes increasingly more complex as the number of targets you quantify increases. When you analyze multiple numbers of targets, it may be more effective to use singleplex PCR for the following reasons:

- In multiplex PCR, it may be difficult to find a suitable endogenous control, one that:
	- Is more abundant than all of the targets you are quantifying.
	- Does not change expression levels with experimental conditions or across different samples.

You would first have to run all of your target assays and endogenous control assays in both the multiplex and singleplex formats, then compare  $C_T$  values from both formats to determine if there are any effects of the multiplexing on your  $C_T$  values.

In singleplex PCR, any target that does not change expression levels with experimental conditions or across samples may serve as an endogenous control. Therefore, the more targets you have in a singleplex format, the higher the probability that you will have one or more suitable endogenous controls against which to normalize your remaining targets.

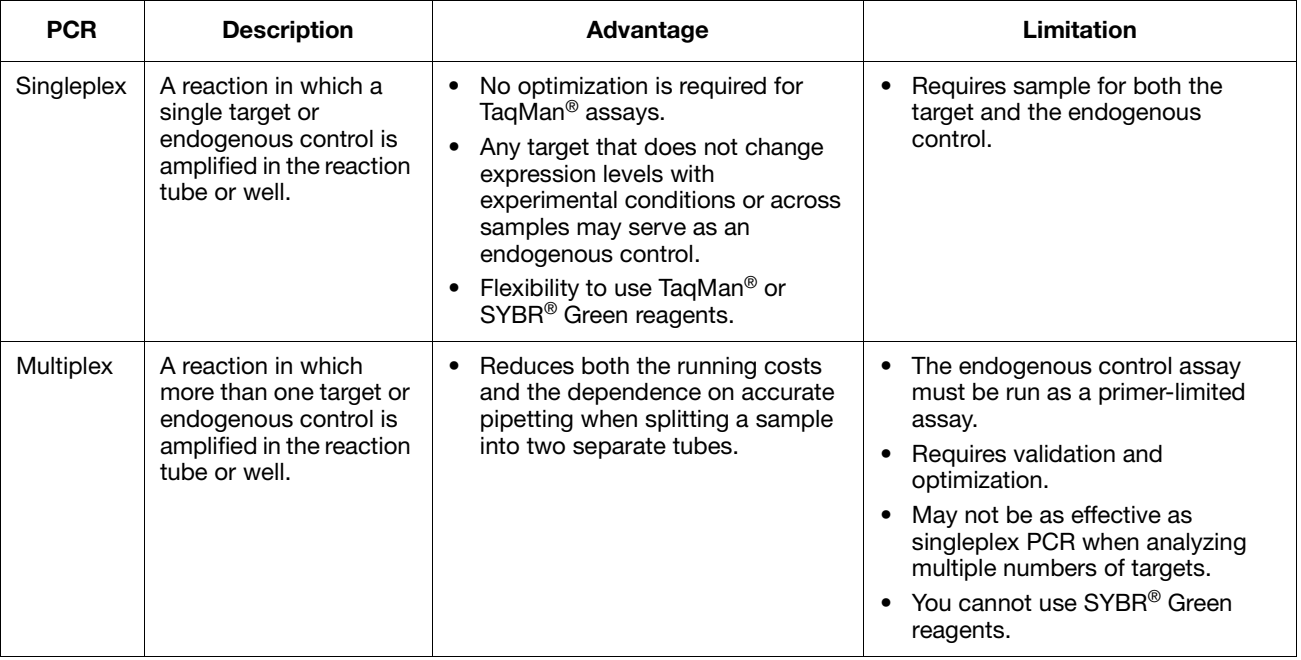

Consider the following when choosing between multiplex and singleplex PCR:

# **Select the Reagent Type**

**TaqMan vs. SYBR Green Reagents**

You can perform quantitation experiments on the StepOne and StepOnePlus systems with:

- TaqMan<sup>®</sup> reagents
	- SYBR<sup>®</sup> Green reagents

For information on choosing between TaqMan and SYBR Green reagents, see ["Considerations for Quantitation Experiments" on page 2-6](#page-29-0).

# **Select the Assay Type**

When you design your experiments with the StepOne software, you can select the following assay types for quantitation experiments:

- Inventoried/Made to Order [\(page 3-13\)](#page-44-0)
- Custom ([page 3-14](#page-45-0))

This section lists the products available for each assay type.

**Note:** The assays are specific to the target of interest. The master mixes contain the remaining components needed for the PCR reaction.

### <span id="page-44-0"></span>**Inventoried/Made to Order Assays**

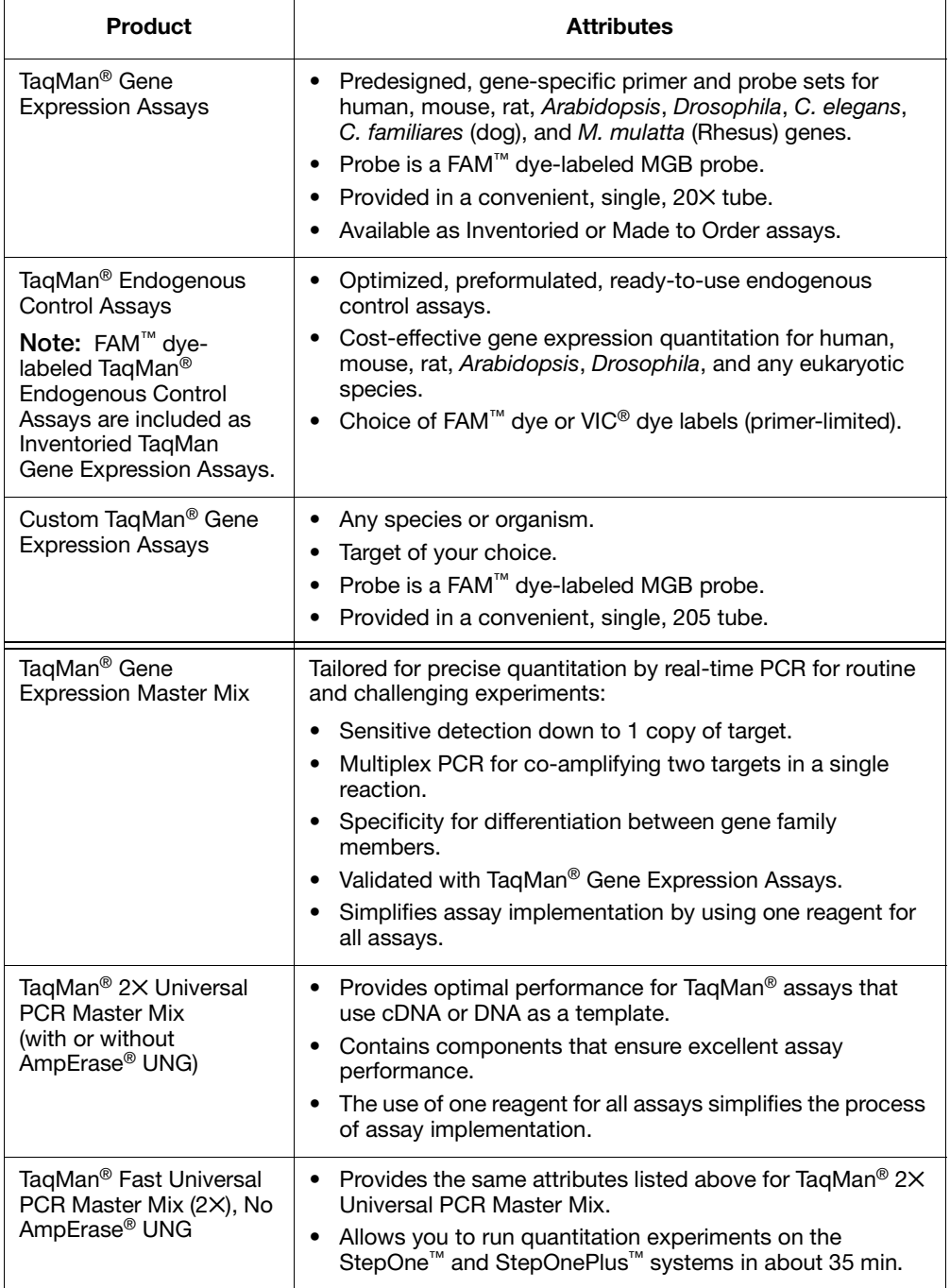

**IMPORTANT!** Applied Biosystems does not recommend the use of TAMRA™ dye as a reporter or quencher with the StepOne system. TAMRA dye may be used as a reporter or quencher with the StepOnePlus system.

For guidelines on designing your experiments with Inventoried/Made to Order assays, see [page 3-16.](#page-47-0)

### <span id="page-45-0"></span>**Custom Assays**

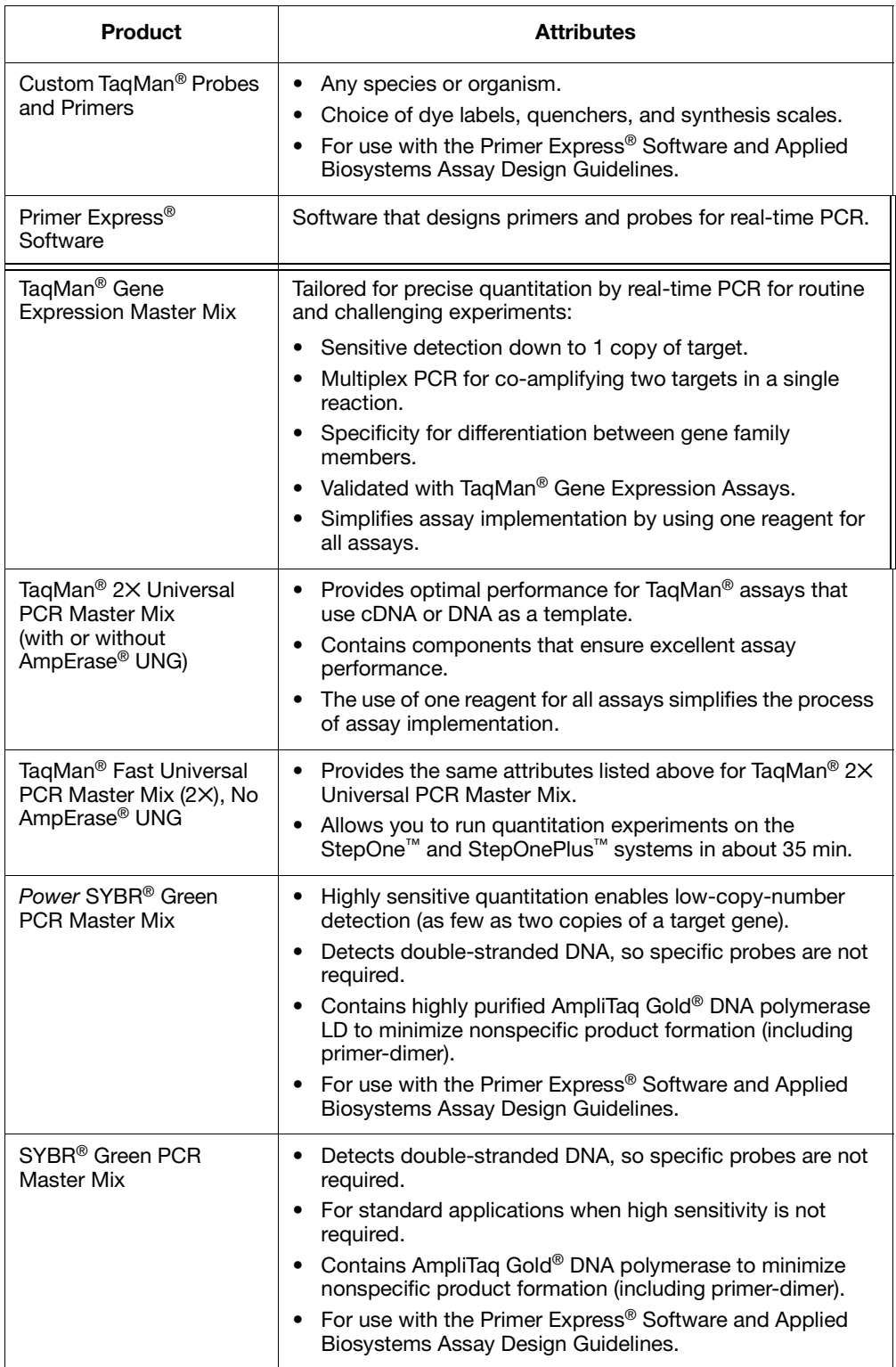

**IMPORTANT!** Applied Biosystems does not recommend the use of TAMRA<sup>™</sup> dye as a reporter or quencher with the StepOne system. TAMRA dye may be used as a reporter or quencher with the StepOnePlus system.

For guidelines on designing your experiments with Custom assays, see [page 3-21.](#page-52-0)

# **Section 3.2 Design Guidelines**

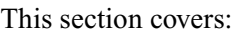

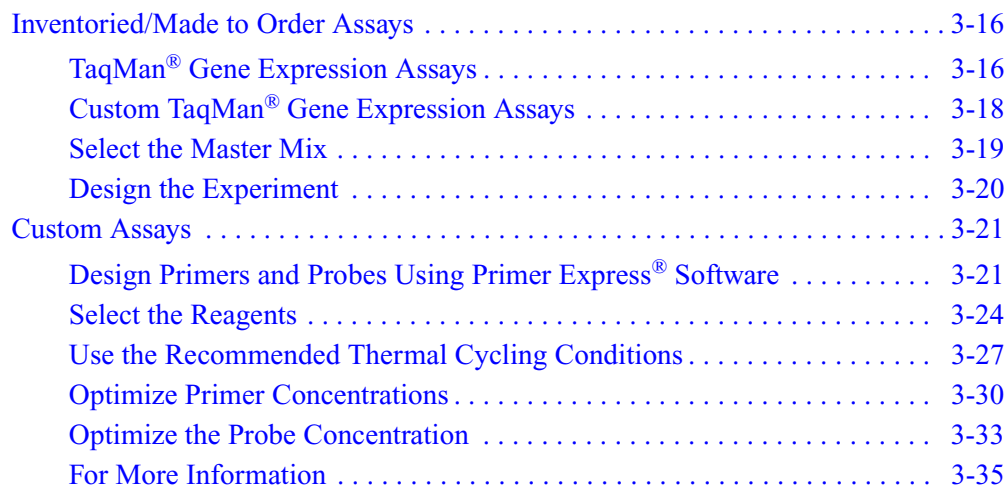

# <span id="page-47-0"></span>**Inventoried/Made to Order Assays**

**Workflow** If you select the Inventoried/Made to Order assay type in the StepOne™ software, Applied Biosystems recommends that you follow the workflow below:

- 1. Select the assay:
	- TaqMan<sup>®</sup> Gene Expression Assays (below).
	- Custom TaqMan<sup>®</sup> Gene Expression Assays [\(page 3-18\)](#page-49-0).
- 2. Select the master mix [\(page 3-19\)](#page-50-0).
- 3. Design the experiment using the StepOne software [\(page 3-20\)](#page-51-0).

# <span id="page-47-1"></span>**TaqMan® Gene Expression Assays**

**Product Description** TaqMan® Gene Expression Assays are a comprehensive collection of Inventoried and Made to Order probe and primer sets for performing quantitation experiments on human, mouse, rat, *Arabidopsis*, *Drosophila*, *C. elegans*, *C. familiares* (dog), and *M. mulatta* (Rhesus) genes.

The assays:

- Use TaqMan<sup>®</sup> reagents to amplify and detect the target in cDNA samples.
- Are designed using an automated design and quality-controlled pipeline. Inventoried assays are manufactured and placed in inventory; Made to Order assays are predesigned and manufactured when ordered.
- Are designed and optimized to work with an Applied Biosystems TaqMan<sup>®</sup> master mix, using universal thermal cycling conditions.
- When possible, amplify target cDNA without amplifying genomic DNA (*m* suffix in assay ID) by designing probes that cross exon-exon junctions.

**Product** All TaqMan Gene Expression Assays require:

**Requirements**

- Three components:
	- 1 to 100 ng of cDNA sample (converted from RNA) per well, with all wells in a study having the same amount of cDNA.
	- 20✕ Gene Expression Assay Mix (specific for each target). Each assay mix consists of two unlabeled PCR primers and a  $FAM^{m}$  dye-labeled TaqMan<sup>®</sup> MGB (minor groove binder) probe in a preformulated  $20 \times$  mix. 1 $\times$  final concentrations are 250 nM for the probe and 900 nM for each primer.
	- TaqMan<sup>®</sup> Gene Expression Master Mix, TaqMan<sup>®</sup> Universal PCR Master Mix (with or without AmpErase® UNG), or TaqMan® Fast Universal PCR Master Mix, No AmpErase® UNG.
- Only one PCR amplification step during each PCR cycle and a simultaneous real-time reading to obtain results.

**Available Assays** TaqMan Gene Expression Assays are available for human, mouse, rat, *Arabidopsis*, *Drosophila*, *C. elegans*, *C. familiares* (dog), and *M. mulatta* (Rhesus) genes. The part numbers are:

- PN 4331182 for Inventoried assays
- PN 4351372 for Made to Order assays

The prefix of the assay name indicates the species for which the assay was designed: *Hs* for *Homo sapiens* (human), *Mm* for *Mus musculus* (mouse), *Rn* for *Rattus norvegicus* (rat), *At* for *Arabidopsis thaliana*, *Dm* for *Drosophila melanogaster*, Ce for *C. elegans*, Cf for *C. familiares* (dog), and Rh for *M. mulatta* (Rhesus).

The suffix of the assay name indicates the assay placement, as described in the table below.

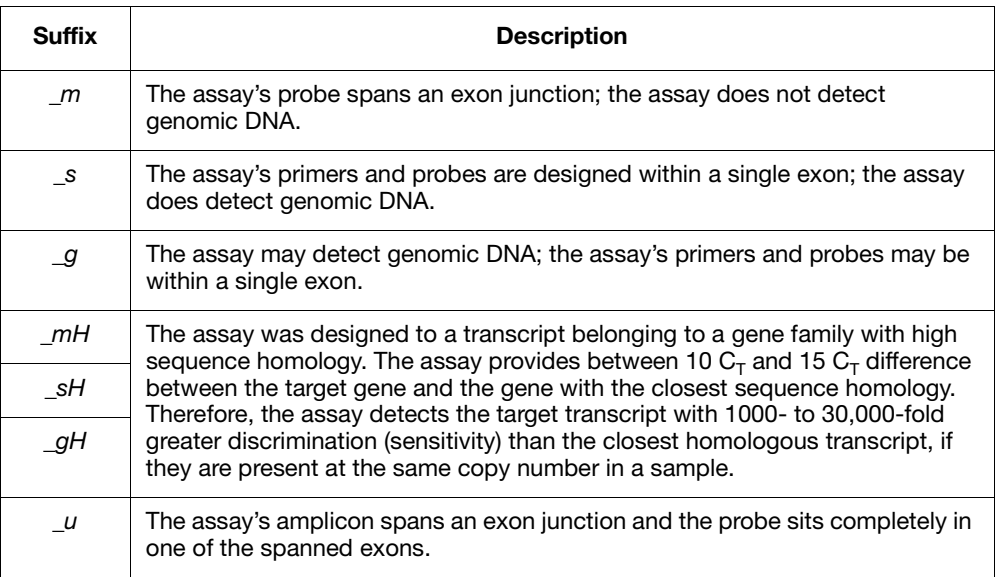

#### **TaqMan® Endogenous Control Assays**

TaqMan® Endogenous Control Assays are available as:

- Inventoried TaqMan Gene Expression Assays (PN 4331182) Each assay contains a FAM™ dye-labeled TaqMan® MGB probe in a single, preformulated  $20 \times$  tube.
- Individual control assays for all human, mouse, and rat species (various part numbers) – Each assay contains either a FAM<sup>™</sup> dye-labeled TaqMan<sup>®</sup> MGB probe, a  $\overline{VIC}^{\otimes}$  dye-labeled TaqMan<sup>®</sup> MGB probe, or a TAMRA<sup>™</sup> dye-labeled probe. TaqMan Endogenous Controls with VIC dye labels are primer-limited.

**IMPORTANT!** Applied Biosystems does not recommend the use of TAMRA™ dye as a reporter or quencher with the StepOne system. TAMRA dye may be used as a reporter or quencher with the StepOnePlus system.

#### **For More Information** • For information on the latest available products and specific product uses, refer to the Applied Biosystems Web site:

#### **<http://www.appliedbiosystems.com/>**

- a. On the Home page, under TaqMan® Products, select **TaqMan® Gene Expression Assays**.
- b. On the Gene Expression Assays & Arrays page:
	- Under Individual Assays, select **TaqMan® Gene Expression Assays**. This option links to all TaqMan Gene Expression Assays, including TaqMan Endogenous Control Assays that contain FAM dye-labeled probes.
	- *or*
		- Under Individual Control Assays, select **TaqMan® Endogenous Control Assays**. This option links to the individual TaqMan Endogenous Control Assays (that contain FAM dye-labeled TaqMan MGB probes, VIC dye-labeled TaqMan MGB probes, or TAMRA dye-labeled probes).
- For information on Custom TaqMan Endogenous Control Assays, refer to the *Using TaqMan® Endogenous Control Assays to Select an Endogenous Control for Experimental Studies Application Note*.
- For information on preparing PCR reactions using the TaqMan Gene Expression Assays, refer to the *TaqMan® Gene Expression Assays Protocol*.

## <span id="page-49-0"></span>**Custom TaqMan® Gene Expression Assays**

**Product Description** Custom TaqMan® Gene Expression Assays are TaqMan probe and primer sets that are designed, synthesized, and formulated by the Custom TaqMan® Genomic Assays service based on sequence information that you submit. Custom TaqMan Gene Expression Assays allow you to perform quantitation experiments on any gene or splice variant in any organism.

The assays:

- Use TaqMan<sup>®</sup> reagents to amplify and detect the target in cDNA samples.
- Are developed using proprietary assay-design software.
- Are designed and optimized to work with an Applied Biosystems TaqMan<sup>®</sup> master mix, using universal thermal cycling conditions.

**Product**

All Custom TaqMan Gene Expression Assays require:

- **Requirements**
- A submission file that includes your target sequence. You create the submission file using free File Builder software, then submit the file to the Custom TaqMan® Genomic Assays service.
- Three components:
	- 1 to 100 ng of cDNA sample (converted from RNA) per well, with all wells in a study having the same amount of cDNA.
	- 20✕ Gene Expression Assay or 60✕ Gene Expression Assay (specific for each target). Each assay consists of two target-specific primers and a  $FAM<sup>TM</sup>$ dye-labeled TaqMan MGB probe in a preformulated 20✕ or 60✕ mix. 1✕ final concentrations are 250 nM for the probe and 900 nM for each primer.
- TaqMan® Gene Expression Master Mix, TaqMan® Universal PCR Master Mix (with or without AmpErase® UNG), or TaqMan® Fast Universal PCR Master Mix, No AmpErase® UNG.
- Only one PCR amplification step during each PCR cycle and a simultaneous real-time reading to obtain results.

#### **For More Information** • For information on the latest available products and specific product uses, refer to the Applied Biosystems Web site:

**<http://www.appliedbiosystems.com/>**

- a. On the Home page, under TaqMan® Products, select **TaqMan® Gene Expression Assays**.
- b. On the Gene Expression Assays & Arrays page, under Individual Assays, select **Custom TaqMan® Gene Expression Assays**.
- For information on ordering Custom TaqMan Gene Expression Assays, refer to the *Custom TaqMan® Genomic Assays Protocol: Submission Guidelines*.
- For information on preparing PCR reactions using the Custom TaqMan Gene Expression Assays, refer to the *Custom TaqMan® Gene Expression Assays Protocol*.

## <span id="page-50-0"></span>**Select the Master Mix**

#### **Available Master Mixes** Applied Biosystems Inventoried/Made to Order assays for quantitation experiments are designed to work with the following TaqMan® master mixes:

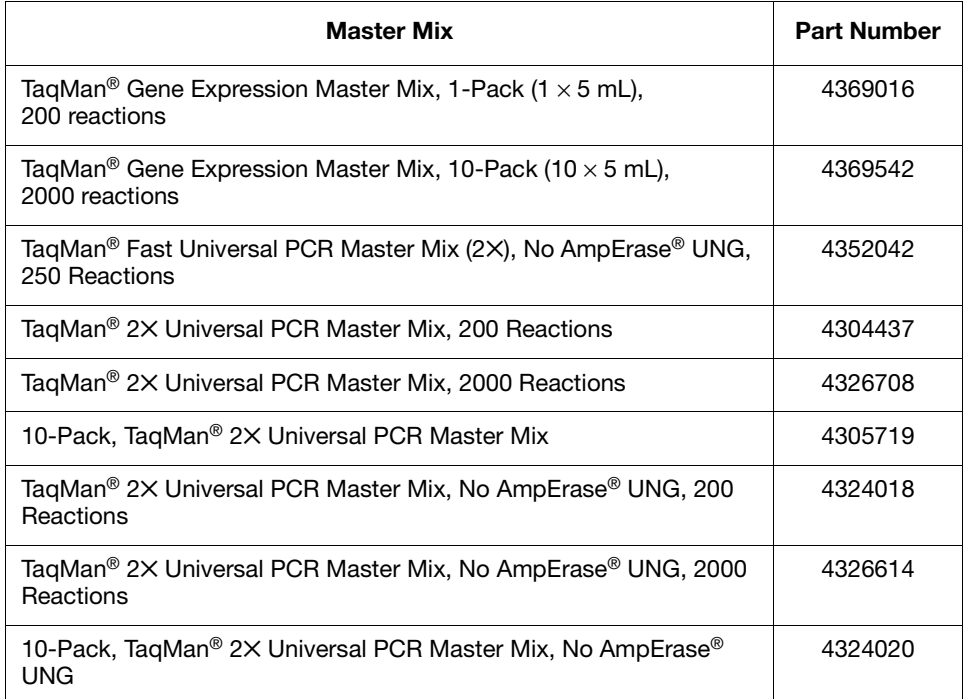

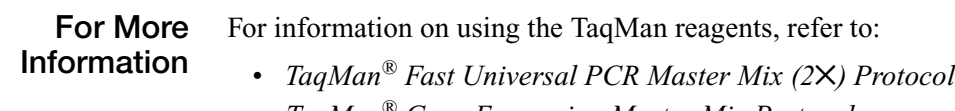

- *TaqMan® Gene Expression Master Mix Protocol*
- *TaqMan® Universal PCR Master Mix Protocol*

## <span id="page-51-0"></span>**Design the Experiment**

#### **Use the StepOne Software** For Applied Biosystems Inventoried/Made to Order assays, use the StepOne software to design your quantitation experiments. The StepOne software automatically calculates volumes for the:

- Reaction mix components
- Sample dilutions
- *(Standard curve and relative standard curve experiments only)* Standard dilution series

**Note:** To select the Inventoried/Made to Order assay type in the StepOne software, go to the Reaction Setup screen in either the Design Wizard or Advanced Setup, then select **Inventoried/Made to Order** from the Assay Type dropdown menu.

**For More Information** For information on designing and performing quantitation experiments on the StepOne and StepOnePlus systems, refer to:

- *Applied Biosystems StepOne™ and StepOnePlus™ Real-Time PCR Systems Getting Started Guide for Standard Curve Experiments*
- *Applied Biosystems StepOne™ and StepOnePlus™ Real-Time PCR Systems Getting Started Guide for Relative Standard Curve and Comparative C*T *Experiments*

# <span id="page-52-0"></span>**Custom Assays**

**Workflow** If you select the Custom assay type in the StepOne<sup>™</sup> software for a quantitation experiment (that is, you are designing your own primers and probes), Applied Biosystems recommends that you follow the workflow for the Applied Biosystems Assay Design Guidelines:

- 1. Design primers and probes using Primer Express® Software (below).
- 2. Select the appropriate reagents ([page 3-24](#page-55-0)).

**IMPORTANT!** Applied Biosystems does not recommend the use of TAMRA™ dye as a reporter or quencher with the StepOne system. TAMRA dye may be used as a reporter or quencher with the StepOnePlus system.

- 3. Use the recommended thermal cycling conditions ([page 3-27](#page-58-0)).
- 4. Begin with default primer and probe concentrations. If needed, optimize the primer concentrations [\(page 3-30](#page-61-0)) and probe concentrations [\(page 3-33](#page-64-0)).

**IMPORTANT!** These steps provide a rapid and reliable system for assay design and optimization only when used in their entirety. Adopt the system as a whole to achieve the highest level of success. For a more detailed description of Applied Biosystems Assay Design Guidelines, see [Appendix C](#page-112-0).

**Note:** To select the Custom assay type in the StepOne software, go to the Reaction Setup screen in either the Design Wizard or Advanced Setup, then select **Custom** from the Assay Type dropdown menu.

## <span id="page-52-1"></span>**Design Primers and Probes Using Primer Express® Software**

The Primer Express® Software uses recommended parameters to select primers and probes based on the DNA sequence that you provide.

If you are designing your own assay, follow the summary of the primer and probe design guidelines for quantitation experiments on [page 3-23](#page-54-0). For a detailed discussion of these guidelines see ["About the Primer and Probe Design Guidelines"](#page-53-0)  [on page 3-22.](#page-53-0)

**IMPORTANT!** Applied Biosystems does not recommend the use of TAMRA™ dye as a reporter or quencher with the StepOne system. TAMRA dye may be used as a reporter or quencher with the StepOnePlus system.

**Note:** Even though a probe is not required for SYBR® Green I dye detection, it is still a good idea to use Primer Express software to select a primer and probe set when you design an assay for SYBR® Green reagents. Although no probe will be used, the primers will meet all required criteria; if you need to convert the assay to TaqMan reagents to obtain higher specificity, you can find the probe immediately in the original Primer Express software document.

**Selecting an Amplicon Site for Quantitation Assays**

Selecting a good amplicon site ensures amplification of the target mRNA/cDNA without co-amplifying the genomic sequence, pseudogenes, and other related genes. SYBR Green reagents can be useful for screening amplicon sites for gene expression.

**and Probe Design**

**Guidelines**

#### **Guidelines**

- The amplicon should span one or more introns to avoid amplification of the target gene in genomic DNA.
- The primer pair should be specific to the target gene to avoid amplification of pseudogenes or other related genes.
- When designing primers, use Primer Express software guidelines.
- If no good sequence is found, it may be necessary to examine the sequence and redesign the amplicon or simply screen for more sites.

If the gene you are studying does not have introns, it is not possible to design an amplicon that will amplify the mRNA sequence without amplifying the genomic sequence. In this case, run a control of your RNA sample that has not been reversetranscribed (RT minus controls).

#### <span id="page-53-0"></span>**About the Primer Selection of Small Amplicons**

An important default parameter in Primer Express software is the selection of amplicons in the 50- to 150-basepair range. Small amplicons are favored because they promote high-efficiency amplification.

In addition, high-efficiency assays enable relative quantitation to be performed using the comparative  $C_T (\Delta \Delta C_T)$  method (Livak and Schmittgen, 2001). This method increases sample throughput by eliminating the need for standard curves.

#### **G/C Content**

Whenever possible, select primers and probes in a region with a G/C content of 30 to 80%. Regions with a G/C content >80% may not denature well during thermal cycling, leading to a less efficient reaction. G/C-rich sequences are susceptible to nonspecific interactions that may reduce reaction efficiency and produce nonspecific signal in assays using SYBR Green reagents. Avoid primer and probe sequences containing runs of four or more G bases.

#### **Melting Temperature**

When you select primers and probes with the recommended melting temperature (Tm), you can use universal thermal cycling conditions. Applied Biosystems recommends that the probe Tm be 10 °C higher than that of the primers.

#### **5**′ **End of Probes**

Primer Express software does not select probes with a G on the 5′ end. The quenching effect of a G base in this position will be present even after probe cleavage. The presence of a G base can result in reduced fluorescence values  $(\Delta Rn)$ that can negatively affect assay performance. G bases in positions close to the 5′ end, but not on it, have not been shown to compromise assay performance.

#### **3**′ **End of Primers**

To reduce the possibility of nonspecific product formation, ensure that the last five bases on the 3′ end of the primers do not contain more than two C and/or G bases. Under certain circumstances, such as a G/C-rich template sequence, you may have to relax this recommendation to keep the amplicon under 150 basepairs in length. In general, avoid primer 3′ ends extremely rich in G and/or C bases.

<span id="page-54-0"></span>**Summary of Primer and MGB Probe Design Guidelines**

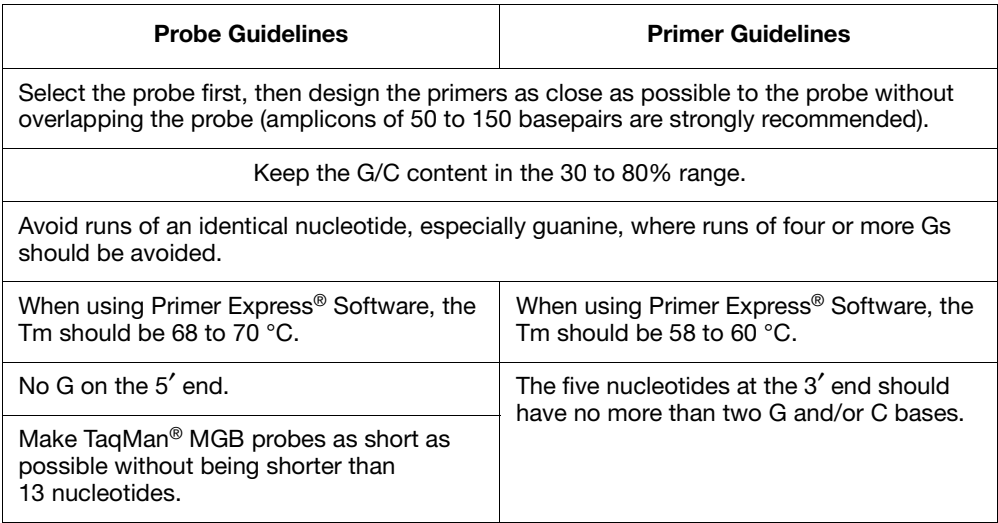

## <span id="page-55-0"></span>**Select the Reagents**

Several TaqMan and SYBR Green reagents are available for quantitation experiments. The reagents you use depend on your target:

- DNA or cDNA (below).
- RNA using 1-step RT-PCR [\(page 3-25\)](#page-56-0).
- RNA using 2-step RT-PCR [\(page 3-26\)](#page-57-0).

**Note:** If you are using SYBR Green reagents, Applied Biosystems highly recommends the *Power* SYBR Green reagents.

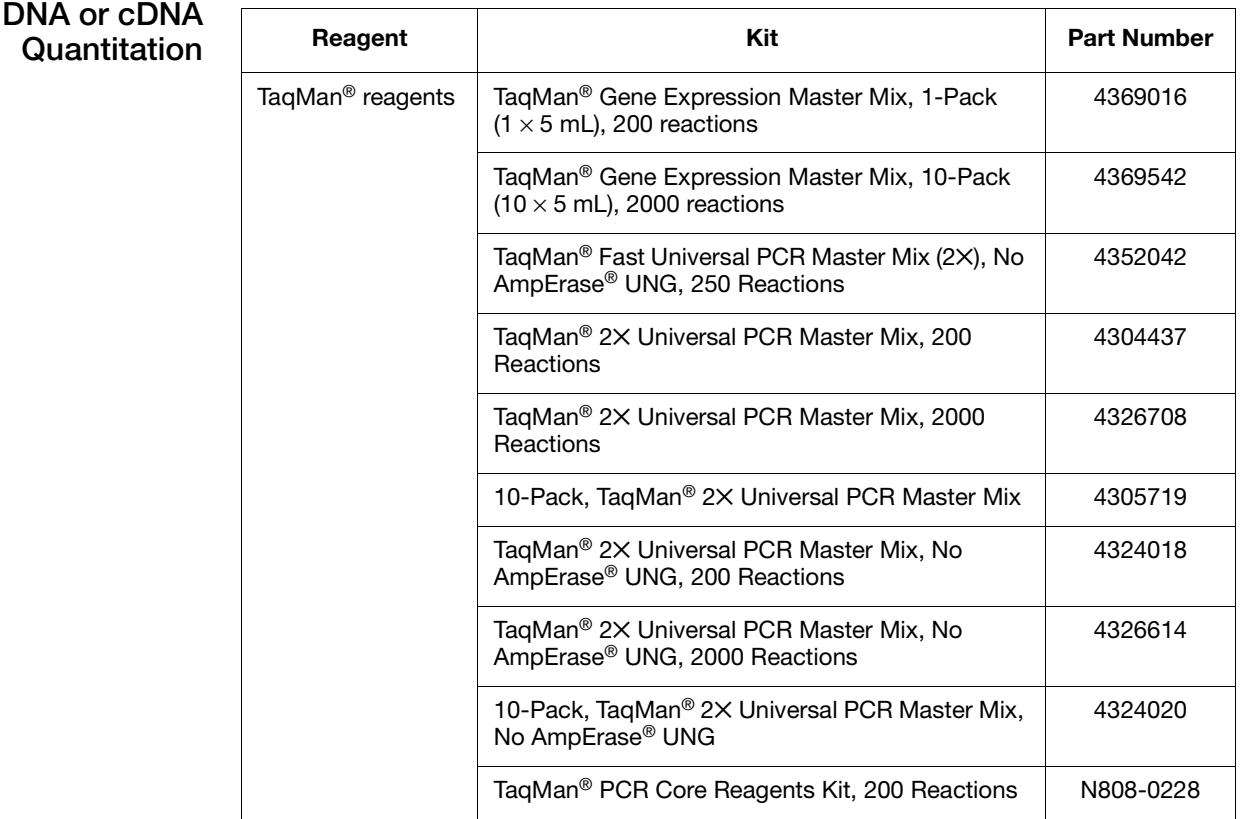

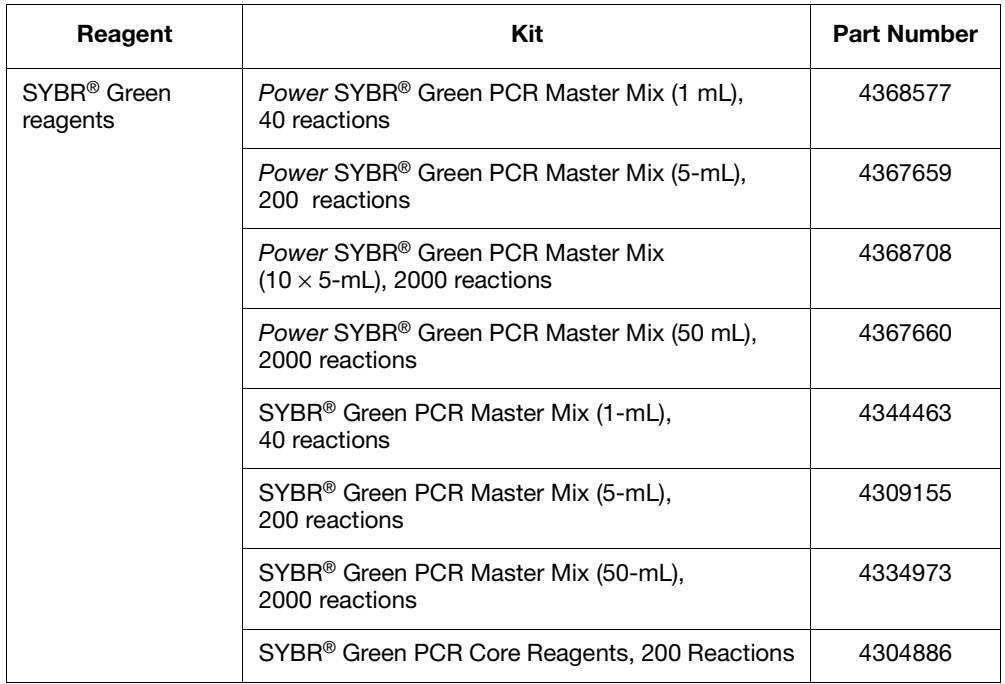

## <span id="page-56-0"></span>**RNA Quantitation Using 1-Step RT-PCR**

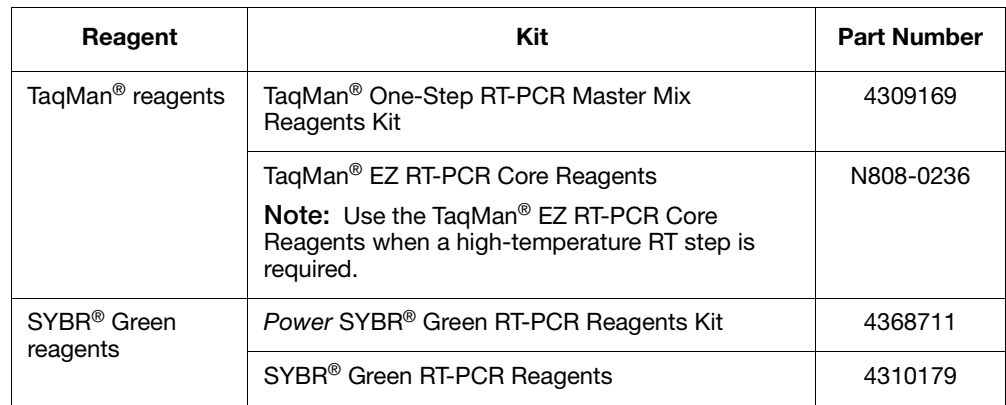

### <span id="page-57-0"></span>**RNA Quantitation Using 2-Step RT-PCR**

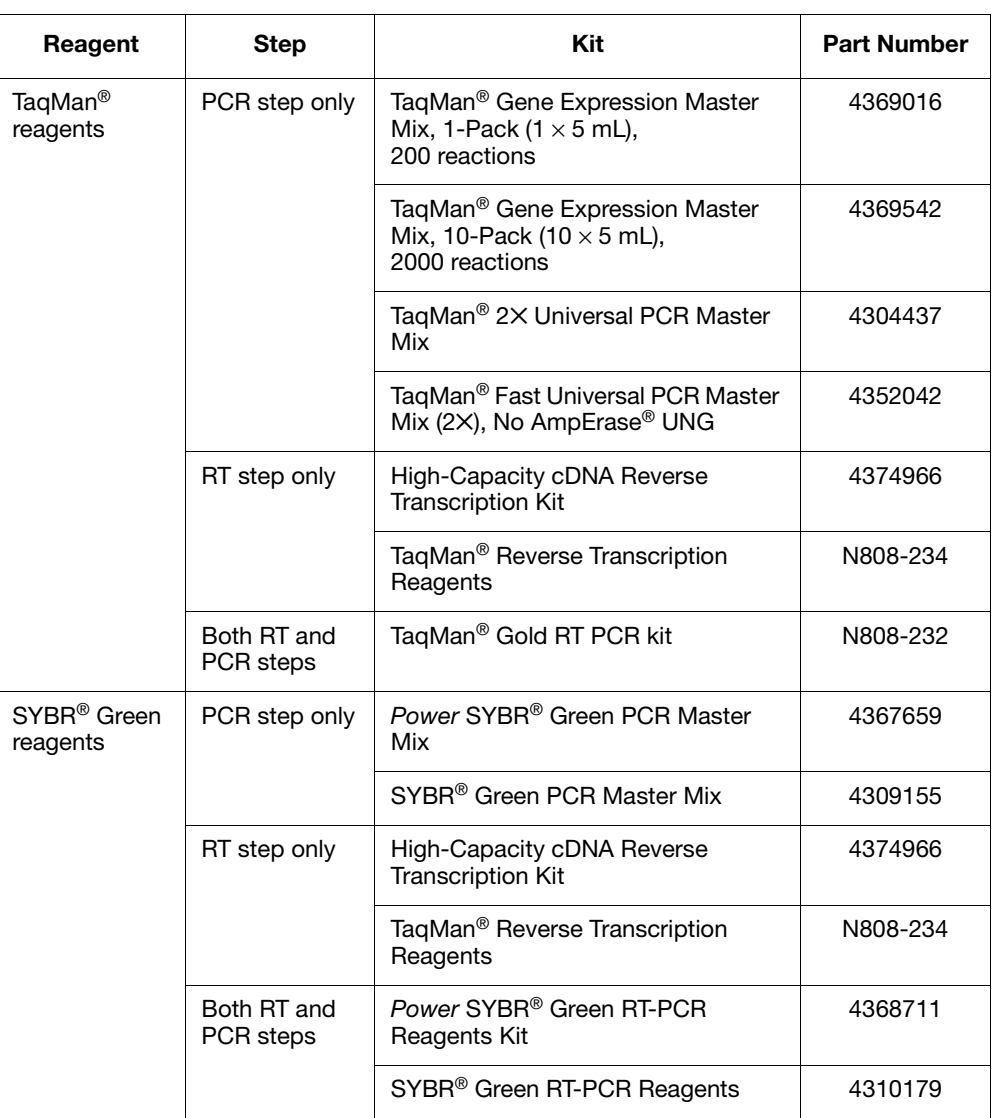

#### **About AmpliTaq Gold DNA Polymerase** The use of the hot-start enzyme AmpliTaq Gold® DNA Polymerase is an integral part of Applied Biosystems Assay Design Guidelines for both TaqMan and SYBR Green reagents. AmpliTaq Gold DNA Polymerase ensures a robust reaction and it can dramatically reduce the amount of nonspecific product formation. A further benefit is the simplification of assay setup, which can be performed at room temperature.

**Note:** The DNA polymerase included in the TaqMan Fast Universal PCR Master Mix (2✕), No AmpErase UNG, is capable of very fast hot-start PCR. The performance is similar to that of the AmpliTaq Gold DNA Polymerase.

#### **About MultiScribe Reverse Transcriptase**

MultiScribe™ Reverse Transcriptase is a recombinant Moloney Murine Leukemia Virus (MuLV) Reverse Transcriptase that reverse transcribes RNA into complimentary DNA (cDNA).

# <span id="page-58-0"></span>**Use the Recommended Thermal Cycling Conditions**

Use the thermal cycling conditions recommended for your sample:

- DNA or cDNA ( $page 3-28$ ).
- RNA using 1-step RT-PCR [\(page 3-28\)](#page-59-0).
- RNA using 2-step RT-PCR [\(page 3-29\)](#page-60-0).

**Note:** Thermal cycling conditions for Fast reagents differ from thermal cycling conditions for standard reagents.

### **About the VeriFlex™ Technology**

The StepOnePlus instrument contains six independently thermally regulated VeriFlex<sup>™</sup> blocks to help you optimize your thermal cycling conditions.

If you are running your experiment on a StepOnePlus instrument, you can set a different temperature for one or more of the VeriFlex blocks, creating up to six different zones for samples, or you can set the same temperature for each of the VeriFlex blocks.

For more information on using the VeriFlex sample blocks, access the Help from within the StepOne software by clicking  $\bullet$  in the toolbar or pressing **F1**.

#### <span id="page-59-1"></span>**DNA or cDNA Quantitation For TaqMan Fast Universal PCR Master Mix (2**✕**), No AmpErase UNG, follow these conditions:**

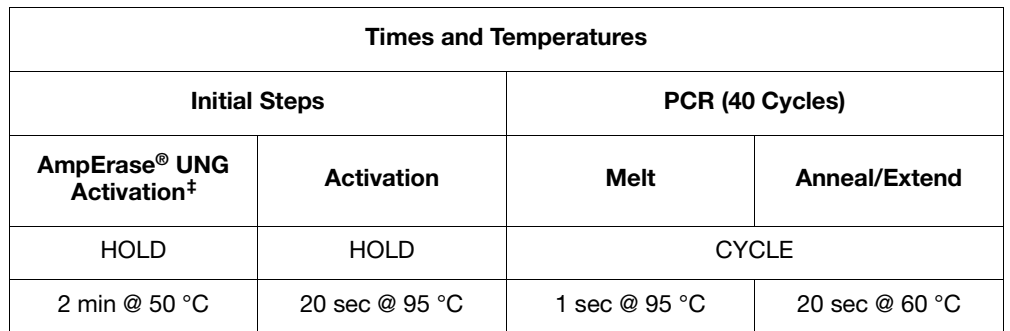

‡ Required only if AmpErase® UNG is added to the reactions.

**For TaqMan Gene Expression Master Mix, TaqMan 2**✕ **Universal PCR Master Mix, and** *Power* **SYBR Green PCR Master Mix, follow these conditions:**

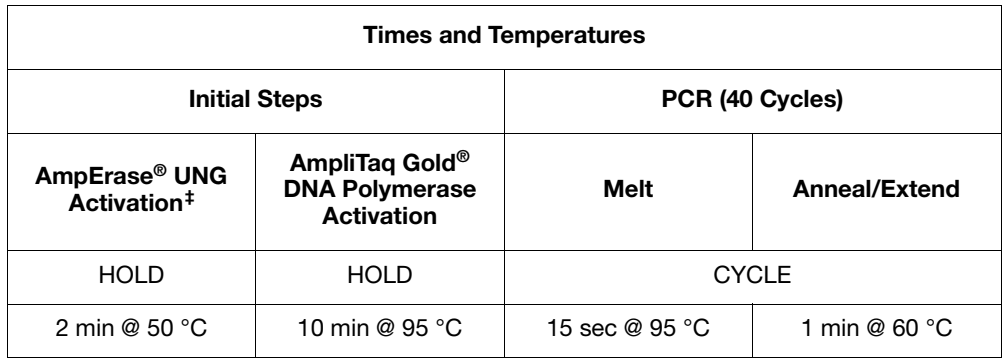

‡ Required only if AmpErase® UNG is added to the reactions or is included in the master mix.

### <span id="page-59-0"></span>**RNA Quantitation Using 1-Step RT-PCR**

**For the TaqMan One-Step RT-PCR Master Mix Reagents Kit and** *Power* **SYBR Green RT-PCR Reagents Kit, follow these conditions:**

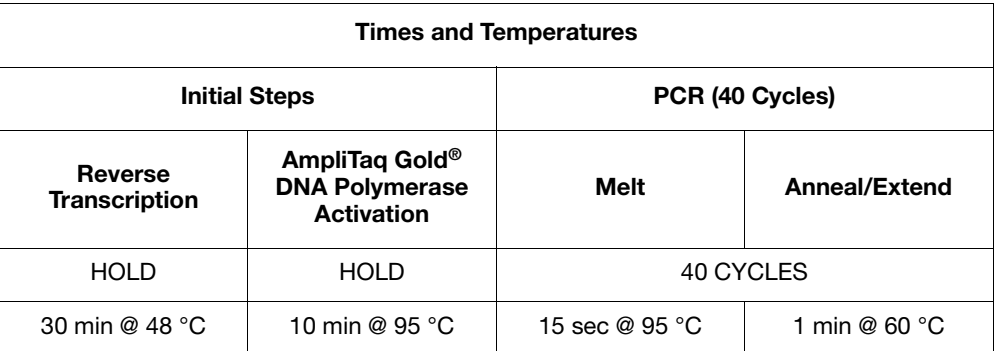

**Note:** These conditions do not apply to the TaqMan EZ RT-PCR Kit. See the *TaqMan® EZ RT-PCR Kit Protocol* for the appropriate conditions.

#### <span id="page-60-0"></span>**RNA Quantitation Using 2-Step RT-PCR**

**For the High-Capacity cDNA Reverse Transcription Kit, follow these conditions:**

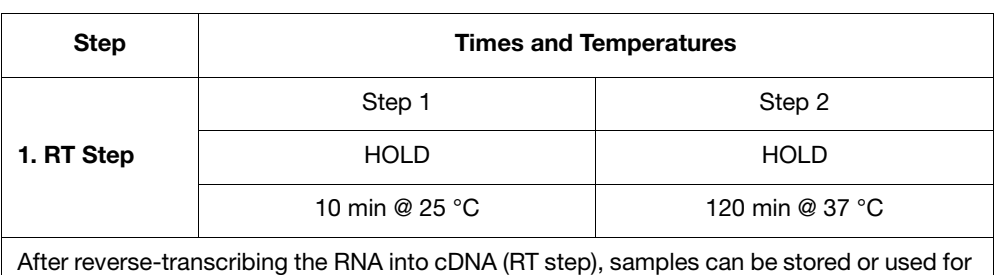

the subsequent PCR step described below.

**IMPORTANT!** For most applications and when large amounts of cDNA are required, Applied Biosystems recommends 120 minutes at 37 °C for reverse transcription to achieve optimal conversion.

**For TaqMan Fast Universal PCR Master Mix (2**✕**), No AmpErase UNG, follow these conditions:**

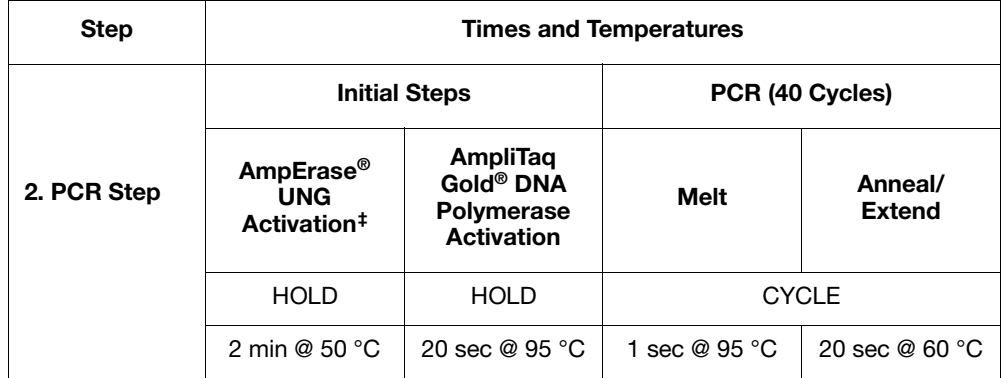

‡ Required only if AmpErase® UNG is added to the reactions.

**For TaqMan Gene Expression Master Mix, TaqMan 2**✕ **Universal PCR Master Mix (with AmpErase UNG), and** *Power* **SYBR Green PCR Master Mix, follow these conditions:**

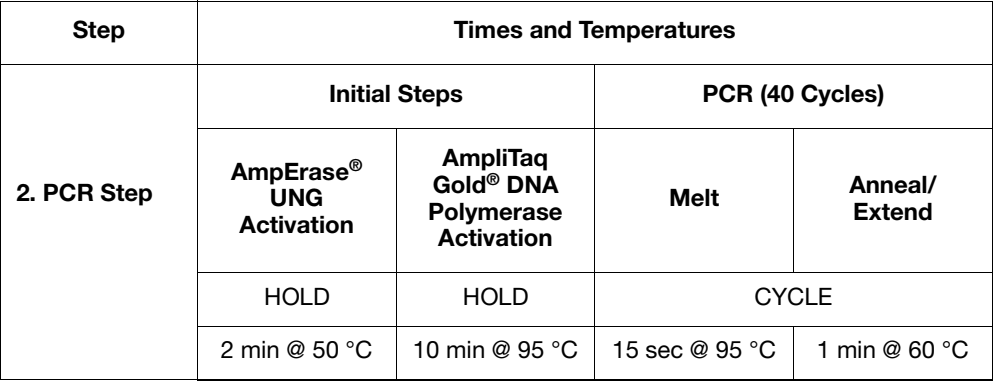

## <span id="page-61-0"></span>**Optimize Primer Concentrations**

By independently varying forward and reverse primer concentrations, you can identify the concentrations that provide optimal assay performance. Primers are always in large molar excess during the exponential phase of PCR amplification.

When you use TaqMan Gene Expression Master Mix or TaqMan 2× Universal PCR Master Mix, Applied Biosystems recommends the primer concentrations listed in ["Default Primer Concentrations"](#page-61-1) below. Detailed discussions follow for the:

- Primer optimization matrix (below)
- TaqMan reagents (below)
- SYBR Green reagents ([page 3-31\)](#page-62-0)

<span id="page-61-1"></span>**Default Primer Concentrations** The recommended starting primer concentrations listed in the table below are for DNA and cDNA quantitation assays.

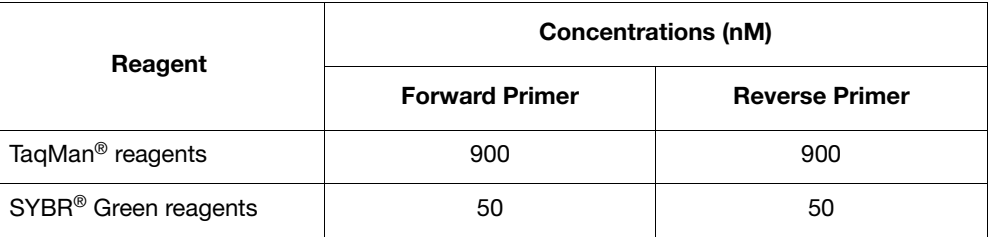

#### **Primer Optimization Matrix**

A primer optimization matrix allows you to determine that the minimum primer concentration yields the minimum  $C_T$  and maximum  $\Delta R_n$ .

A primer optimization matrix can help to compensate for nonspecific primer binding, which can reduce the amount of primer available to bind at its specific site.

#### **TaqMan Reagents**

For quantitation assays using TaqMan reagents, you can achieve optimal performance by selecting the primer concentrations that provide the lowest  $C_T$  and highest ΔRn for a fixed quantity of target template.

**Note:** Although  $C_T$  values are the parameter by which quantitative values are assigned in a real-time quantitation assays, ΔRn values can also be important when you are trying to obtain maximum sensitivity and reproducibility.

The results of a typical TaqMan reagent primer optimization matrix experiment are shown in Figure 3-4 on page 3-31:

- Figure 3-4a shows the amplification plots for all primer concentration combinations in linear view.
- Figure 3-4b shows the same data in log view format.

The combination of 50-nM forward and reverse primer (Plot group C) gives both the lowest ΔRn and highest  $C_T$ . All other primer combinations that contain a 150-nM concentration of either the forward or reverse primer (Plot group B) give a reduced ΔRn. All primer combinations that contain at least 300-nM forward and reverse primer (Plot group A) give both the highest  $\Delta$ Rn and the lowest  $C_T$ ; as a result, any of the plot group A or B provides optimal performance.

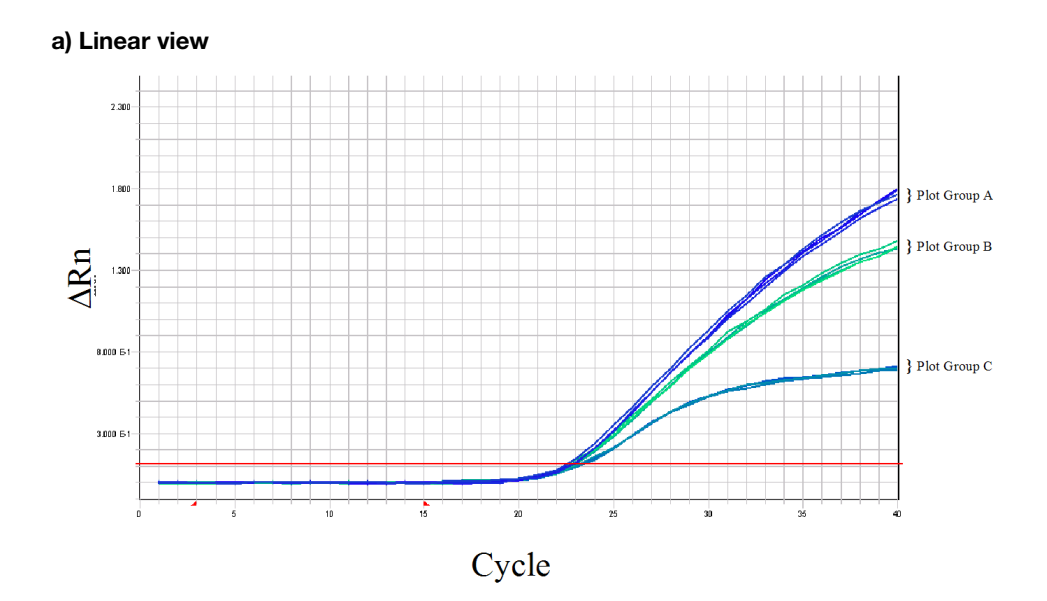

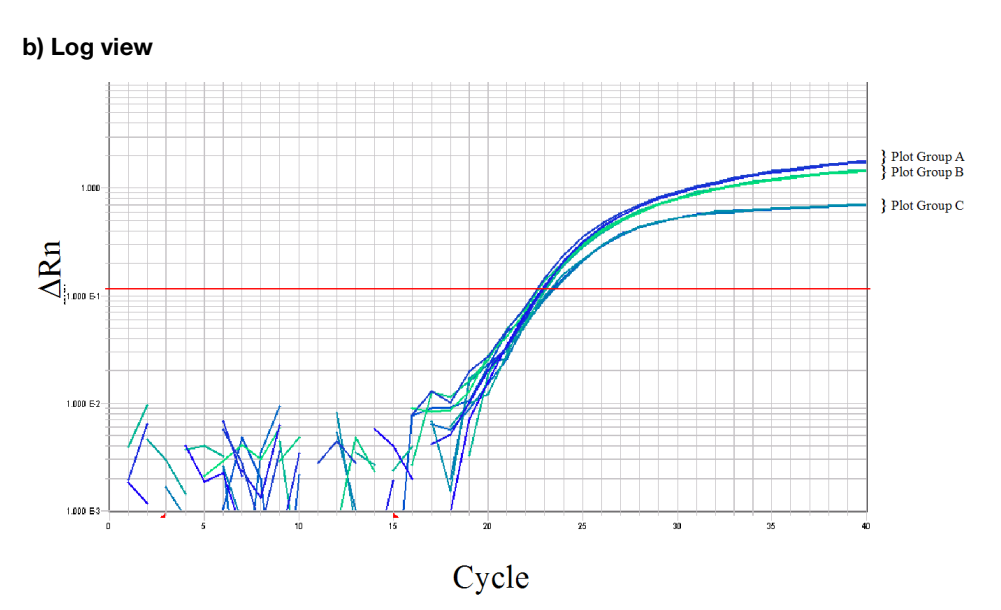

**Figure 3-4 Primer optimization experimental results showing amplification plots (linear and log views) of primer combinations Plot group key:**

**A: Combinations that contain at least 300 nM of forward and reverse primer B: Combinations that contain at least 150 nM of forward and reverse primer**

**C: Combinations that contain at least 50 nM of forward and reverse primer**

## <span id="page-62-0"></span>**SYBR Green Reagents**

Optimizing primer concentrations is slightly more complex for quantitation assays using SYBR Green reagents. You should perform the same primer optimization matrix as for TaqMan reagents; however, you must include negative controls for SYBR Green reagents. The primer concentrations you select should provide a low  $C_T$  and high  $\Delta$ Rn when run against the target template, but should not produce nonspecific product formation with negative controls.

Melt curves or gel analysis can be extremely useful when you select optimal primer concentrations for quantitation assays using SYBR Green reagents. Figure 3-5 on page 3-32 shows the results from a primer optimization matrix at primer concentrations of 900-nM forward and reverse primers:

- Figure 3-5a shows strong amplification of the negative control wells, which indicates that significant nonspecific amplification is occurring.
- Figure 3-5b shows that the melting temperature of the product generated in the absence of template is lower than the melting temperature of the specific product generated with template, indicating that significant nonspecific amplification is occurring.

The results shown in Figure 3-5 are typical of primer-dimer formation. These results indicate that lower primer concentrations may provide more optimal results. Additionally, you can redesign another set of primers to the target of interest.

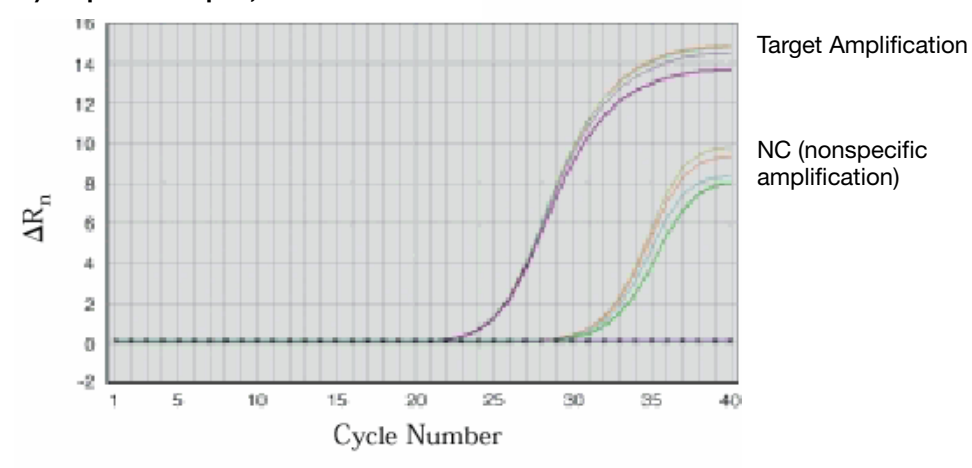

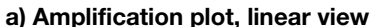

#### **b) Melt curve analysis**

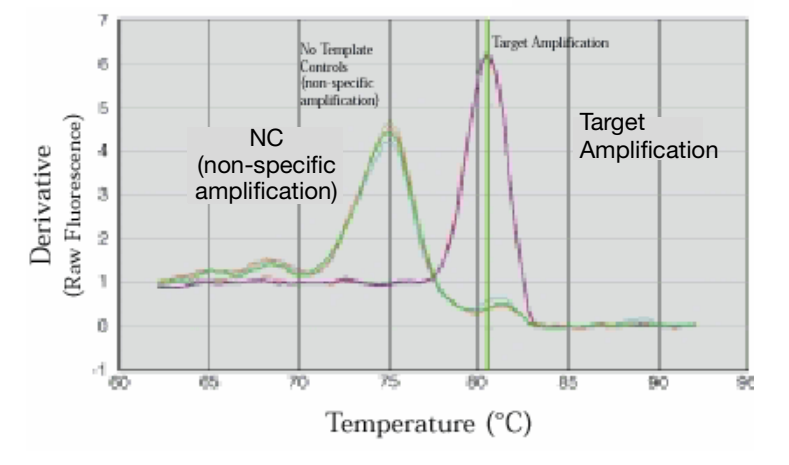

**Figure 3-5 Amplification data using SYBR® Green reagents (a) Amplification plot (linear view) demonstrating suspected nonspecific amplification in negative control (NC) wells (b) Melt curve analysis confirming that product in NC wells has a different melting temperature from the specific product** 

## <span id="page-64-0"></span>**Optimize the Probe Concentration**

For detection by TaqMan<sup>®</sup> probes, the recommended probe concentration of 250 nM ensures excellent assay performance. However, depending on the requirements of the assay, a probe optimization experiment can prove useful.

**Note:** No probe is required for SYBR Green I dye detection.

### **Recommended Probe Concentrations**

The recommended probe concentrations for DNA and cDNA quantitation assays using TaqMan reagents is 250 nM. Figure 3-6 shows the results of a probe optimization experiment in which the probe concentration is varied from 50 to 250 nM:

- Figure 3-6a shows an increase in ΔRn as the probe concentration is increased.
- Figure 3-6b shows that the  $C_T$  value changes with sufficient probe concentrations.

To ensure the best reproducibility, especially when you want to detect low copy numbers of a target, avoid probe limiting concentrations. Run the assay at a probe concentration of 250 nM. Using a 250-nM concentration, you avoid probe limitation and ensure large ΔRn values. Large ΔRn values indicate a robust assay that is performing at high efficiency, giving high product yield and allowing accurate peak measurement.

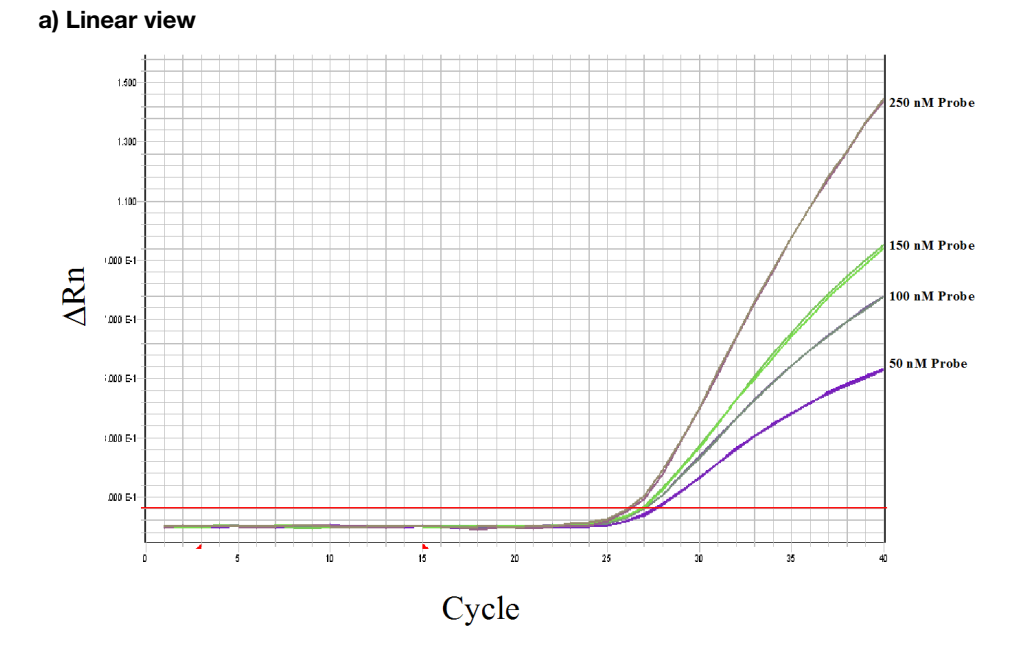

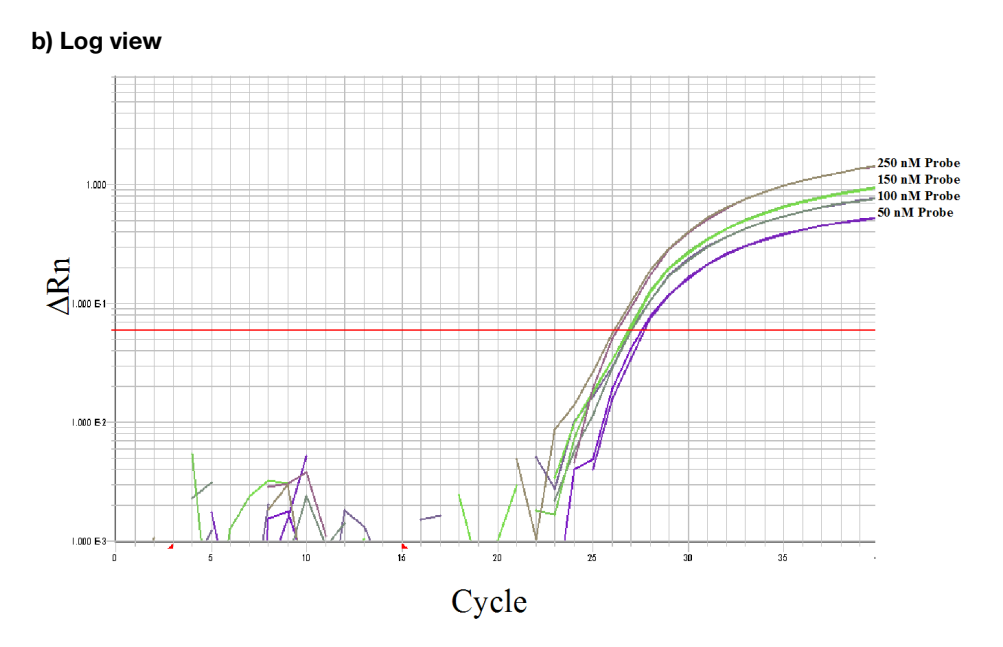

**Figure 3-6 Amplification plot (linear and log views) of probe concentration titration from 50 to 250 nM**

## <span id="page-66-0"></span>**For More Information**

For information on:

- Using the TaqMan reagents, refer to:
	- *TaqMan® Fast Universal PCR Master Mix (2*✕*) Protocol*
	- *TaqMan® Gene Expression Master Mix Protocol*
	- *TaqMan® Universal PCR Master Mix Protocol*
- Using the SYBR Green reagents, refer to:
	- *Power SYBR® Green PCR Master Mix and RT-PCR Protocol*
	- *SYBR® Green PCR Master Mix and RT-PCR Reagents Protocol*
	- *SYBR® Green PCR and RT-PCR Reagents Protocol*
- Performing quantitation experiments on the StepOne and StepOnePlus systems, refer to:
	- *Applied Biosystems StepOne™ and StepOnePlus™ Real-Time PCR Systems Getting Started Guide for Standard Curve Experiments*
	- *Applied Biosystems StepOne™ and StepOnePlus™ Real-Time PCR Systems Getting Started Guide for Relative Standard Curve and Comparative C<sub>T</sub> Experiments*
- Performing presence/absence experiments on the StepOne and StepOnePlus systems, refer to the *Applied Biosystems StepOne™ and StepOnePlus™ Real-Time PCR Systems Getting Started Guide for Presence/Absence Experiments*.

This chapter covers:

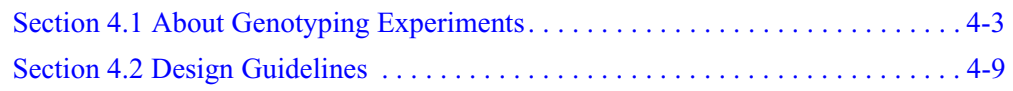

# <span id="page-70-0"></span>**Section 4.1 About Genotyping Experiments**

This section covers:

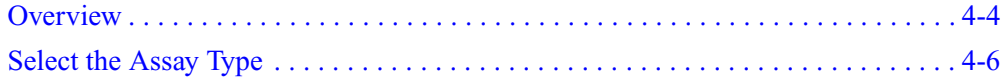

# <span id="page-71-0"></span>**Overview**

**What Is a Genotyping Experiment?** A genotyping experiment is an endpoint experiment used to determine the genotype of unknown samples. With this experiment type, you can differentiate a single nucleotide polymorphism (SNP).

A genotyping experiment determines if unknown samples are:

- Homozygotes (samples having only allele 1)
- Homozygotes (samples having only allele 2)
- Heterozygotes (samples having both allele 1 and allele 2)

#### **Components**

PCR reactions for genotyping experiments include the following components:

- **Sample** The sample in which the genotype of the target is unknown.
- **(Optional) Replicates** Identical reactions containing identical components and volumes.
- **Negative Controls** Samples that contain water or buffer instead of template; also known as no template controls (NTCs). Negative controls should not amplify.
- **(Optional) Positive controls** Samples that contain known genotypes (homozygotes for allele 1, homozygotes for allele 2, and heterozygotes for alleles 1 and 2).
- **Instruments** Genotyping experiments require two steps: thermal cycling (PCR amplification) followed by endpoint detection of the resulting fluorescent signals. You can perform the thermal cycling step (PCR amplification) on the Applied Biosystems StepOne™ and StepOnePlus™ Real-Time PCR Systems or on a standalone thermal cycler.

If you use the StepOne™ and StepOnePlus™ systems:

- You can analyze the PCR, which is helpful for troubleshooting.
- Perform the endpoint plate read separately.

**How Genotyping Experiments Work** In genotyping experiments, the PCR includes a specific fluorescent-dye-labeled differentiate each allele.

probe for each allele. The probes contain different fluorescent reporter dyes to

You can use TaqMan® minor groove binder (MGB) probes on the StepOne and StepOnePlus systems. Each TaqMan® MGB probe contains:

- A reporter dye at the 5' end of each probe
	- $\text{VIC}^{\circledR}$  dye is linked to the 5' end of the Allele 1 probe
	- $FAM^{\text{TM}}$  dye is linked to the 5' end of the Allele 2 probe
- A minor groove binder (MGB)

This modification increases the melting temperature (Tm) of probes without increasing probe length (Afonina *et al.*, 1997; Kutyavin *et al.*, 1997), thereby allowing the design of shorter probes. Consequently, the TaqMan MGB probes exhibit greater differences in Tm values between matched and mismatched probes; greater differences in Tm values provide accurate genotyping.
• A nonfluorescent quencher (NFQ) at the 3' end of the probe

Because the quencher does not fluoresce, real-time PCR systems can measure reporter dye contributions more accurately.

During PCR, each probe anneals specifically to its complementary sequence between the forward and reverse primer sites. AmpliTaq Gold® DNA polymerase can cleave only probes that hybridize to the allele sequence (match). Cleavage separates the reporter dye from the quencher dye, increasing fluorescence of the reporter dye. Thus, the fluorescence signals generated during PCR amplification indicate the alleles that are present in the sample.

#### **Mismatches Between Probe and Allele Sequences**

Mismatches between a probe and allele (Figure 4-1) reduce the efficiency of probe hybridization. Furthermore, AmpliTaq Gold DNA polymerase is likely to displace the mismatched probe rather than to cleave it to release reporter dye.

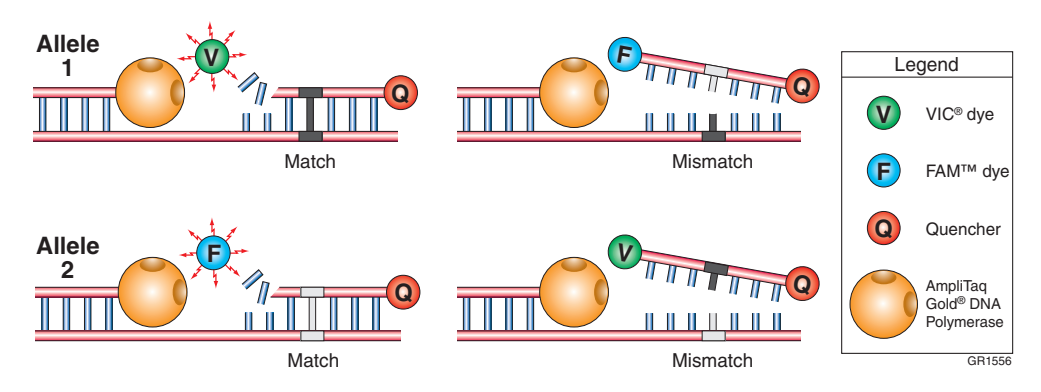

**Figure 4-1 Results from matches and mismatches between allele and probe sequences in genotyping experiments**

Table 4-1 summarizes the possible results of the genotyping experiment example shown above.

**Table 4-1 Genotyping experiment results**

| A substantial increase in              | Indicates                  |
|----------------------------------------|----------------------------|
| VIC <sup>®</sup> dye fluorescence only | homozygosity for Allele 1. |
| FAM <sup>™</sup> dye fluorescence only | homozygosity for Allele 2. |
| both fluorescent signals               | heterozygosity.            |

**Workflow** Before performing genotyping experiments on the StepOne and StepOnePlus systems, prepare for the experiment as follows:

- 1. Select the assay type (below).
- 2. Review the design guidelines for the assay type you selected ([Section 4.2 on](#page-76-0)  [page 4-9](#page-76-0)).

## **Select the Assay Type**

When you design your experiments with the StepOne software, you can select the following assay types for genotyping experiments:

- Pre-Designed/Validated (below)
- Custom ([page 4-7\)](#page-74-0)

This section lists the products available for each assay type.

**Note:** The assays are specific to the target of interest. The master mixes contain the remaining components needed for the PCR reaction.

#### **Pre-Designed/ Validated Assays**

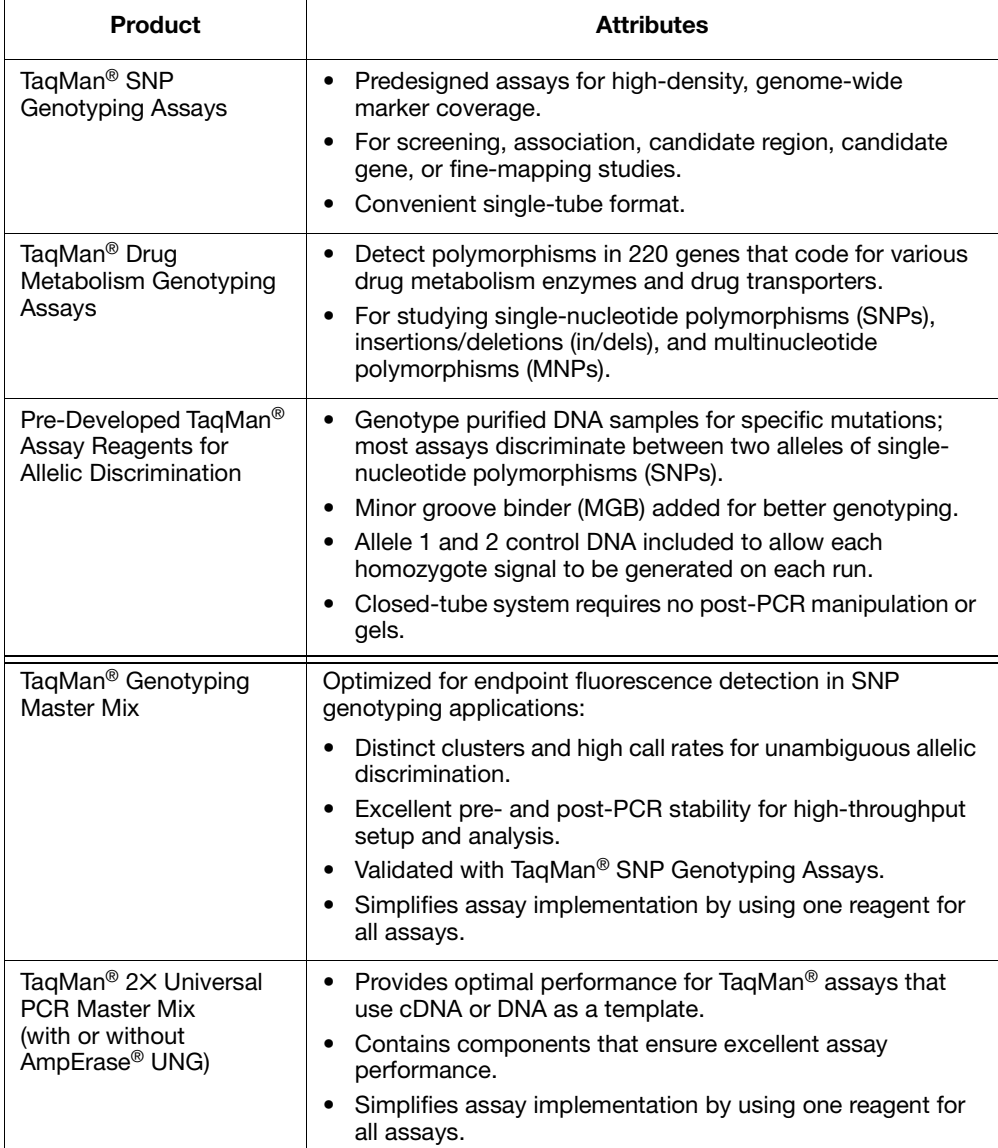

**Note:** Genotyping experiments are not supported for Fast or SYBR® Green master mixes and protocols.

For guidelines on designing your experiments with Pre-Designed/Validated assays, see [page 4-10.](#page-77-0)

#### <span id="page-74-0"></span>**Custom Assays**

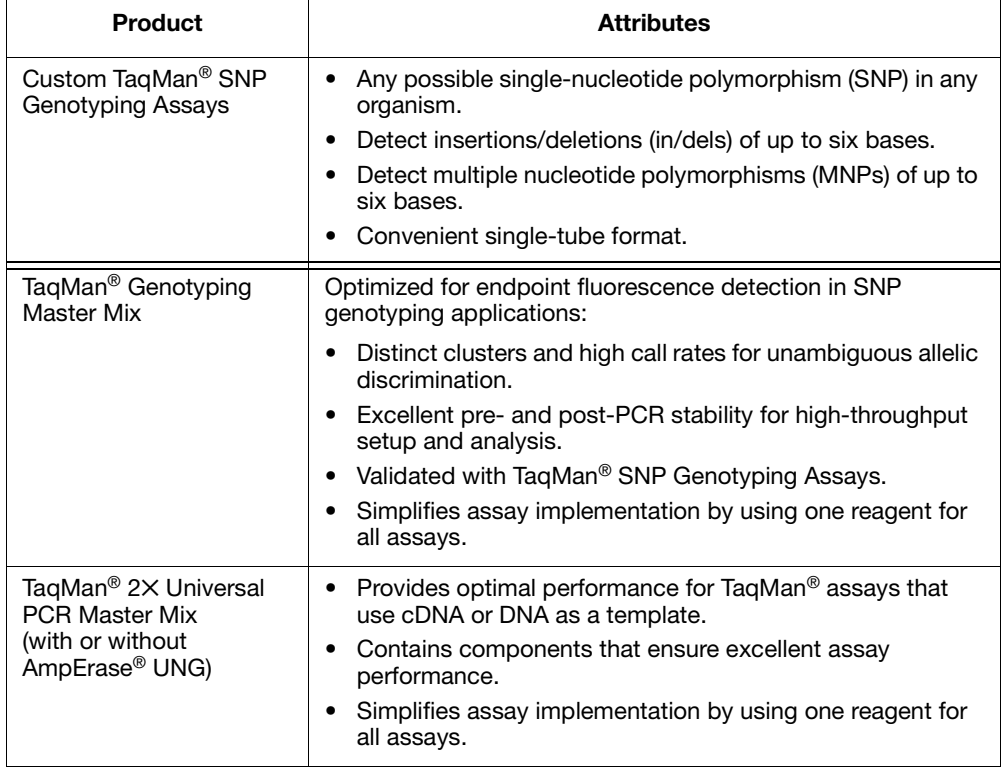

Note: Genotyping experiments are not supported for Fast or SYBR® Green master mixes and protocols.

For guidelines on designing your experiments with Custom assays, see [page 4-14.](#page-81-0)

# <span id="page-76-0"></span>**Section 4.2 Design Guidelines**

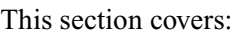

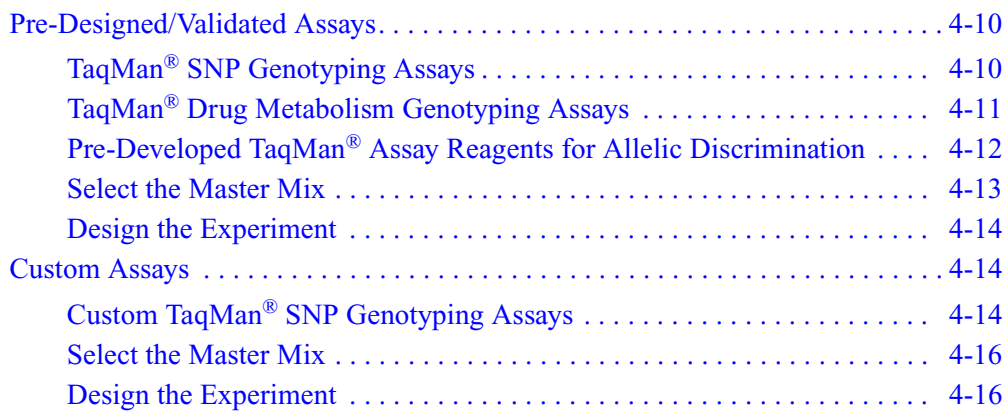

# <span id="page-77-0"></span>**Pre-Designed/Validated Assays**

**Workflow** If you are designing a genotyping experiment using Applied Biosystems Pre-Designed/Validated assays, Applied Biosystems recommends that you follow the workflow below:

- 1. Select the assay:
	- TaqMan<sup>®</sup> SNP Genotyping Assays (below).
	- TaqMan<sup>®</sup> Drug Metabolism Genotyping Assays [\(page 4-11\)](#page-78-0).
	- TaqMan® Pre-Developed Assays Reagents for Allelic Discrimination [\(page 4-12\)](#page-79-0).
- 2. Select the master mix [\(page 4-13\)](#page-80-0).
- 3. Design the experiment using the StepOne<sup>™</sup> software ([page 4-14](#page-81-1)).

## <span id="page-77-1"></span>**TaqMan® SNP Genotyping Assays**

**Product Description** TaqMan® SNP Genotyping Assays are a comprehensive collection of primer and probe sets for genotyping single nucleotide polymorphisms (SNPs) for human studies.

The assays:

- Use TaqMan<sup>®</sup> reagents to amplify and detect specific SNP alleles in purified genomic DNA samples.
- Are designed using Applied Biosystems bioinformatics pipeline and software, as well as genomic information from Celera Genomics and public databases.
- Are designed and optimized to work with an Applied Biosystems TaqMan® master mix, using universal thermal cycling conditions.

**Product** All TaqMan SNP Genotyping Assays require:

#### **Requirements**

#### • Three components:

- 1 to 20 ng of purified genomic DNA sample.
- 20✕, 40✕, or 80✕ SNP Genotyping Assay Mix (specific for each polymorphism). Each assay consists of sequence-specific forward and reverse primers to amplify the SNP of interest and two TaqMan MGB probes: One probe labeled with VIC® dye detects the Allele 1 sequence; one probe labeled with FAM™ dye detects the Allele 2 sequence.
- TaqMan<sup>®</sup> Genotyping Master Mix or TaqMan<sup>®</sup> 2 $\times$  Universal PCR Master Mix (with or without AmpErase<sup>®</sup> UNG).
- PCR amplification and an endpoint read to obtain results.
- **Available Assays** TaqMan SNP Genotyping Assays are available as TaqMan® Pre-Designed SNP Genotyping Assays:
	- Over 4.5 million predesigned genome-wide assays, including 3.5 million human HapMap SNPs, 70,000 human cSNPs, 160,000 human validated, and 10,000 mouse assays.
	- Available in small, medium, and large scale.
	- Made to Order (that is, manufactured at the time of order).

#### **For More Information** • For information on the latest available products and specific product uses, refer to the Applied Biosystems Web sites:

#### **<http://www.allsnps.com/>**

*and/or*

#### **<http://www.appliedbiosystems.com/>**

- a. On the Home page, under TaqMan® Products, select **TaqMan® SNP Genotyping Assays**.
- b. On the SNP Genotyping Assays page, under Pre-Designed/Validated Assays, select **TaqMan® SNP Genotyping Assays**.
- For information on preparing PCR reactions using the TaqMan SNP Genotyping Assays, refer to the *TaqMan® SNP Genotyping Assays Protocol*.

## <span id="page-78-0"></span>**TaqMan® Drug Metabolism Genotyping Assays**

#### **Product Description**

TaqMan® Drug Metabolism Genotyping Assays are a comprehensive collection of Inventoried primer and probe sets for genotyping SNPs, insertions and deletions (indels), and multiple nucleotide polymorphisms (MNPs) in drug metabolism related genes.

The assays:

- Use TaqMan reagents to amplify and detect specific polymorphisms in purified genomic DNA samples.
- Are designed using Applied Biosystems bioinformatics pipeline and software, as well as genomic information from public SNP databases and public genome assemblies.
- Are designed and optimized to work with Applied Biosystems TaqMan® master mixes.
- All TaqMan Drug Metabolism Genotyping Assays require:

**Requirements**

**Product**

- Three components:
	- 3 to 30 ng of purified genomic DNA sample.
	- 20✕ Drug Metabolism Genotyping Assay Mix (specific for each polymorphism). Each assay consists of sequence-specific forward and reverse primers to amplify the polymorphic sequence of interest and two TaqMan MGB probes: One probe labeled with VIC dye detects the Allele 1 sequence; one probe labeled with FAM dye detects the Allele 2 sequence.
	- TaqMan<sup>®</sup> Genotyping Master Mix or TaqMan<sup>®</sup> 2× Universal PCR Master Mix (with or without AmpErase® UNG).

• PCR amplification and an endpoint read to obtain results.

**For More Information** • For information on the latest available products and specific product uses, refer to the Applied Biosystems Web sites:

**<http://www.allsnps.com/>**

*and/or*

**<http://www.appliedbiosystems.com/>**

- a. On the Home page, under TaqMan® Products, select **TaqMan® SNP Genotyping Assays**.
- b. On the SNP Genotyping Assays page, under Pre-Designed/Validated Assays, select **TaqMan® Drug Metabolism Genotyping Assays**.
- For information on preparing PCR reactions using the TaqMan SNP Genotyping Assays, refer to the *TaqMan® Drug Metabolism Genotyping Assays Protocol*.

## <span id="page-79-0"></span>**Pre-Developed TaqMan® Assay Reagents for Allelic Discrimination**

**Product Description** Pre-Developed TaqMan® Assay Reagents for Allelic Discrimination (TaqMan® PDARs for AD) are Inventoried assays optimized for the discrimination of specific alleles.

The assays:

- Use TaqMan reagents to amplify and detect specific polymorphisms in purified genomic DNA samples.
- Are designed and optimized to work with an Applied Biosystems TaqMan<sup>®</sup> master mix, using universal thermal cycling conditions.

**Product** TaqMan PDARs for AD require three components:

- **Requirements**
- 2 to 20 ng of purified genomic DNA sample.
- 10X Allelic Discrimination Assay Mix (specific for each polymorphism). Each assay consists of sequence-specific forward and reverse primers to amplify the polymorphic sequence of interest and two TaqMan MGB probes: One probe labeled with VIC dye detects the Allele 1 sequence; one probe labeled with FAM dye detects the Allele 2 sequence.
- TaqMan<sup>®</sup> Genotyping Master Mix or TaqMan<sup>®</sup> 2× Universal PCR Master Mix (with or without AmpErase® UNG).

**Note:** Allele 1 and 2 control DNA is included with each assay to allow each homozygote signal to be generated on each run.

**For More Information** • For information on the latest available products and specific product uses, refer to the Applied Biosystems Web sites:

**<http://www.allsnps.com/>**

*and/or*

**<http://www.appliedbiosystems.com/>**

a. On the Home page, under TaqMan® Products, select **TaqMan® SNP Genotyping Assays**.

- b. On the SNP Genotyping Assays page, under Pre-Designed/Validated Assays, select **TaqMan® Pre-Developed Assay Reagents for Allelic Discrimination (TaqMan® PDARs for AD)**.
- For information on preparing PCR reactions using the TaqMan PDARs for Allelic Discrimination, refer to the *Pre-Developed TaqMan® Assay Reagents Allelic Discrimination Protocol*.

#### <span id="page-80-0"></span>**Select the Master Mix**

#### **Available Master Mixes** Applied Biosystems Pre-Designed/Validated assays for genotyping experiments are designed to work with the following master mixes:

- TaqMan PDARs for AD contain TaqMan<sup>®</sup> 2X Universal PCR Master Mix (with AmpErase® UNG).
- TaqMan SNP Genotyping Assays and Custom TaqMan SNP Genotyping Assays can be used with:

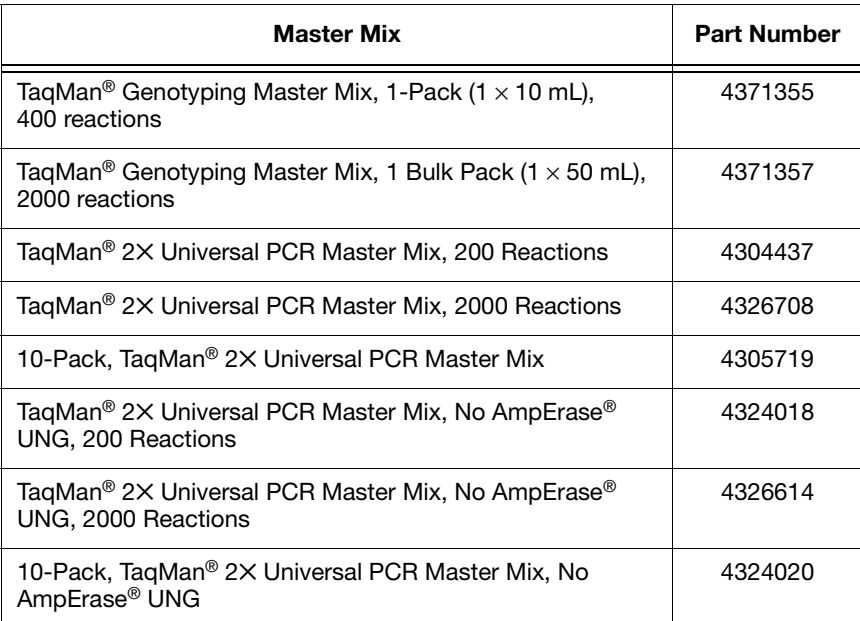

**Note:** Genotyping experiments are not supported for Fast or SYBR® Green master mixes and protocols.

**For More Information**

- For information on using the TaqMan master mixes, refer to the:
	- *TaqMan® Genotyping Master Mix Protocol*
	- *TaqMan® Universal PCR Master Mix Protocol*

## <span id="page-81-1"></span>**Design the Experiment**

**Use the StepOne Software** For Applied Biosystems Pre-Designed/Validated assays, use the StepOne software to design your genotyping experiments. The StepOne software automatically calculates volumes for the:

- Reaction mix components
- Sample dilutions

**Note:** To select a SNP assay in the StepOne software, go to the SNP Assays screen in the Design Wizard or to the Plate Setup screen in Advanced Setup. In the SNP Assays screen or Plate Setup screen, you can select an assay from the library or create a new assay.

**For More Information** For information on designing and performing genotyping experiments on the StepOne and StepOnePlus systems, refer to *Applied Biosystems StepOne™ and StepOnePlus™ Real-Time PCR Systems Getting Started Guide for Genotyping Experiments*.

## <span id="page-81-0"></span>**Custom Assays**

**Workflow** If you are designing a genotyping experiment using Applied Biosystems Custom assays, Applied Biosystems recommends that you follow the workflow below:

- 1. Order the assay: Custom TaqMan® SNP Genotyping Assays (below).
- 2. Select the master mix [\(page 4-16\)](#page-83-0).
- 3. Design the experiment using the StepOne software [\(page 4-16](#page-83-1)).

## <span id="page-81-2"></span>**Custom TaqMan® SNP Genotyping Assays**

#### **Product Description**

Custom TaqMan® SNP Genotyping Assays are TaqMan probe and primer sets that are designed, synthesized, and formulated by the Custom TaqMan® Genomic Assays service based on sequence information that you submit. Custom TaqMan SNP Genotyping Assays allow you to:

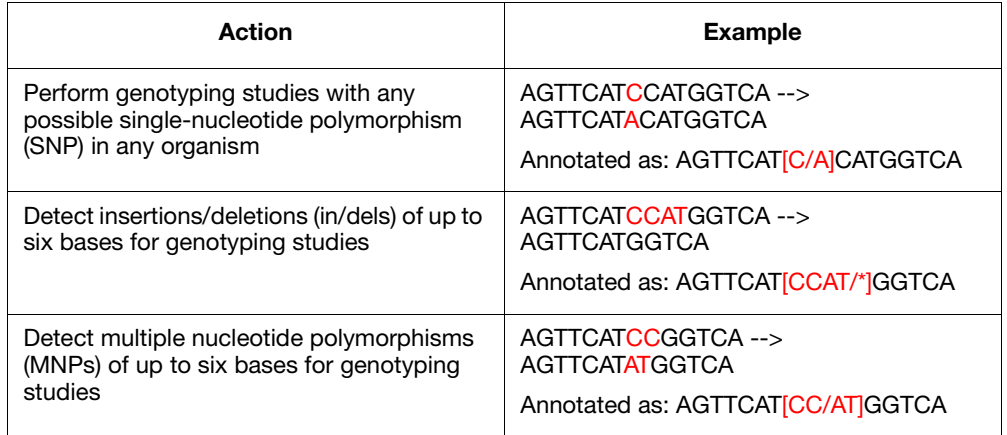

The assays:

- Use TaqMan reagents to amplify and detect specific polymorphisms in purified genomic DNA (gDNA).
- Are developed using proprietary assay-design software.
- Are designed and optimized to work with an Applied Biosystems TaqMan<sup>®</sup> master mix, using universal thermal cycling conditions.

All Custom TaqMan SNP Genotyping Assays require:

- A submission file that includes your target SNP sequence. You create the submission file using free File Builder software, then submit the file to the Custom TaqMan® Genomic Assays service.
- Three components:
	- 1 to 20 ng of purified gDNA sample per well.
	- 40✕ SNP Genotyping Assay or 80✕ SNP Genotyping Assay (specific for each polymorphism). Each assay consists of sequence-specific forward and reverse primers to amplify the SNP of interest and two TaqMan MGB probes: One probe labeled with VIC dye detects the Allele 1 sequence; one probe labeled with FAM dye detects the Allele 2 sequence.
	- TaqMan<sup>®</sup> Genotyping Master Mix or TaqMan<sup>®</sup> Universal PCR Master Mix (with or without AmpErase® UNG).
- PCR amplification and an endpoint read to obtain results.

#### **For More Information**

**Product**

**Requirements**

• For information on the latest available products and specific product uses, refer to the Applied Biosystems Web sites:

**<http://www.allsnps.com/>**

*and/or*

**<http://www.appliedbiosystems.com/>**

- a. On the Home page, under TaqMan® Products, select **TaqMan® SNP Genotyping Assays**.
- b. On the SNP Genotyping Assays page, under Custom Assays, select **Custom TaqMan® SNP Genotyping Assays**.
- For information on ordering Custom TaqMan SNP Genotyping Assays, refer to the *Custom TaqMan® Genomic Assays Protocol: Submission Guidelines*.
- For information on preparing PCR reactions using the Custom TaqMan SNP Genotyping Assays, refer to the *Custom TaqMan® SNP Genotyping Assays Protocol*.

### <span id="page-83-0"></span>**Select the Master Mix**

**Available Master Mixes** Applied Biosystems Made to Order assays for genotyping experiments are designed to work with the following master mixes:

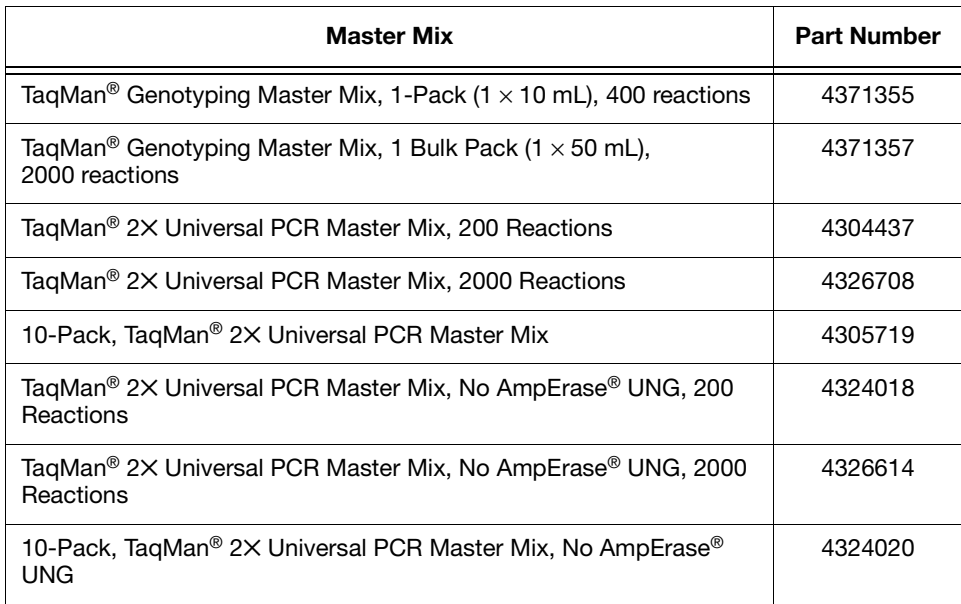

**Note:** Genotyping experiments are not supported for Fast or SYBR® Green master mixes and protocols.

#### **For More Information** For information on using the TaqMan master mixes, refer to the: *• TaqMan® Genotyping Master Mix Protocol*

*• TaqMan® Universal PCR Master Mix Protocol*

## <span id="page-83-1"></span>**Design the Experiment**

**Use the StepOne Software** For Applied Biosystems Custom assays, use the StepOne software to design your genotyping experiments. The StepOne software automatically calculates volumes for the:

- Reaction mix components
- Sample dilutions

**Note:** To select a SNP assay in the StepOne software, go to the SNP Assays screen in the Design Wizard or to the Plate Setup screen in Advanced Setup. In the SNP Assays screen or Plate Setup screen, you can select an assay from the library or create a new assay.

#### **For More Information** For information on designing and performing genotyping experiments on the StepOne and StepOnePlus systems, refer to *Applied Biosystems StepOne™ and StepOnePlus™ Real-Time PCR Systems Getting Started Guide for Genotyping Experiments*.

# Presence/Absence Experiments 5

This chapter covers:

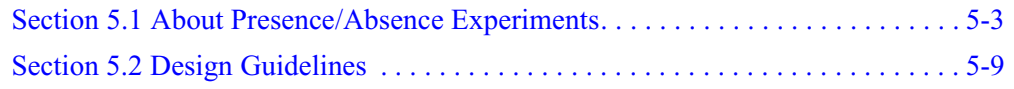

# <span id="page-86-0"></span>**Section 5.1 About Presence/Absence Experiments**

This section covers:

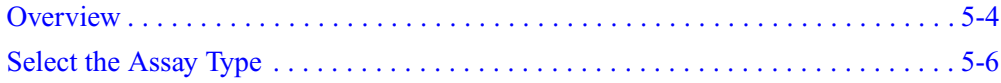

## <span id="page-87-0"></span>**Overview**

#### **What Is a Presence/ Absence Experiment?**

A presence/absence experiment is an endpoint experiment that indicates the presence or absence of a specific nucleic acid sequence (target) in a sample. The actual quantity of target is not determined.

Presence/absence experiments are commonly used to detect the presence or absence of a pathogen, such as a viral or bacterial pathogen. For example, a presence/absence experiment might be used to determine if *Salmonella* bacteria are present in hamburger meat. The results will show if *Salmonella* bacteria are present or are not present; the quantity of bacteria is not determined.

#### **Components**

PCR reactions for presence/absence experiments include the following components:

- **Sample** The sample in which the presence of a target is unknown.
- **Replicates** Identical reactions containing identical components and volumes.
- **Internal positive control (IPC)** A short synthetic DNA template that is added to PCR reactions. You can use the IPC to distinguish between true negative results and reactions affected by PCR inhibitors, incorrect assay setup, or a reagent or instrument failure.

**Note:** Presence/absence experiments can be performed without an IPC; however, the IPC ensures that a failed PCR is not mistaken for a negative test result.

• **Negative Controls** – Wells that contain water or buffer instead of sample template. No amplification of the target should occur in negative control wells.

In the StepOne software, you can set up the PCR reactions for the presence/absence experiments three different ways:

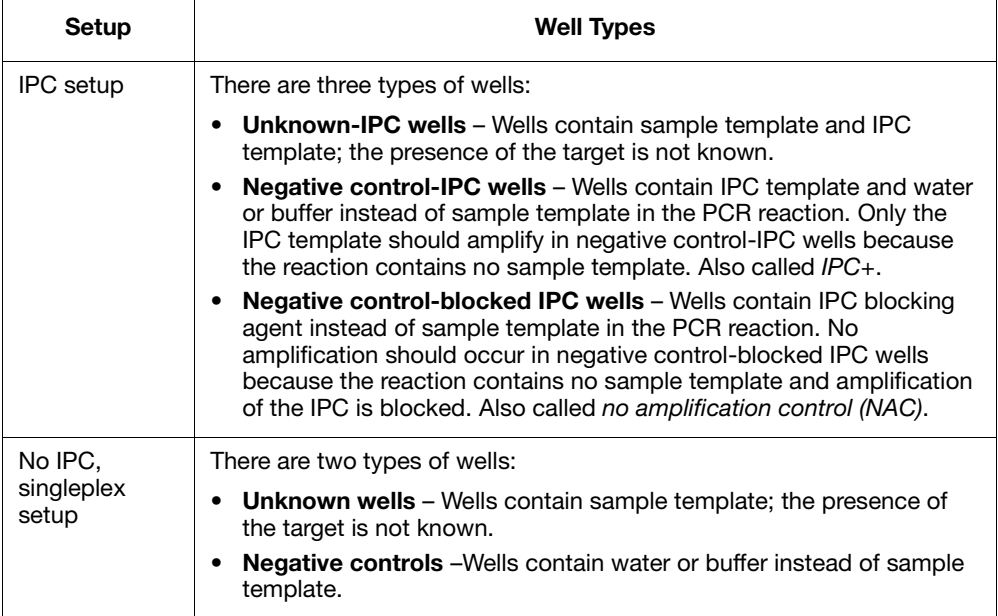

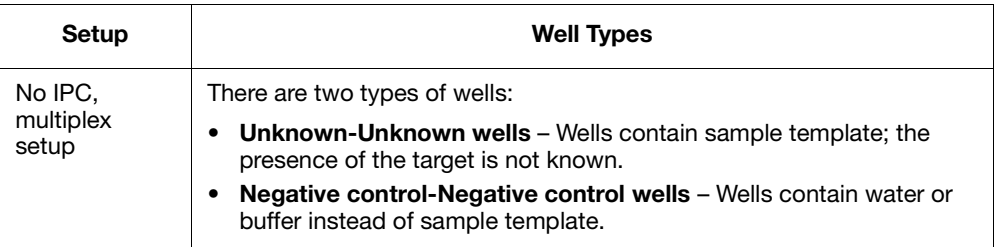

#### **Endpoint Detection and Post-PCR Plate Read**

Presence/absence experiments are endpoint experiments in which fluorescence data are collected after the PCR is complete.

To aid in troubleshooting presence/absence experiments, you can use the Applied Biosystems StepOne™ and StepOnePlus™ Real-Time PCR Systems to perform realtime PCR. If you use the StepOne™ and StepOnePlus™ systems for PCR amplification, perform the pre-PCR read and post-PCR read runs separately.

#### **How Presence/ Absence Experiments Work**

During the PCR, the fluorogenic probes anneal specifically to the complementary target between the forward and reverse primer sites on the template DNA. Then during extension, AmpliTaq Gold® DNA polymerase cleaves the hybridized probes in each sample containing the target. The cleavage of each matched probe separates the reporter dye from the quencher dye, resulting in increased fluorescence by the reporter.

After PCR cycling, the StepOne<sup>™</sup> and StepOnePlus<sup>™</sup> instruments read the fluorescence generated during the PCR amplification. The fluorescent signals are used to determine the presence or absence of the target in each sample. Reporter signals are normalized to the emission of a passive reference, as follows:

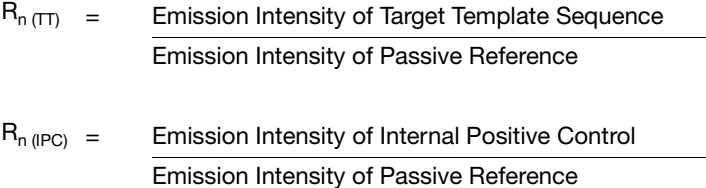

#### **Incorporating an IPC**

An IPC is a second TaqMan<sup>®</sup> probe and primer set added to the reaction plate to detect a low-copy, constitutive nucleic acid. The IPC and the target are amplified simultaneously in the same reaction well. If a well does not exhibit amplification, the StepOne<sup>™</sup> software uses the positive signal from the IPC to confirm that the well failed to amplify because of a lack of target template, rather than because of a pipetting error or inhibition.

**Note:** Presence/absence experiments can be performed without an IPC; however, the IPC ensures that a failed PCR is not mistaken for a negative test result.

- Workflow Before performing presence/absence experiments on the StepOne and StepOnePlus systems, prepare for the experiment as follows:
	- 1. Select the assay type (below).
	- 2. Review the design guidelines for the assay type you selected ([Section 5.2 on](#page-92-0)  [page 5-9](#page-92-0)).

## <span id="page-89-0"></span>**Select the Assay Type**

When you design your experiments with the StepOne software, you can select the following assay types for presence/absence experiments:

- Inventoried/Made to Order [\(page 5-7](#page-90-0))
- Custom ([page 5-8\)](#page-91-0)

This section lists the products available for each assay type.

**Note:** The assays are specific to the target of interest. The master mixes contain the remaining components needed for the PCR reaction.

#### <span id="page-90-0"></span>**Inventoried/Made to Order Assays**

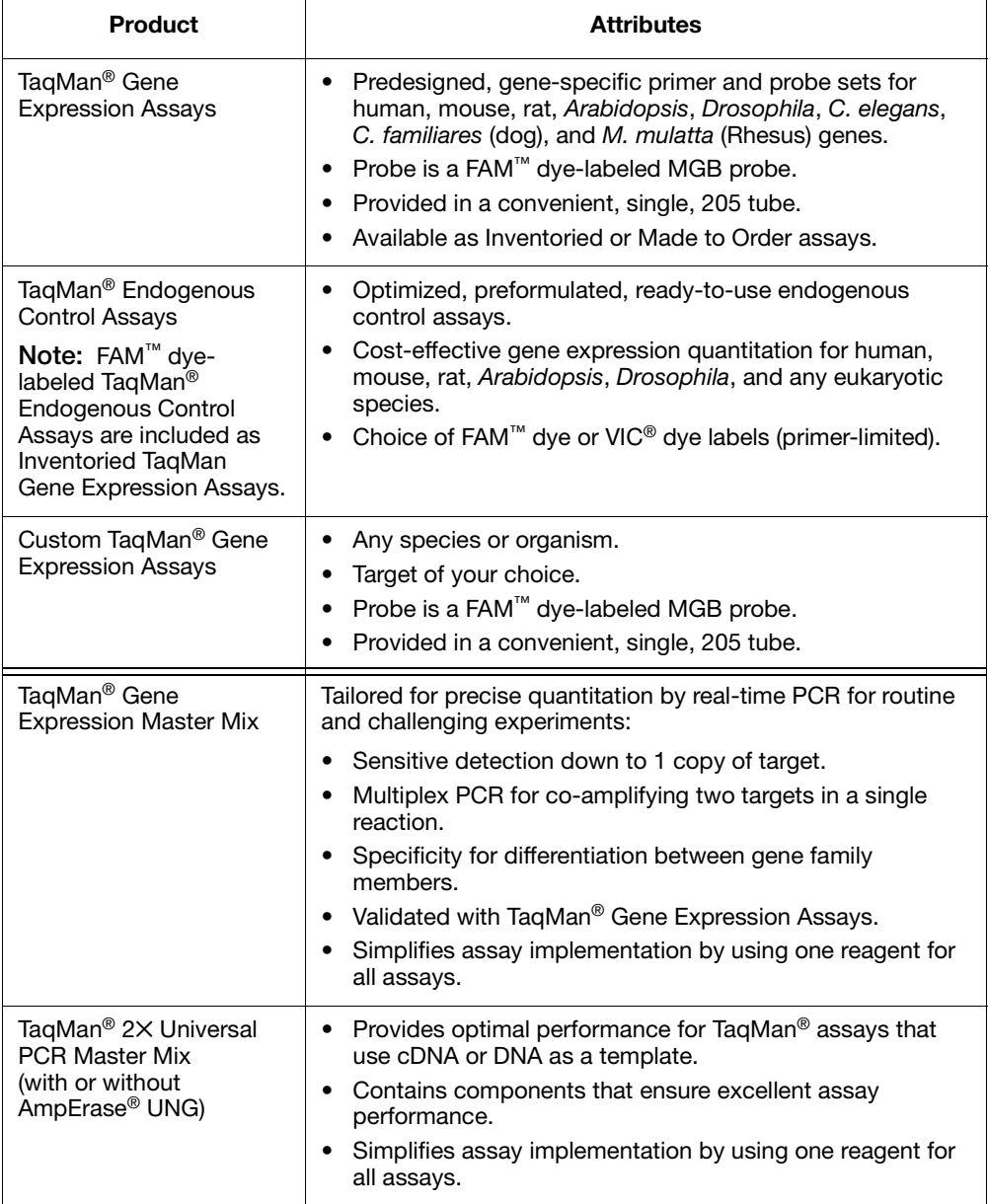

**IMPORTANT!** Applied Biosystems does not recommend the use of TAMRA<sup>™</sup> dye as a reporter or quencher with the StepOne system. TAMRA dye may be used as a reporter or quencher with the StepOnePlus system.

**Note:** Presence/absence experiments are not supported for Fast or SYBR® Green master mixes and protocols.

For guidelines on designing your experiments with Inventoried/Made to Order assays, see [page 5-10.](#page-93-0)

#### <span id="page-91-0"></span>**Custom Assays**

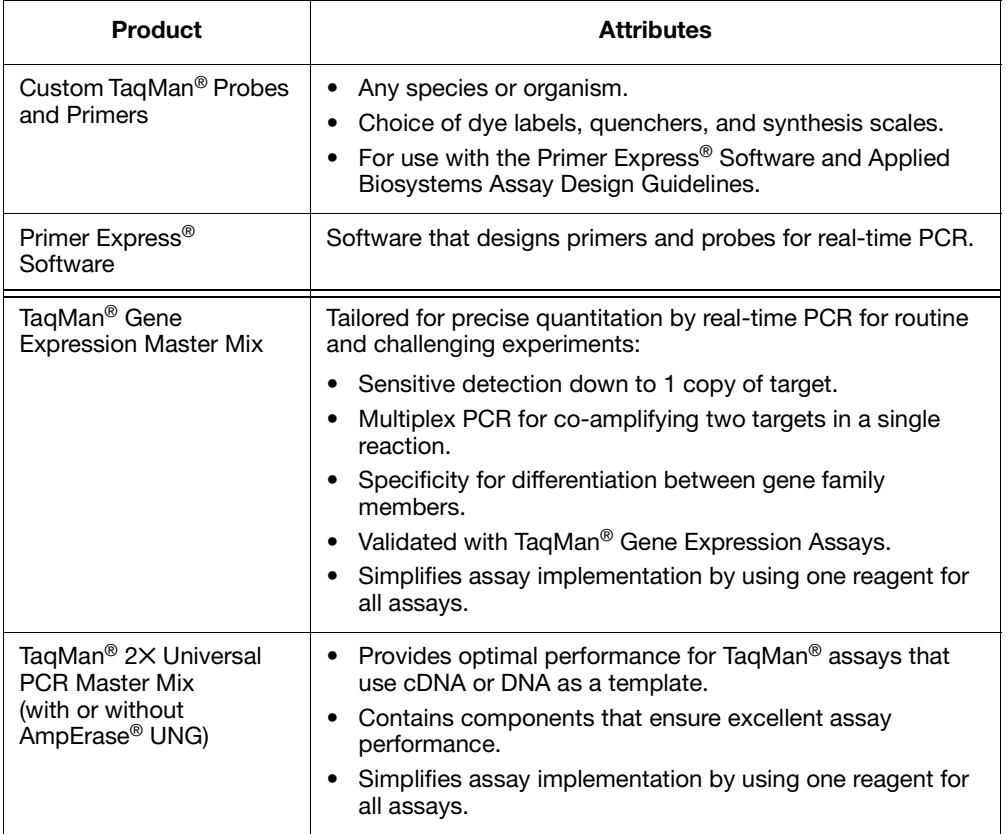

**IMPORTANT!** Applied Biosystems does not recommend the use of TAMRA<sup>™</sup> dye as a reporter or quencher with the StepOne system. TAMRA dye may be used as a reporter or quencher with the StepOnePlus system.

**Note:** Presence/absence experiments are not supported for Fast or SYBR® Green master mixes and protocols.

For guidelines on designing your experiments with Custom assays, see [page 5-16.](#page-99-0)

# <span id="page-92-0"></span>**Section 5.2 Design Guidelines**

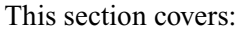

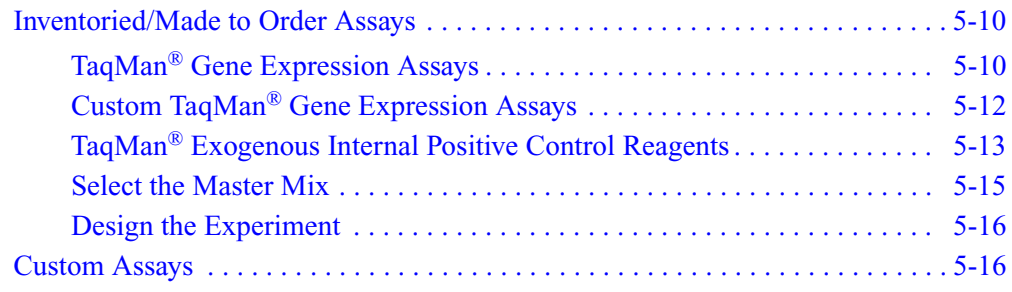

# <span id="page-93-0"></span>**Inventoried/Made to Order Assays**

**Workflow** If you select the Inventoried/Made to Order assay type in the StepOne<sup>™</sup> software, Applied Biosystems recommends that you follow the workflow below:

- 1. Select the assay:
	- TaqMan<sup>®</sup> Gene Expression Assays (below).
	- Custom TaqMan<sup>®</sup> Gene Expression Assays [\(page 5-12\)](#page-95-0).
- 2. Use the TaqMan<sup>®</sup> Exogenous Internal Positive Control Reagents ([page 5-13](#page-96-0)).

**Note:** Presence/absence experiments can be performed without an IPC; however, the IPC ensures that a failed PCR is not mistaken for a negative test result.

- 3. Select the master mix [\(page 5-15\)](#page-98-0).
- 4. Design the experiment using the StepOne software [\(page 5-16\)](#page-99-1).

## <span id="page-93-1"></span>**TaqMan® Gene Expression Assays**

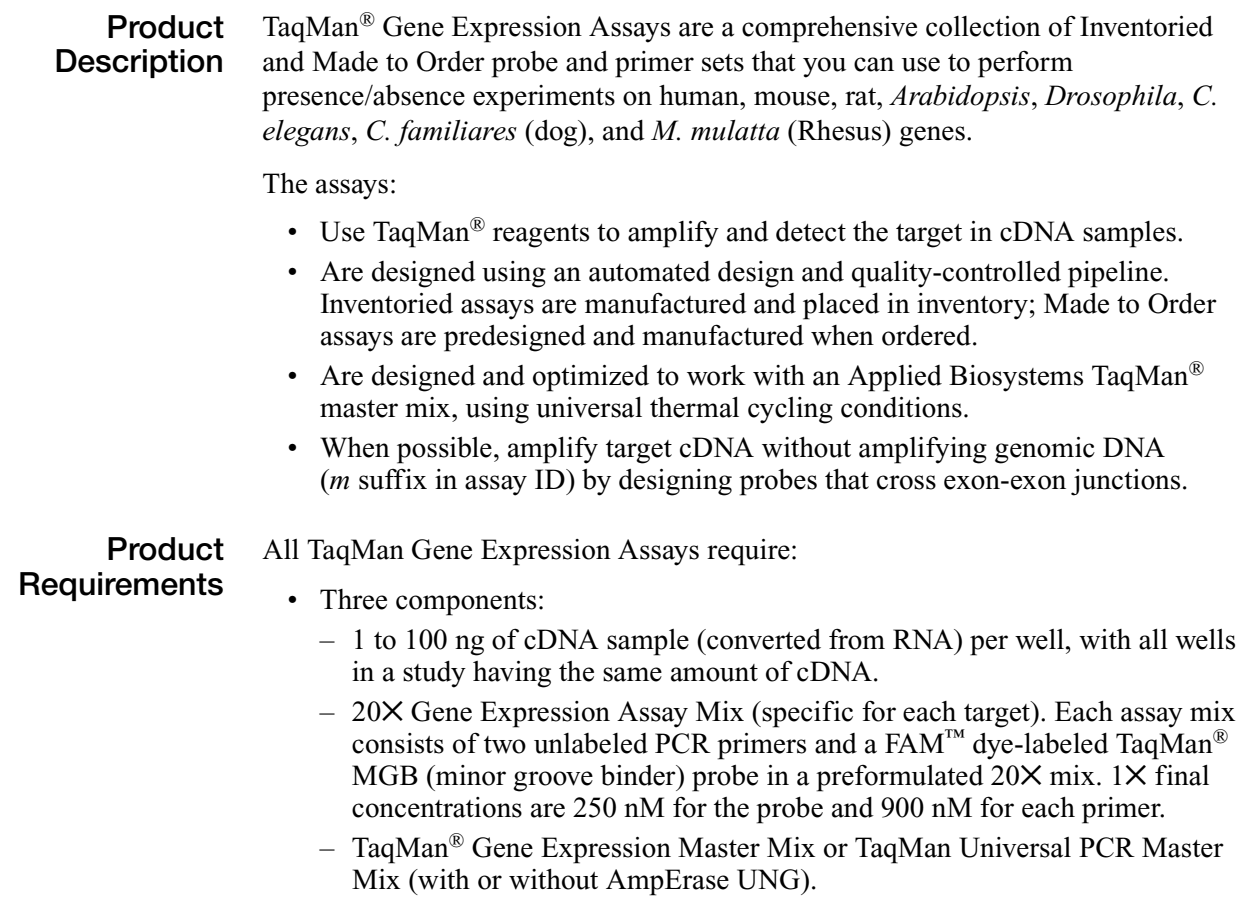

**Available Assays** TaqMan Gene Expression Assays are available for human, mouse, rat, *Arabidopsis*, *Drosophila*, *C. elegans*, *C. familiares* (dog), and *M. mulatta* (Rhesus) genes. The part numbers are:

- PN 4331182 for Inventoried assays
- PN 4351372 for Made to Order assays

The prefix of the assay name indicates the species for which the assay was designed: *Hs* for *Homo sapiens* (human), *Mm* for *Mus musculus* (mouse), *Rn* for *Rattus norvegicus* (rat), *At* for *Arabidopsis thaliana*, *Dm* for *Drosophila melanogaster*, Ce for *C. elegans*, Cf for *C. familiares* (dog), and Rh for *M. mulatta* (Rhesus).

The suffix of the assay name indicates the assay placement, as described in the table below.

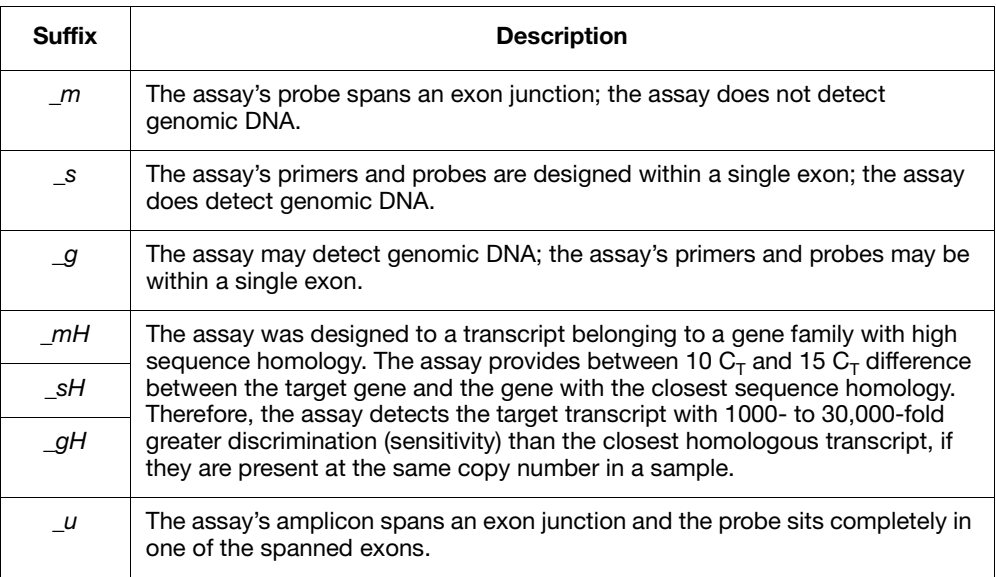

#### **TaqMan® Endogenous Control Assays**

TaqMan® Endogenous Control Assays are available as:

- Inventoried TaqMan Gene Expression Assays (PN 4331182) Each assay contains a FAM™ dye-labeled TaqMan® MGB probe in a single, preformulated  $20 \times$  tube.
- Individual control assays for all human, mouse, and rat species (various part numbers) – Each assay contains either a FAM<sup>™</sup> dye-labeled TaqMan<sup>®</sup> MGB probe, a  $\overline{VIC}^{\otimes}$  dye-labeled TaqMan<sup>®</sup> MGB probe, or a TAMRA<sup>TM</sup> dye-labeled probe. TaqMan Endogenous Controls with VIC dye labels are primer-limited.

**IMPORTANT!** Applied Biosystems does not recommend the use of TAMRA<sup>™</sup> dye as a reporter or quencher with the StepOne system. TAMRA dye may be used as a reporter or quencher with the StepOnePlus system.

**For More Information** • For information on the latest available products and specific product uses, refer to the Applied Biosystems Web site:

#### **<http://www.appliedbiosystems.com/>**

- a. On the Home page, under TaqMan® Products, select **TaqMan® Gene Expression Assays**.
- b. On the Gene Expression Assays & Arrays page:
	- Under Individual Assays, select **TaqMan® Gene Expression Assays**. This option links to all TaqMan Gene Expression Assays, including TaqMan Endogenous Control Assays that contain FAM dye-labeled probes.
	- *or*
		- Under Individual Control Assays, select **TaqMan® Endogenous Control Assays**. This option links to the individual TaqMan Endogenous Control Assays (that contain FAM dye-labeled TaqMan MGB probes, VIC dye-labeled TaqMan MGB probes, or TAMRA dye-labeled probes).
- For information on Custom TaqMan Endogenous Control Assays, refer to the *Using TaqMan® Endogenous Control Assays to Select an Endogenous Control for Experimental Studies Application Note*.
- For information on preparing PCR reactions using the TaqMan Gene Expression Assays, refer to the *TaqMan® Gene Expression Assays Protocol*.

## <span id="page-95-0"></span>**Custom TaqMan® Gene Expression Assays**

**Product Description** Custom TaqMan® Gene Expression Assays are TaqMan probe and primer sets that are designed, synthesized, and formulated by the Custom TaqMan® Genomic Assays service based on sequence information that you submit. Custom TaqMan Gene Expression Assays allow you to perform presence/absence experiments on any gene or splice variant in any organism.

The assays:

- Use TaqMan<sup>®</sup> reagents to amplify and detect the target in cDNA samples.
- Are developed using proprietary assay-design software.
- Are designed and optimized to work with an Applied Biosystems TaqMan<sup>®</sup> master mix, using universal thermal cycling conditions.

**Product**

- All Custom TaqMan Gene Expression Assays require:
- **Requirements**
	- A submission file that includes your target sequence. You create the submission file using free File Builder software, then submit the file to the Custom TaqMan® Genomic Assays service.
	- Three components:
		- 1 to 100 ng of cDNA sample (converted from RNA) per well, with all wells in a study having the same amount of cDNA.
		- 20✕ Gene Expression Assay or 60✕ Gene Expression Assay (specific for each target). Each assay consists of two target-specific primers and a FAM™ dye-labeled TaqMan MGB probe in a preformulated 20✕ or 60✕ mix. 1✕ final concentrations are 250 nM for the probe and 900 nM for each primer.
- TaqMan® Gene Expression Master Mix or TaqMan Universal PCR Master Mix (with or without AmpErase UNG).
- **For More Information** • For information on the latest available products and specific product uses, refer to the Applied Biosystems Web site:

**<http://www.appliedbiosystems.com/>**

- a. On the Home page, under TaqMan® Products, select **TaqMan® Gene Expression Assays**.
- b. On the Gene Expression Assays & Arrays page, under Individual Assays, select **Custom TaqMan® Gene Expression Assays**.
- For information on ordering Custom TaqMan Gene Expression Assays, refer to the *Custom TaqMan® Genomic Assays Protocol: Submission Guidelines*.
- For information on preparing PCR reactions using the Custom TaqMan Gene Expression Assays, refer to the *Custom TaqMan® Gene Expression Assays Protocol*.

### <span id="page-96-0"></span>**TaqMan® Exogenous Internal Positive Control Reagents**

**Product Description** The Applied Biosystems TaqMan® Exogenous Internal Positive Control Reagents contain:

- An internal positive control (IPC) with predesigned primers and probe
- IPC DNA template
- IPC blocking control

The reagents are designed to:

- Distinguish types of negative results:
	- A negative call for the target and positive call for the IPC indicates that no target is present.
	- A negative call for the target and negative call for the IPC suggests PCR inhibition.
- Avoid amplification of endogenous controls.
- Permit co-amplification of the IPC and the target without compromising amplification of the target.
- Detect the IPC using a  $\text{VIC}^{\textcircled{}}$  dye-labeled probe.
- Detect the target using a  $FAM<sup>TM</sup>$  dye-labeled probe.
- Work with the TaqMan® 2X Universal PCR Master Mix (with or without AmpErase® UNG), using universal thermal cycling conditions.

#### **Product Requirements** The TaqMan Exogenous Internal Positive Control Reagents kits require the following components:

- DNA sample
- TaqMan assay for your target of interest
- TaqMan 2X Universal PCR Master Mix (with or without AmpErase UNG)

**Available Kits** The following TaqMan Exogenous Internal Positive Control Reagents kits are available from Applied Biosystems:

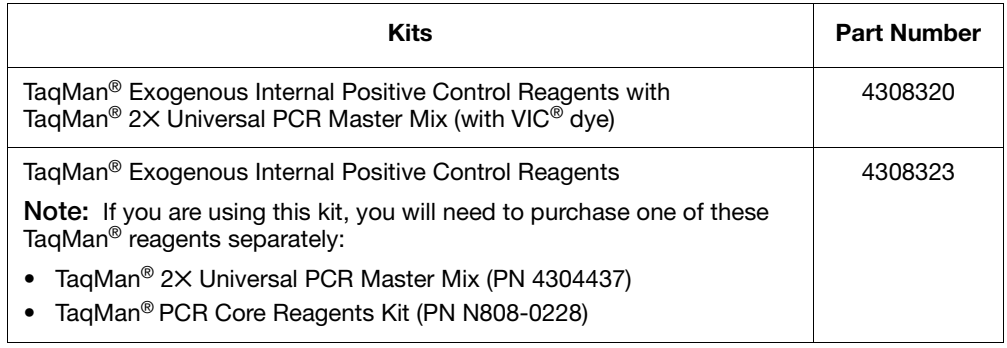

**IMPORTANT!** The kits listed above contain TAMRA™ dye-labeled probes; Applied Biosystems does not recommend the use of TAMRA dye as a reporter or quencher with the StepOne system. The kits may be used with the StepOnePlus system; TAMRA dye may be used as a reporter or quencher with the StepOnePlus system.

**For More Information** For information on preparing PCR reactions using the TaqMan Exogenous Internal Positive Control Reagents, refer to the *TaqMan® Exogenous Internal Positive Control Reagents Protocol*.

#### <span id="page-98-0"></span>**Select the Master Mix**

#### **Available Master Mixes** Applied Biosystems Inventoried/Made to Order assays for presence/absence experiments are designed to work with the following master mixes:

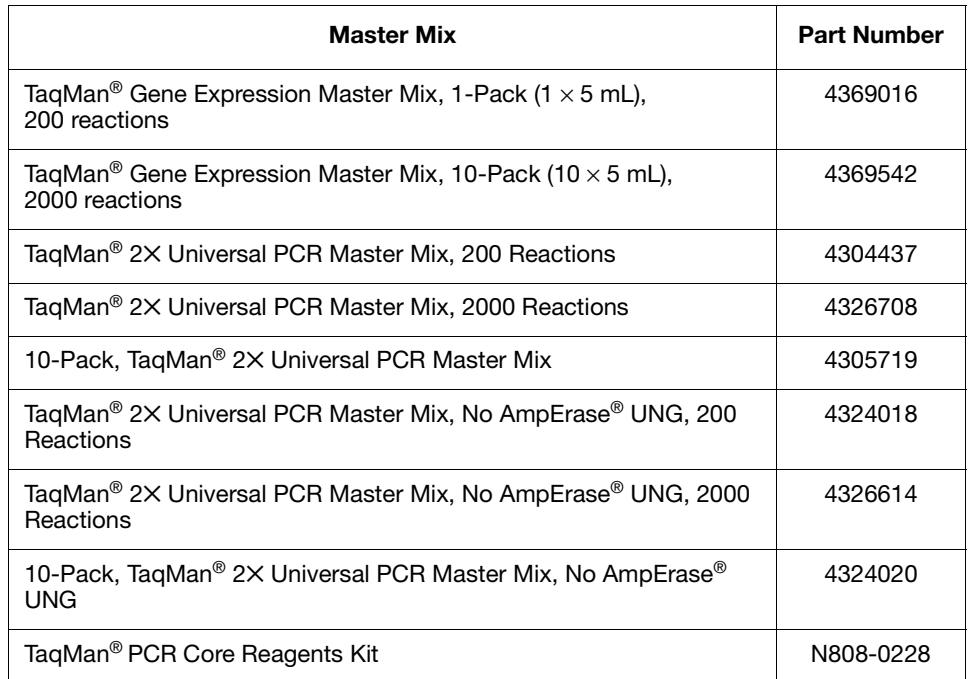

**Note:** If you purchase the TaqMan® Exogenous Internal Positive Control Reagents with TaqMan<sup>®</sup> 2× Universal PCR Master Mix kit (PN 4308320), you do not need to purchase the master mix separately.

**Note:** Presence/absence experiments are not supported for Fast or SYBR® Green master mixes and protocols.

#### **For More** For information on using the TaqMan reagents, refer to the:

#### **Information**

- *TaqMan® Gene Expression Master Mix Protocol*
- *TaqMan® Universal PCR Master Mix Protocol*

## <span id="page-99-1"></span>**Design the Experiment**

**Use the StepOne Software** For Applied Biosystems Inventoried/Made to Order assays, use the StepOne software to design your presence/absence experiments. The StepOne software automatically calculates volumes for the:

- Reaction mix components
- Controls and samples
- Sample dilutions

**Note:** To select the Inventoried/Made to Order assay type in the StepOne software, go to the Reaction Setup screen in either the Design Wizard or Advanced Setup, then select **Inventoried/Made to Order** from the Assay Type dropdown menu.

**For More Information** For information on designing and performing presence/absence experiments on the StepOne and StepOnePlus systems, refer to the *Applied Biosystems StepOne™ and StepOnePlus™ Real-Time PCR Systems Getting Started Guide for Presence/Absence Experiments*.

## <span id="page-99-0"></span>**Custom Assays**

- **Workflow** If you select the Custom assay type in the StepOne<sup>™</sup> software for a presence/absence experiment (that is, you are designing your own primers and probes), Applied Biosystems recommends that you follow the workflow for the Applied Biosystems Assay Design Guidelines:
	- 1. Design primers and probes using Primer Express<sup>®</sup> Software [\(page 3-21\)](#page-52-0).
	- 2. Select the appropriate reagents ([page 3-24](#page-55-0)).

**IMPORTANT!** Applied Biosystems does not recommend the use of TAMRA™ dye as a reporter or quencher with the StepOne system. TAMRA dye may be used as a reporter or quencher with the StepOnePlus system.

Presence/absence experiments are not supported for Fast or SYBR® Green master mixes and protocols.

- 3. Use the recommended thermal cycling conditions ([page 3-27](#page-58-0)).
- 4. Begin with default primer and probe concentrations. If needed, optimize the primer concentrations [\(page 3-30](#page-61-0)) and probe concentrations [\(page 3-33](#page-64-0)).

**IMPORTANT!** These steps provide a rapid and reliable system for assay design and optimization only when used in their entirety. Adopt the system as a whole to achieve the highest level of success. For a more detailed description of Applied Biosystems Assay Design Guidelines, see [Appendix C](#page-112-0).

**Note:** To select the Custom assay type in the StepOne software, go to the Reaction Setup screen in either the Design Wizard or Advanced Setup, then select **Custom** from the Assay Type dropdown menu.

Formulas  $A$ 

This appendix covers:

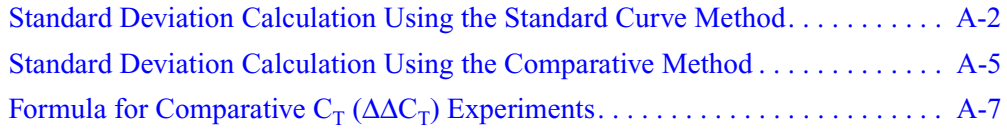

# <span id="page-101-0"></span>**Standard Deviation Calculation Using the Standard Curve Method**

#### **Example Comparing Samples with a Reference Sample**

The normalized amount of target (c-myc<sub>N</sub> in the table below) is a unitless number that can be used to compare the relative amount of target in different samples. One way to make this comparison is to designate one of the samples as a reference sample. In the table below, brain is designated as the reference sample; brain is arbitrarily chosen because it has the lowest expression level of the target.

#### **Relative Standard Curve Results**

Each c-myc<sub>N</sub> value in the table below is divided by the brain c-myc<sub>N</sub> value to give the values in the final column. These results indicate the kidney sample contains 5.5× as much c-myc mRNA as the brain sample, liver  $34.2\times$  as much, and lung  $15.7\times$  as much.

To determine relative values, perform the following steps:

- 1. Average the c-myc and GAPDH values from the table below.
- 2. Divide the c-myc average by the GAPDH average.
- 3. Designate the reference sample.

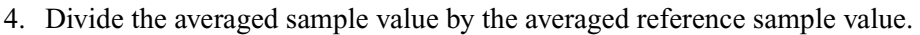

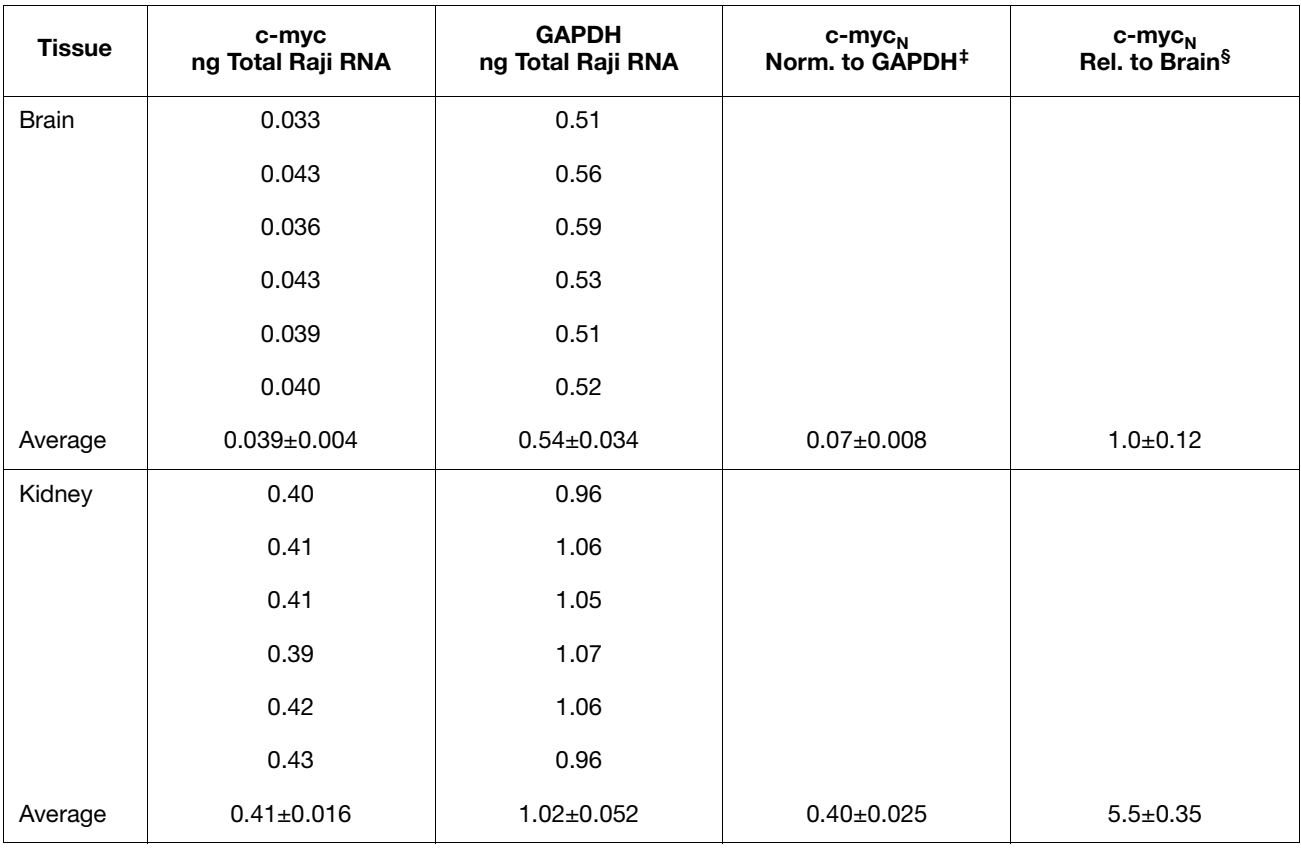

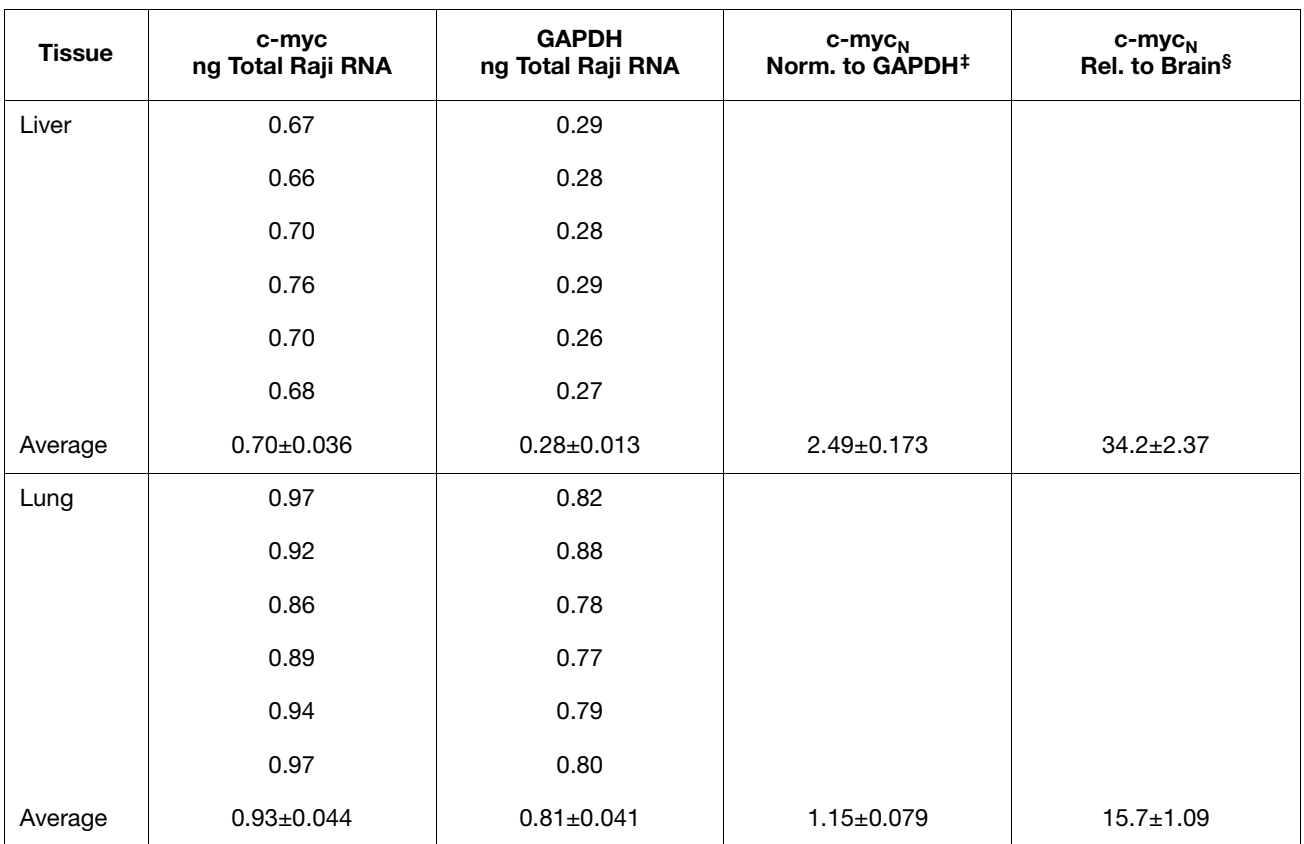

 $\ddagger$  The c-myc<sub>N</sub> value is determined by dividing the average c-myc value by the average GAPDH value. The standard deviation of the quotient is calculated from the standard deviations of the c-myc and GAPDH values. See ["Formula" on](#page-103-0)  [page A-4](#page-103-0).

§ The calculation of c-myc<sub>N</sub> relative to brain involves division by the reference sample value. This is division by an arbitrary constant, so the cv of this result is the same as the cv for  $c$ -my $c_N$ .

<span id="page-103-0"></span>**Formula** The c-myc<sub>N</sub> value is determined by dividing the average c-myc value by the average GAPDH value. The standard deviation of the quotient is calculated from the standard deviations of the c-myc and GAPDH values using the following formula:

$$
cv = \sqrt{cv_1^2 + cv_2^2}
$$

where:

$$
cv = \frac{s}{\overline{X}} = \frac{stddev}{meanvalue}
$$

Using the brain sample from table on page A-2 as an example:

$$
cv_1 = \frac{0.004}{0.039}
$$

and

$$
cv_2 = \frac{0.034}{0.54}
$$

$$
cv = \sqrt{\left(\frac{0.004}{0.039}\right)^2 + \left(\frac{0.034}{0.54}\right)^2} = 0.12
$$

since

 $cv = \frac{s}{\overline{X}}$  $s = (cv)(\bar{X})$  $s = (0.12)(0.07)$  $s = 0.008$ 

# <span id="page-104-0"></span>**Standard Deviation Calculation Using the Comparative Method**

**Example** The  $C_T$  data used to determine the amounts of c-myc and GAPDH mRNA shown in the table on page A-2 are used to illustrate the  $\Delta \Delta C_T$  calculation. The table below shows the average  $C_T$  results for the human brain, kidney, liver, and lung samples and how these  $C_Ts$  are manipulated to determine  $\Delta C_T$ ,  $\Delta \Delta C_T$ , and the relative amount of cmyc mRNA. The results are comparable to the relative c-myc levels determined using the standard curve method.

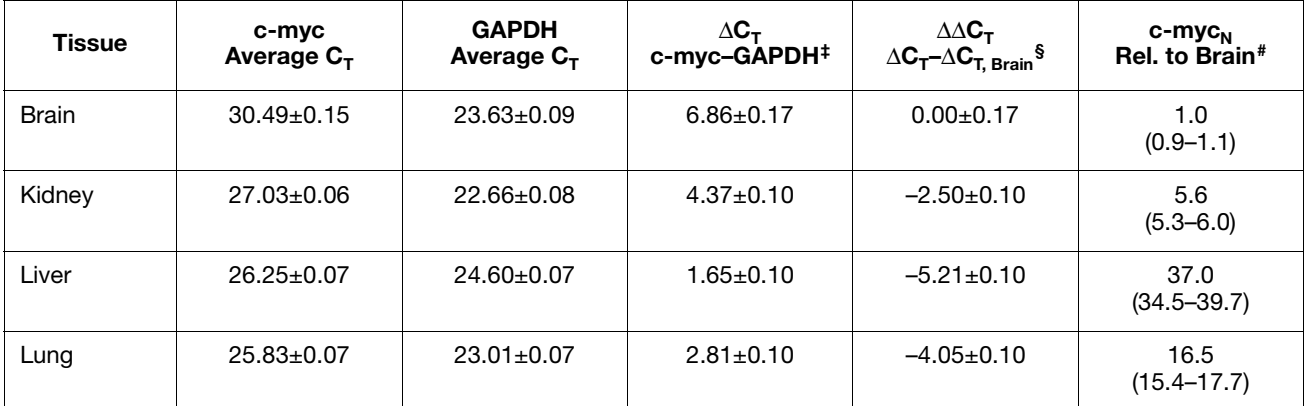

 $\ddagger$  The  $\Delta G_T$  value is determined by subtracting the average GAPDH C<sub>T</sub> value from the average c-myc C<sub>T</sub> value. The standard deviation of the difference is calculated from the standard deviations of the c-myc and GAPDH values. See ["Formula"](#page-105-0)  [on page A-6.](#page-105-0)

§ The calculation of  $\Delta\Delta C_T$  involves subtraction by the  $\Delta C_T$  reference sample value. This is subtraction of an arbitrary constant, so the standard deviation of  $\Delta\Delta C_T$  is the same as the standard deviation of the  $\Delta C_T$  value.

# The range given for c-myc<sub>N</sub> relative to brain is determined by evaluating the expression:  $2 - \Delta \Delta C_T$ with  $\Delta \Delta C_T$  + s and  $\Delta \Delta C_T$  – s, where s = the standard deviation of the  $\Delta \Delta C_T$  value.

<span id="page-105-0"></span>**Formula** The  $\Delta C_T$  value is determined by subtracting the average GAPDH  $C_T$  value from the average c-myc  $C_T$  value. The standard deviation of the difference is calculated from the standard deviations of the c-myc and GAPDH values using the following formula:

$$
s = \sqrt{s_1^2 + s_2^2}
$$

where:

 $s = std dev$ 

Using the brain sample from the table on page A-5 as an example:

 $s_1 = 0.15$ 

and

 $s_2 = 0.09$ 

$$
s = \sqrt{(0.15)^2 + (0.09)^2} = 0.17
$$

# <span id="page-106-0"></span>**Formula for Comparative C<sub>T</sub> (ΔΔC<sub>T</sub>) Experiments**

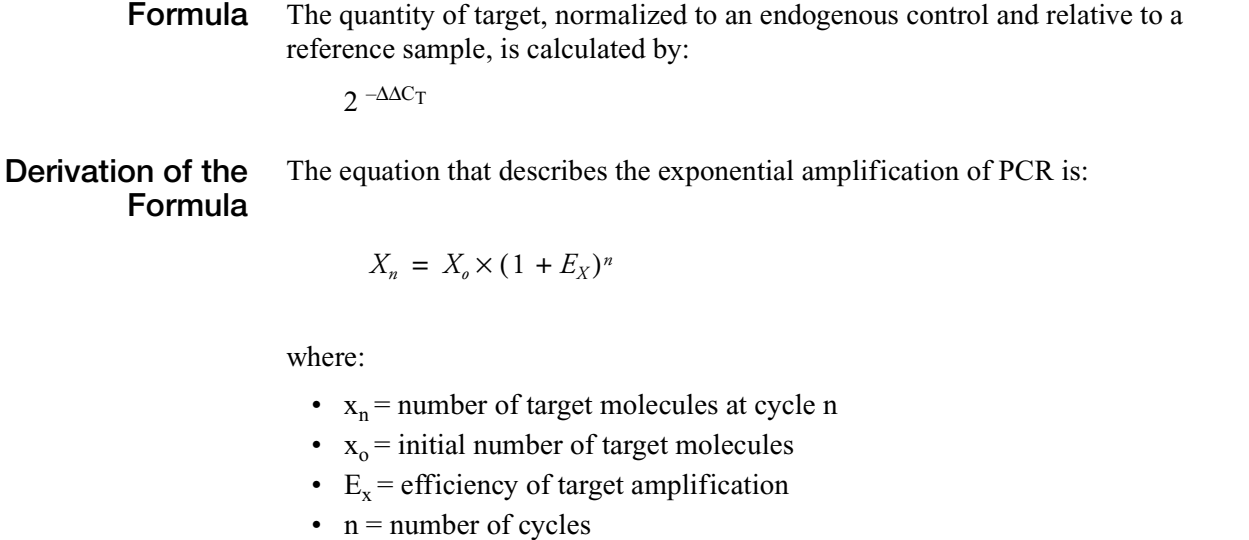

•  $X_0$  =initial number of target molecules

The threshold cycle  $(C_T)$  indicates the fractional cycle number at which the quantity of amplified target reaches a specified threshold. Thus,

$$
X_T = X_o \times (1 + E_X)^{C_{T,X}} = K_X
$$

where:

- $x_T$  = threshold number of target molecules
- $C_{T,X}$  = threshold cycle for target amplification
- $K_X$  = constant

A similar equation for the endogenous control reaction is:

$$
R_T = R_o \times (1 + E_R)^{C_{T,R}} = K_R
$$

where:

- $R_T$  = threshold number of reference molecules
- $R_0$  = initial number of reference molecules
- $E_R$  = efficiency of reference amplification
- $C_{T,R}$  = threshold cycle for reference amplification
- $K_R$  = constant

Dividing  $X_T$  by  $R_T$  yields the following expression:

$$
\frac{X_T}{R_T} = \frac{X_o \times (1 + E_X)^{C_{T,X}}}{R_o \times (1 + E_R)^{C_{T,R}}} = \frac{K_X}{K_R} = K
$$

The exact values of  $X_T$  and  $R_T$  depend on a number of factors, including:

- Reporter dye used in the probe
- Sequence context effects on the fluorescence properties of the probe
- Efficiency of probe cleavage
- Purity of the probe
- Setting of the fluorescence threshold.

Therefore, the constant K does not have to be equal to 1.

Assuming efficiencies of the target and the reference are the same:

$$
E_X = E_R = E
$$
  

$$
\frac{X_o}{R_o} \times (1 + E)^{C_{T,X} - C_{T,R}} = K
$$

Or

$$
X_N \times (1 + E)^{\Delta C_T} = K
$$

where:

- $X_N = X_O/R_O$ , the normalized quantity of target
- $\Delta C_T = C_{T,X} C_{T,R}$ , the difference in threshold cycles for target and reference

Rearranging gives the following expression:

$$
X_N = K \times (1 + E)^{-\Delta C_T}
$$

The final step is to divide the  $X_N$  for any sample (q) by the  $X_N$  for the reference sample (cb):

$$
\frac{X_{N,q}}{X_{N,cb}} = \frac{K \times (1 + E)^{-\Delta C_{T,q}}}{K \times (1 + E)^{-\Delta C_{T,cb}}} = (1 + E)^{-\Delta \Delta C_T}
$$

where:

•  $\Delta \Delta C_T = \Delta C_{T, \alpha} - \Delta C_{T, \text{cb}}$ 

For amplicons designed and optimized according to Applied Biosystems Assay Design Guidelines (amplicon size <150 bp), the efficiency is close to 1. Therefore, the quantity of target, normalized to an endogenous control and relative to a reference sample, is given by:

 $2 -ΔΔC_T$
<span id="page-108-0"></span>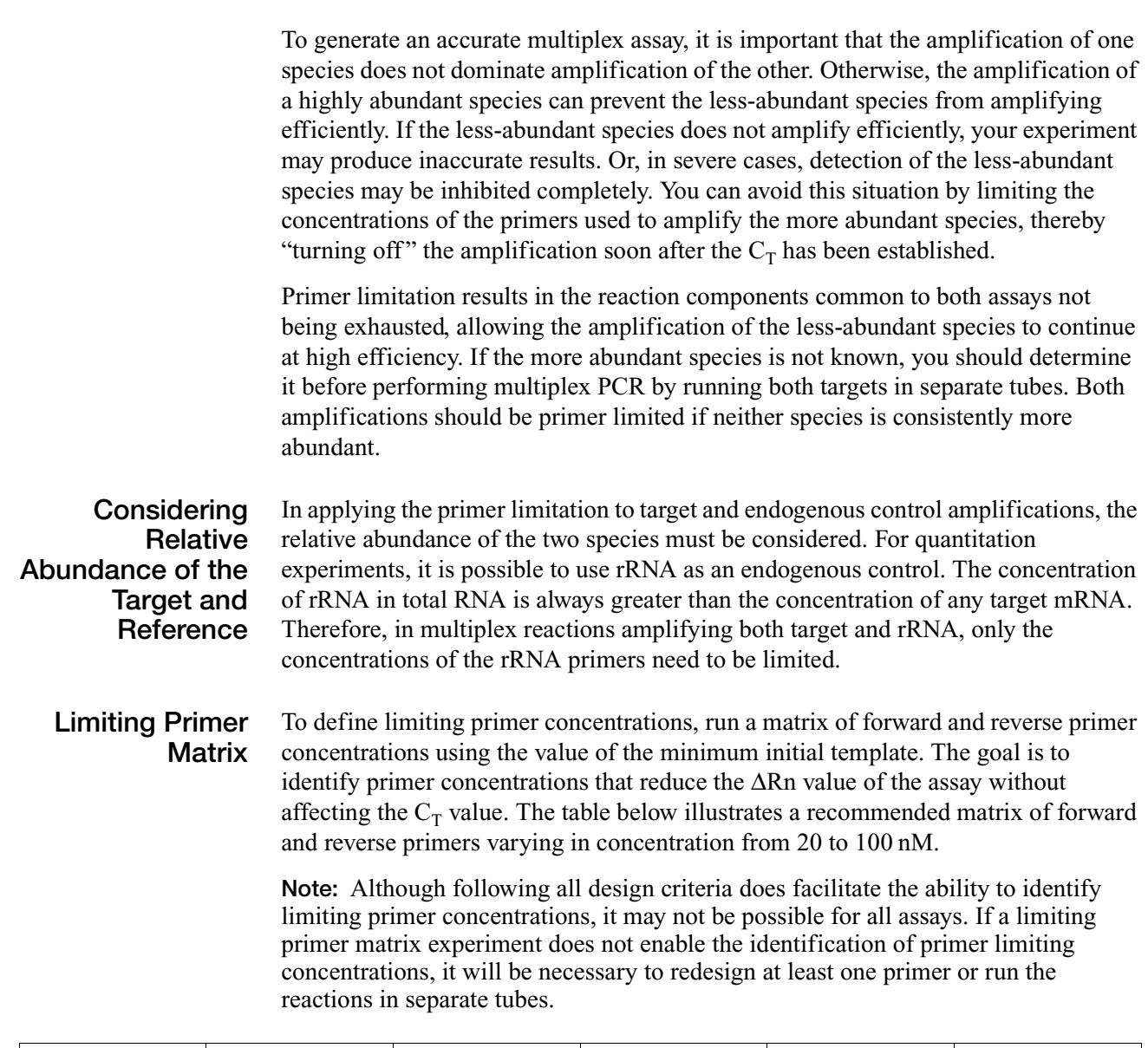

<span id="page-108-1"></span>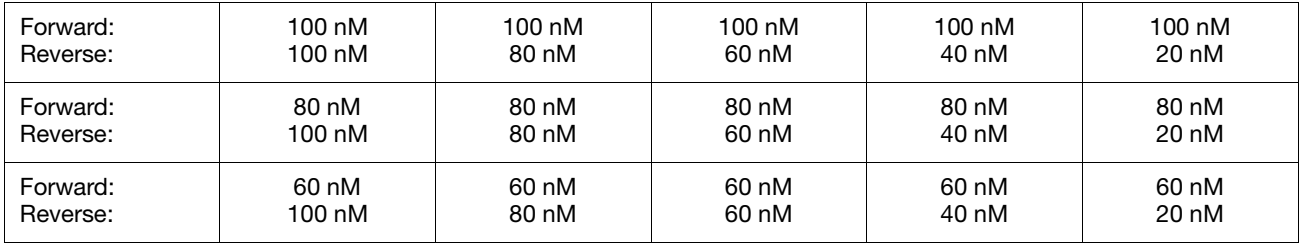

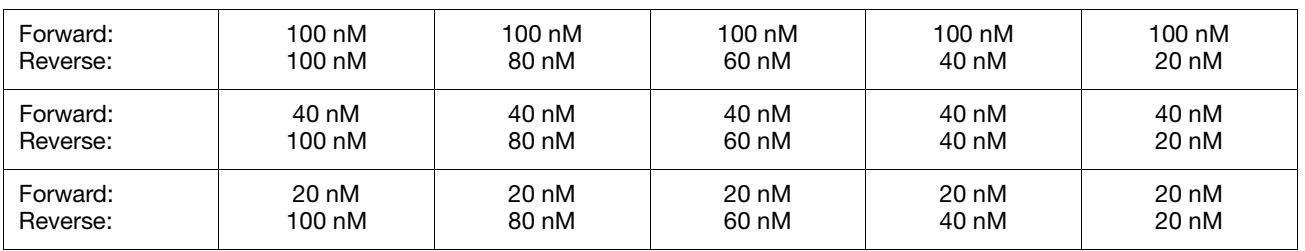

#### **Example** The results of a limiting primer matrix experiment are shown in Figure B-1 on page B-3:

- <span id="page-109-0"></span>• Figure B-1a shows that only when lowering the primer concentrations below approximately 50 nM is the  $C_T$  value significantly affected. The plateau area shows the region in which suitable primer limiting concentrations can be found. In this area, the  $C_T$  (and therefore the corresponding quantitation value) is unchanged, whereas the ΔRn value and corresponding product yield are significantly reduced.
- Figure B-1b shows the corresponding relationship between primer concentrations and ΔRn. The figure demonstrates that lower product yields can be achieved by decreasing forward and reverse primer concentrations.

For this example, an appropriate selection of primer limiting concentrations would be at least 50 nM forward and reverse primer. Probe concentration should be kept at an optimal level even when an assay is primer limited to ensure that the signal produced is large enough for accurate multicomponenting by the software.

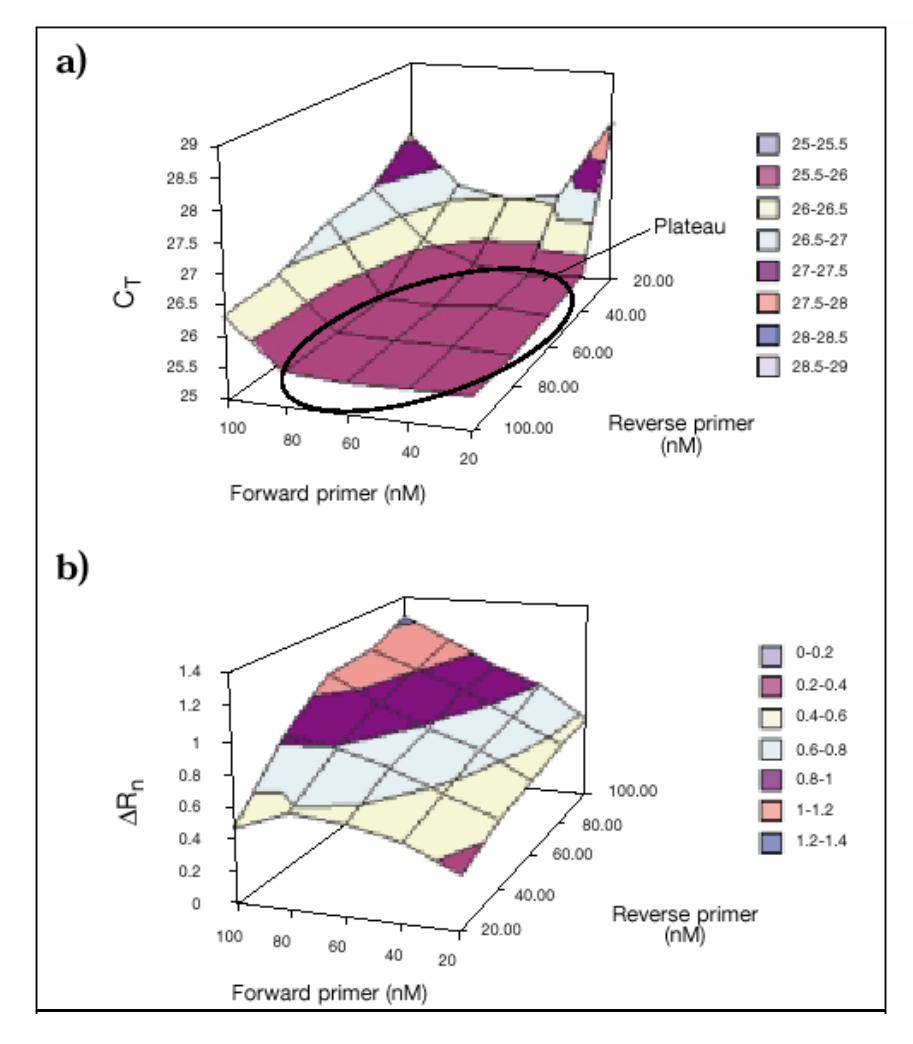

**Figure B-1 Results from Limiting Primer Matrix experiment** 

(a) Shows how C<sub>T</sub> value is affected by variation in forward and reverse primer concentrations. Plateau region indicated shows area where C<sub>T</sub> value remains **constant.** 

**(b) Shows reduction in**  $\Delta R_n$  **values as primer concentration decreases.** 

#### <span id="page-112-0"></span>**About Assay Design Guidelines**

If you are designing your own assays (primers and probes), Applied Biosystems recommends that you follow the Applied Biosystems Assay Design Guidelines. The Assay Design Guidelines specify that you:

- 1. **Design primers and probes using Primer Express® Software** The Primer Express software uses a set of default parameters to automatically select primer and probe sets.
- 2. **Select the appropriate reagents** There are several TaqMan<sup>®</sup> and SYBR<sup>®</sup> Green reagents available. The reagents you use depend on your assay type.
- 3. **Use the recommended thermal cycling conditions** Use the thermal cycling conditions recommended for your sample (DNA/cDNA, RNA for 1-step PCR, and RNA for 2-step PCR).

**Note:** Thermal cycling conditions for Fast reagents differ from thermal cycling conditions for standard reagents.

4. **Use default primer and probe concentrations or optimize primer and probe concentrations** – When you use Applied Biosystems Assay Design Guidelines, you can use default primer and probe concentrations for non-multiplex optimized assays, or you can optimize primer and probe concentrations.

**IMPORTANT!** These steps provide a rapid and reliable system for assay design and optimization only when used in their entirety. Adopt the system as a whole to achieve the highest level of success.

**Note:** Applied Biosystems Assay Design Guidelines do not guarantee that all assays will provide the same level of performance and sensitivity. Even the most scrupulous design parameters cannot account for all the possible variations between two different assay systems.

<span id="page-112-1"></span>**Conclusions for Quantitation Experiments**

In general, the following conclusions can be made when you use the Assay Design Guidelines for quantitation experiments:

- For most TaqMan assays, a concentration of 900-nM primers and 250-nM probe results in a highly reproducible and sensitive assay when using DNA or cDNA as a template.
- Due to the nonspecific nature of its detection,  $\text{SYBR}^{\circledR}$  Green I dye primer optimization should be bypassed only with caution. However, if all guidelines are followed, concentrations of 50-nM forward and reverse primers generally provide robust amplification with a good level of specificity when using DNA or cDNA as a template. Verify this assumption by checking for nonspecific product formation with either melt curve or gel analysis.
- Most TaqMan assays should enable detection and accurate quantitation to <50 copies of a target, with even greater sensitivity possible.

• SYBR Green assays are capable of similar performance; however, nonspecific product formation can potentially increase the minimum detection limit.

<span id="page-113-0"></span>**Conclusions for Genotyping Experiments** In general, the following conclusion can be made when you use the Assay Design Guidelines for genotyping experiments: You can use 900-nM primers, a 200-nM probe, and 1 to 20 ng of genomic DNA to achieve reproducible and sensitive assay results.

#### This appendix covers:

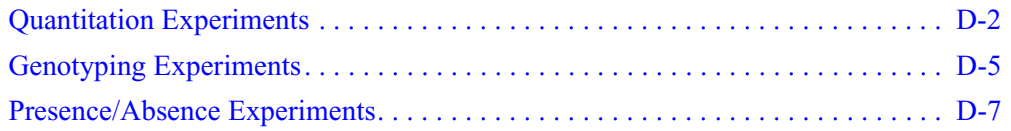

# <span id="page-115-0"></span>**Quantitation Experiments**

## **Inventoried/Made to Order Assays**

## **Assays**

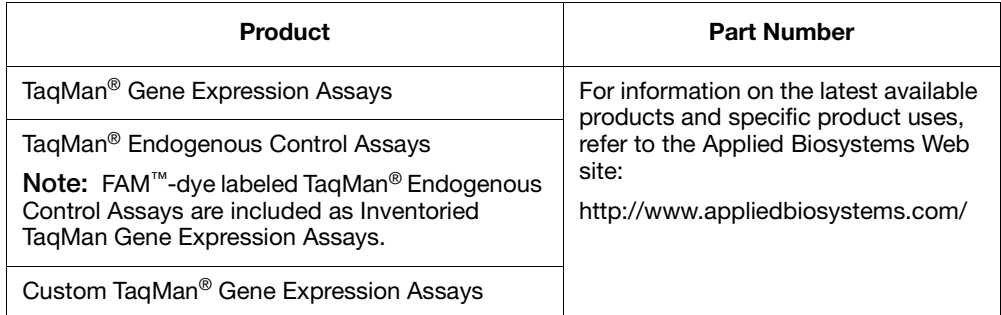

#### **Master Mixes**

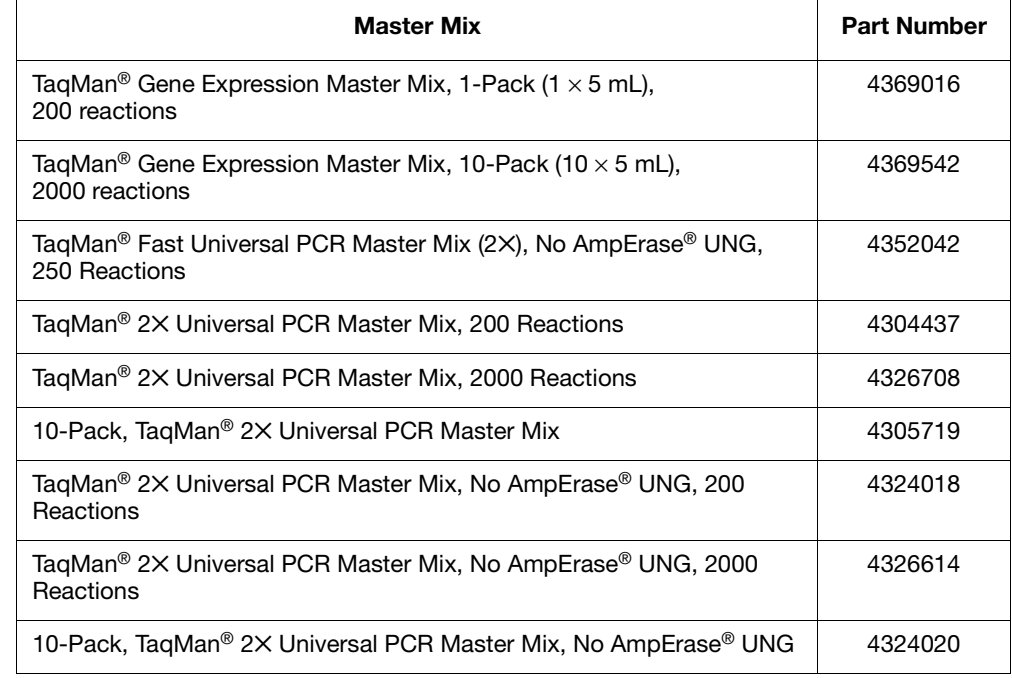

### **Custom Assays**

#### **Assays**

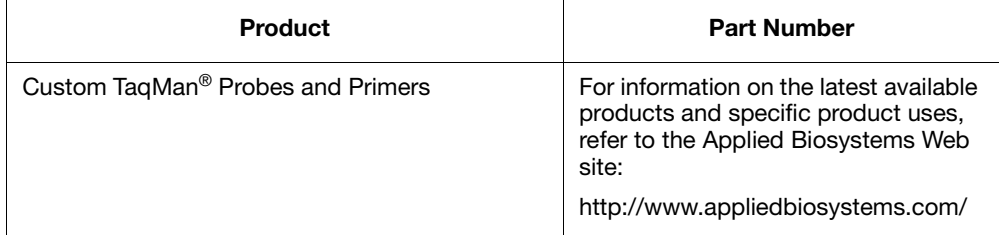

<span id="page-116-0"></span>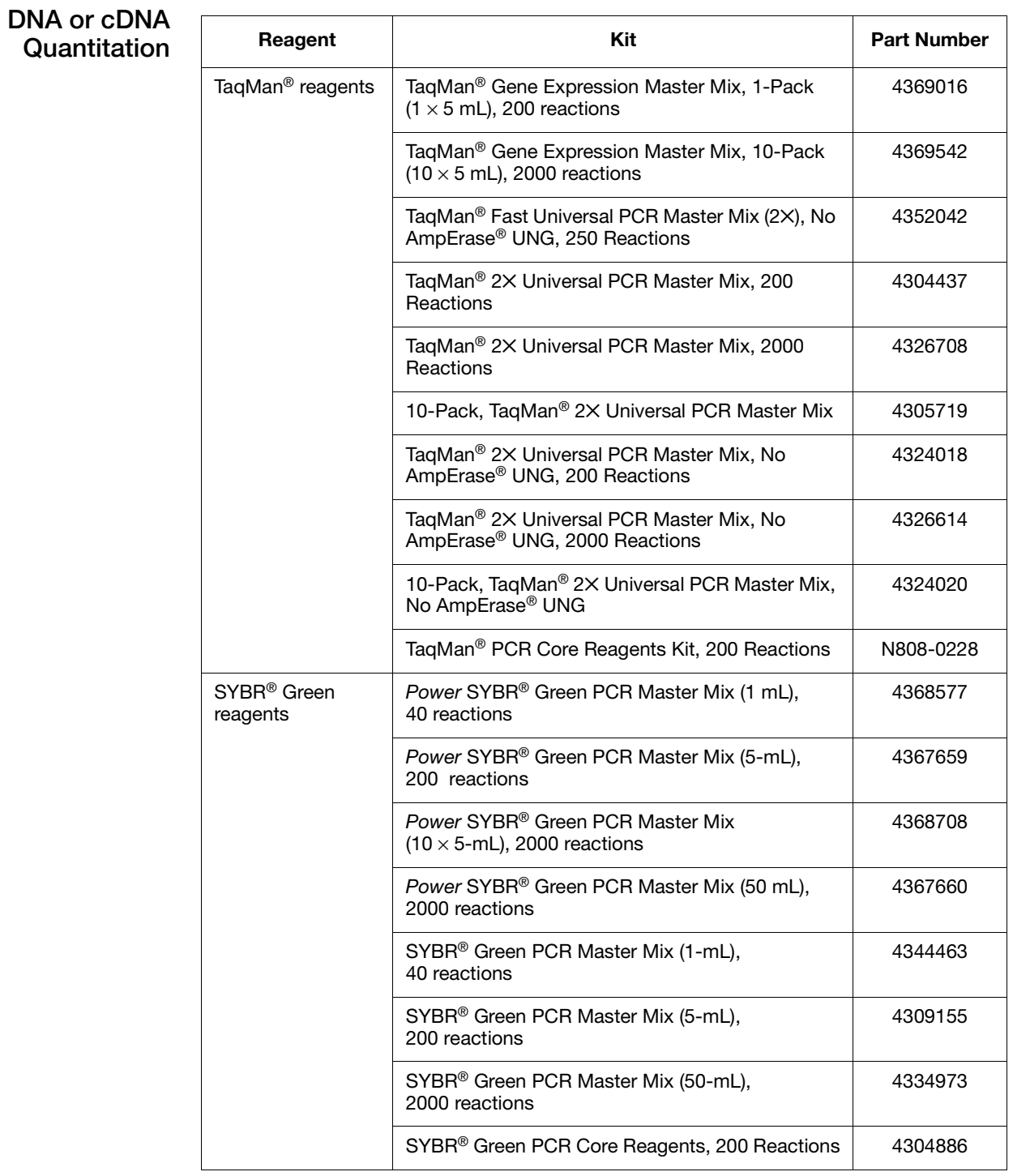

<span id="page-117-0"></span>**RNA Quantitation Using 1-Step RT-PCR**

#### **Reagent | Kit Kit Part Number** TaqMan<sup>®</sup> reagents | TaqMan<sup>®</sup> One-Step RT-PCR Master Mix Reagents Kit 4309169 TaqMan® EZ RT-PCR Core Reagents **Note:** Use the TaqMan® EZ RT-PCR Core Reagents when a high-temperature RT step is required. N808-0236 SYBR® Green reagents Power SYBR<sup>®</sup> Green RT-PCR Reagents Kit 4368711 SYBR<sup>®</sup> Green RT-PCR Reagents | 4310179

#### <span id="page-117-1"></span>**RNA Quantitation Using 2-Step RT-PCR**

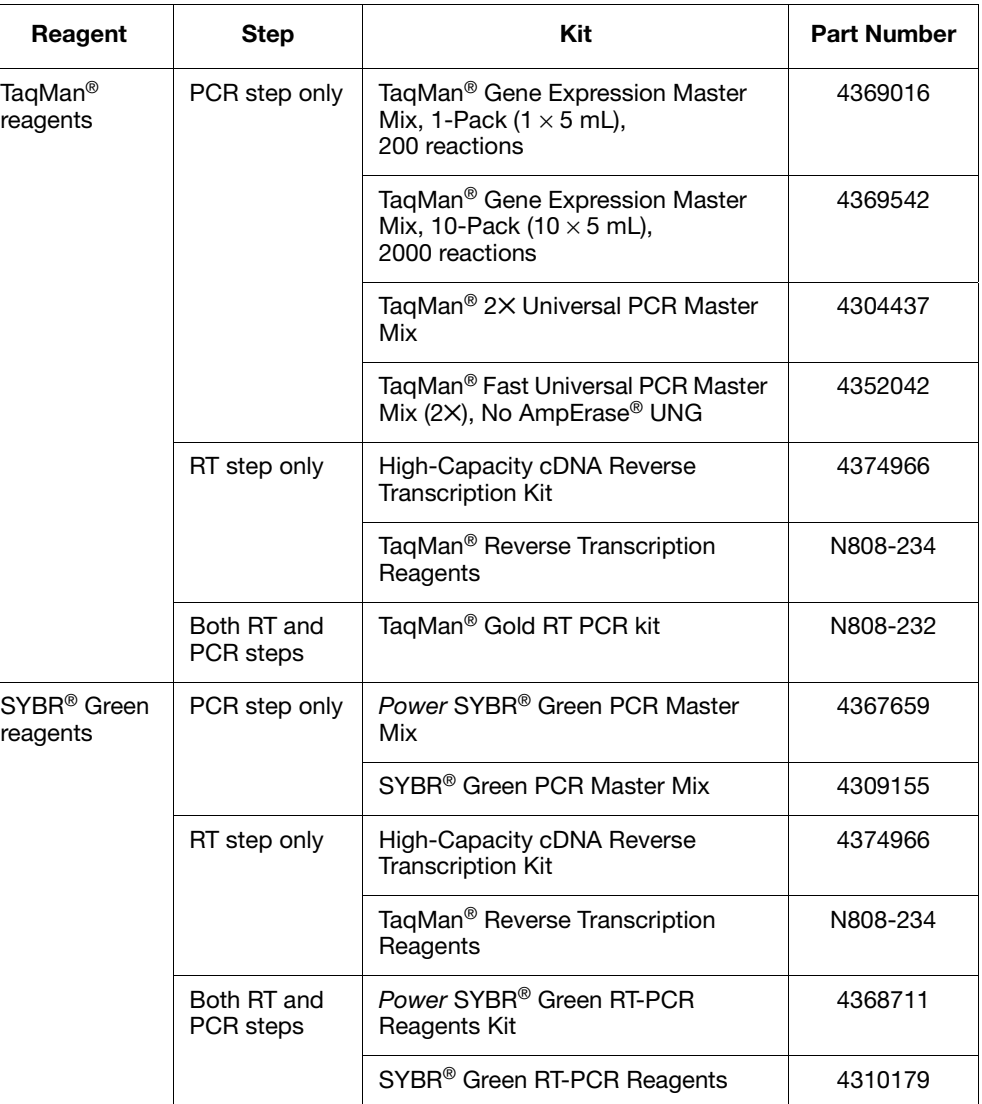

# <span id="page-118-0"></span>**Genotyping Experiments**

## **Pre-Designed/Validated Assays**

#### **Assays**

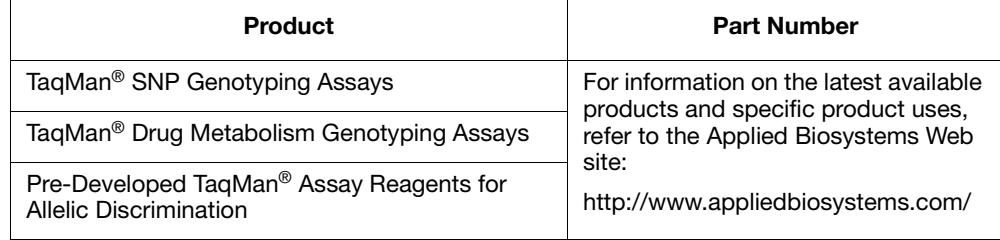

#### **Master Mixes**

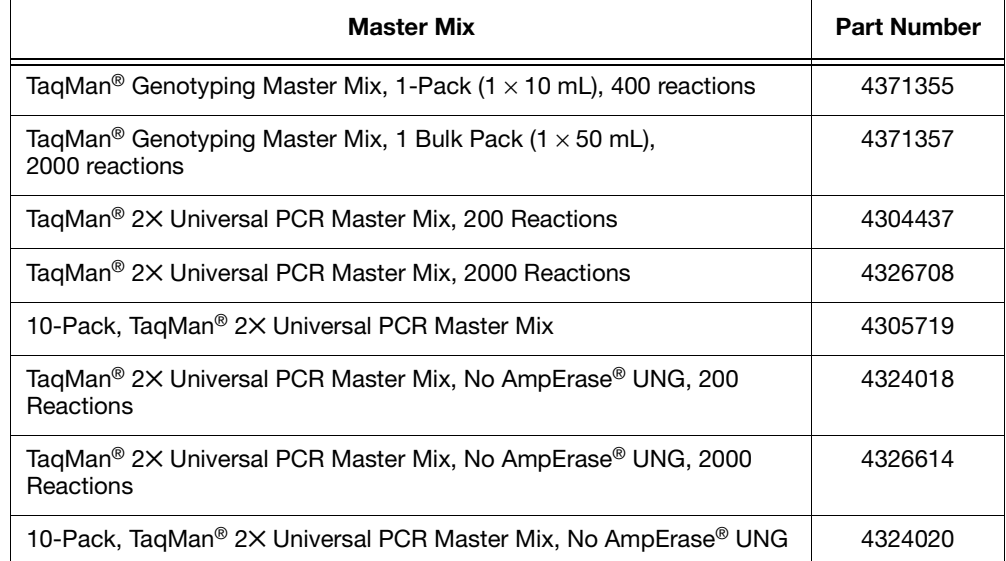

Note: Genotyping experiments are not supported using Fast or SYBR® Green master mixes and protocols.

## **Custom Assays**

#### **Assays**

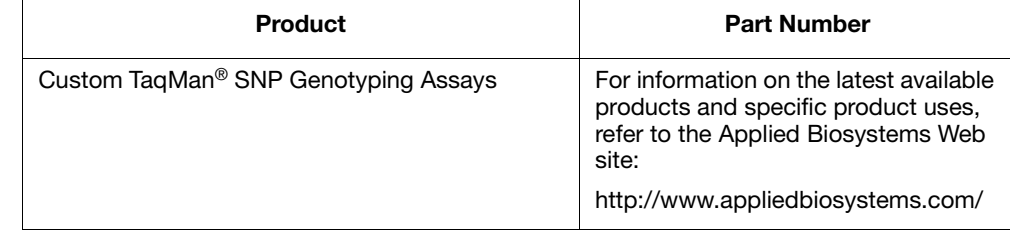

#### **Master Mixes**

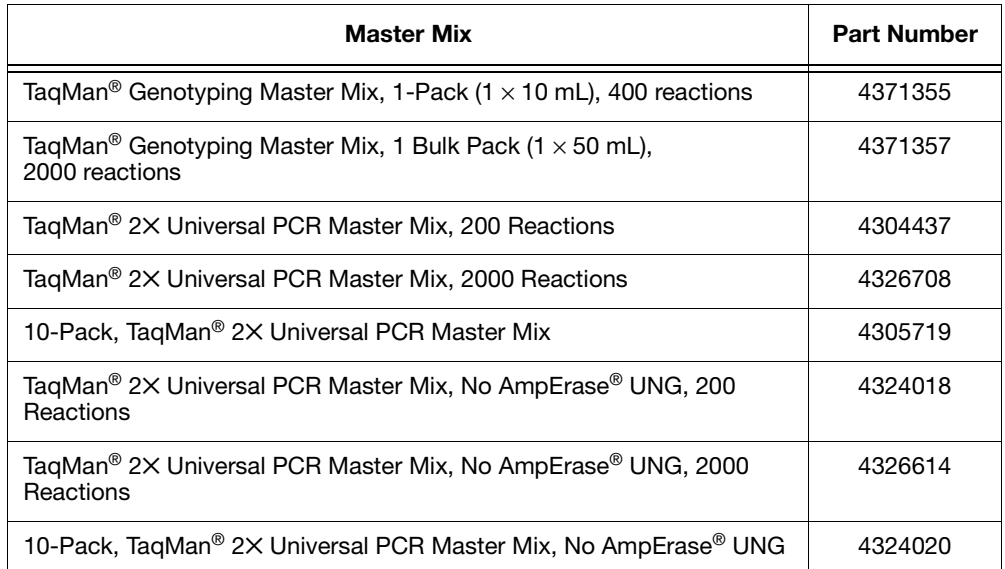

**Note:** Genotyping experiments are not supported using Fast or SYBR® Green master mixes and protocols.

# <span id="page-120-0"></span>**Presence/Absence Experiments**

## **Inventoried/Made to Order Assays**

#### **Assays**

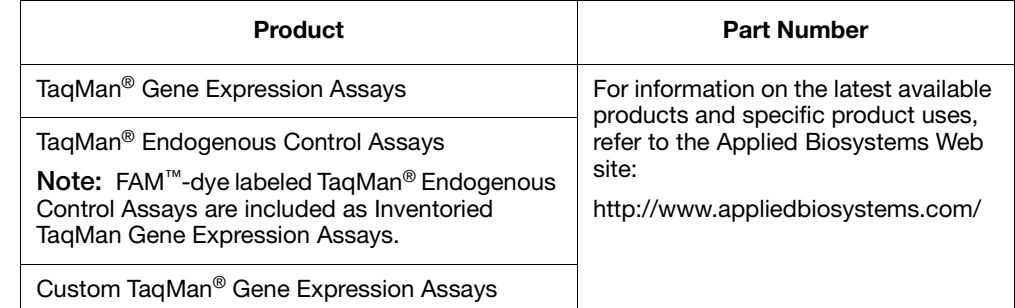

**TaqMan Exogenous IPC Reagents**

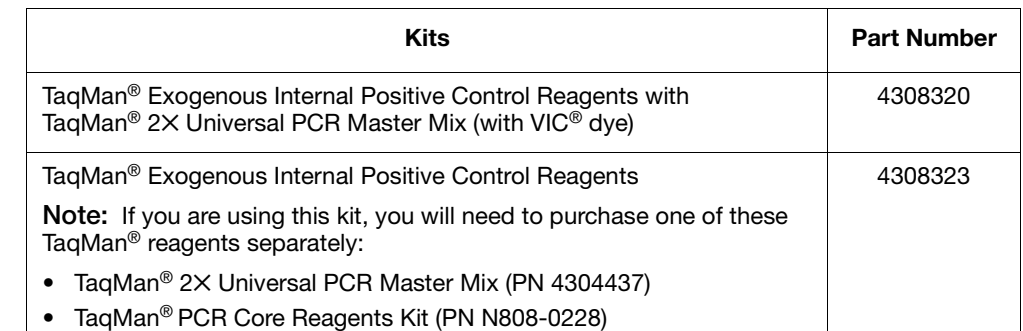

**IMPORTANT!** The kits listed above contain TAMRA™ dye-labeled probes; Applied Biosystems does not recommend the use of TAMRA dye as a reporter or quencher with the StepOne system. The kits may be used with the StepOnePlus system; TAMRA dye may be used as a reporter or quencher with the StepOnePlus system.

#### **Master Mixes**

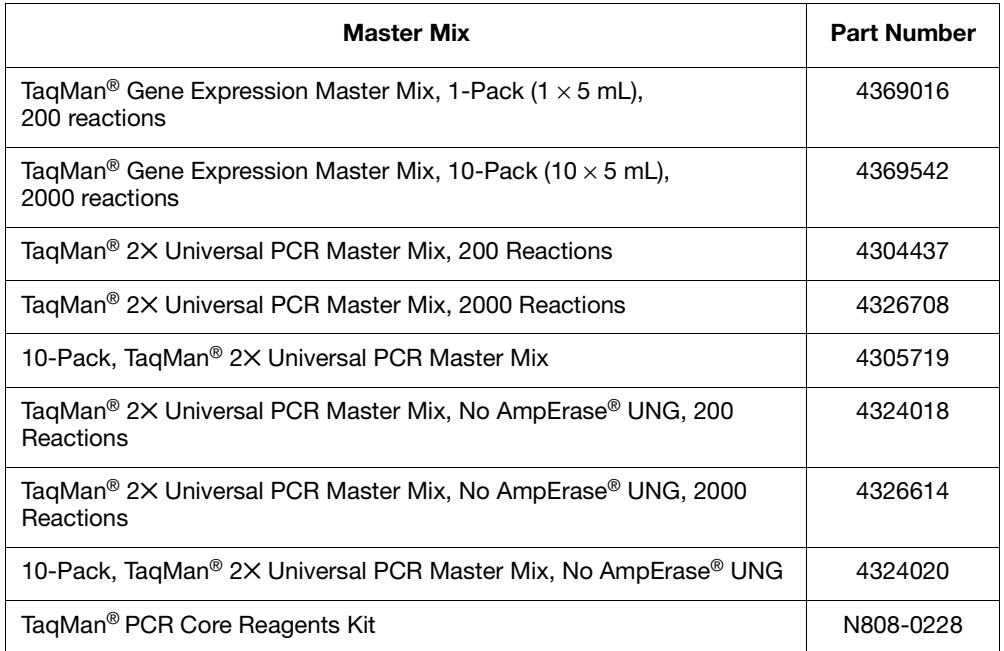

**Note:** If you purchase the TaqMan® Exogenous Internal Positive Control Reagents with TaqMan<sup>®</sup> 2× Universal PCR Master Mix kit (PN 4308320), you do not need to purchase the master mix separately.

**Note:** Presence/absence experiments are not supported using Fast or SYBR® Green master mixes and protocols.

## **Custom Assays**

#### **Assays**

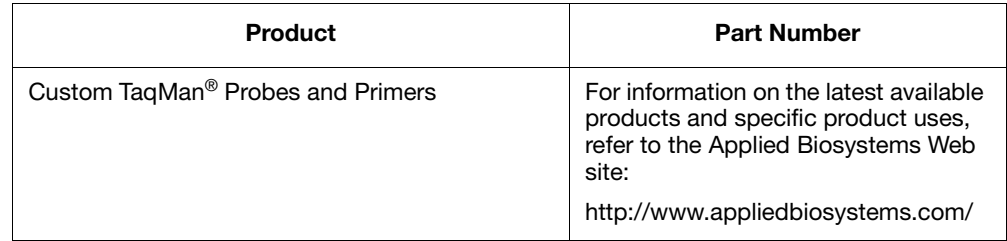

#### <span id="page-122-2"></span>**DNA or cDNA Quantitation**

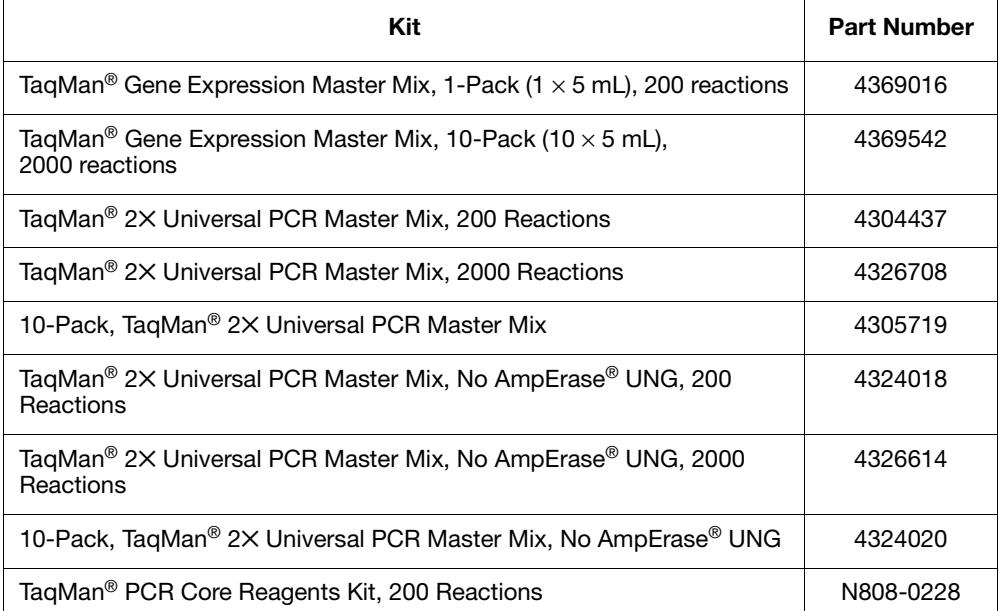

**Note:** Presence/absence experiments are not supported using Fast or SYBR® Green master mixes and protocols.

#### <span id="page-122-0"></span>**RNA Quantitation Using 1-Step RT-PCR**

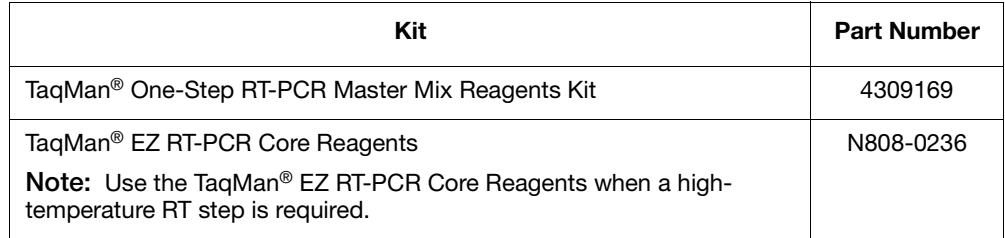

**Note:** Presence/absence experiments are not supported using Fast or SYBR® Green master mixes and protocols.

#### <span id="page-122-1"></span>**RNA Quantitation Using 2-Step RT-PCR**

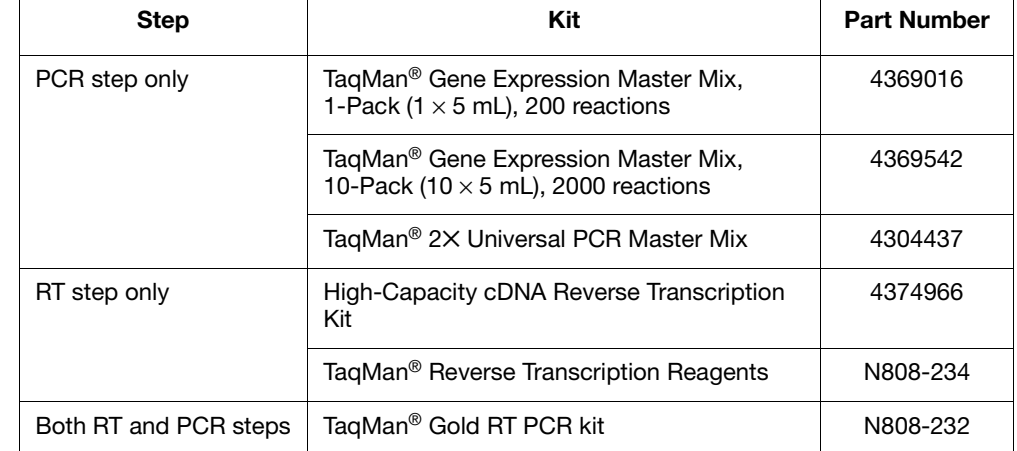

**Note:** Presence/absence experiments are not supported using Fast or SYBR® Green master mixes and protocols.

# **Bibliography**

Afonina, I., Zivarts, M., Kutyavin, I., *et al.* 1997. Efficient priming of PCR with short oligonucleotides conjugated to a minor groove binder. *Nucleic Acids Res.* 25:2657–2660.

Förster, V. T. 1948. Zwischenmolekulare Energiewanderung und Fluoreszenz. *Ann. Physics* (*Leipzig*) 2:55–75.

Higuchi, R., Dollinger, G., Walsh, P.S., and Griffith, R. 1992. Simultaneous amplification and detection of specific DNA sequences. *Biotechnology* 10:413–417.

Higuchi, R., Fockler, C., Dollinger, G., and Watson, R. 1993. Kinetic PCR:Real time monitoring of DNA amplification reactions. *Biotechnology* 11:1026–1030.

Kutyavin, I.V., Lukhtanov, E.A., Gamper, H.B., and Meyer, R.B. 1997. Oligonucleotides with conjugated dihydropyrroloindole tripeptides: base composition and backbone effects on hybridization. *Nucleic Acids Res.* 25:3718–3723.

Kwok, S. and Higuchi, R. 1989. Avoiding false positives with PCR. *Nature* 339:237–238.

Livak, K.J., and Schmittgen, T.D. 2001. Analysis of Relative Gene Expression Data Using Real-Time Quantitative PCR and the 2–ΔΔCT Method. *Methods* 25:402–408.

Longo, M.C., Berninger, M.S., and Hartley, J.L. 1990. Use of uracil DNA glycosylase to control carry-over contamination in polymerase chain reactions. *Gene* 93:125–128.

Saiki, R.K., Scharf, S., Faloona, F.*, et al.* 1985. Enzymatic amplification of β-globin genomic sequences and restriction site analysis for diagnosis of sickle cell anemia. *Science* 230:1350–1354.

# **Glossary**

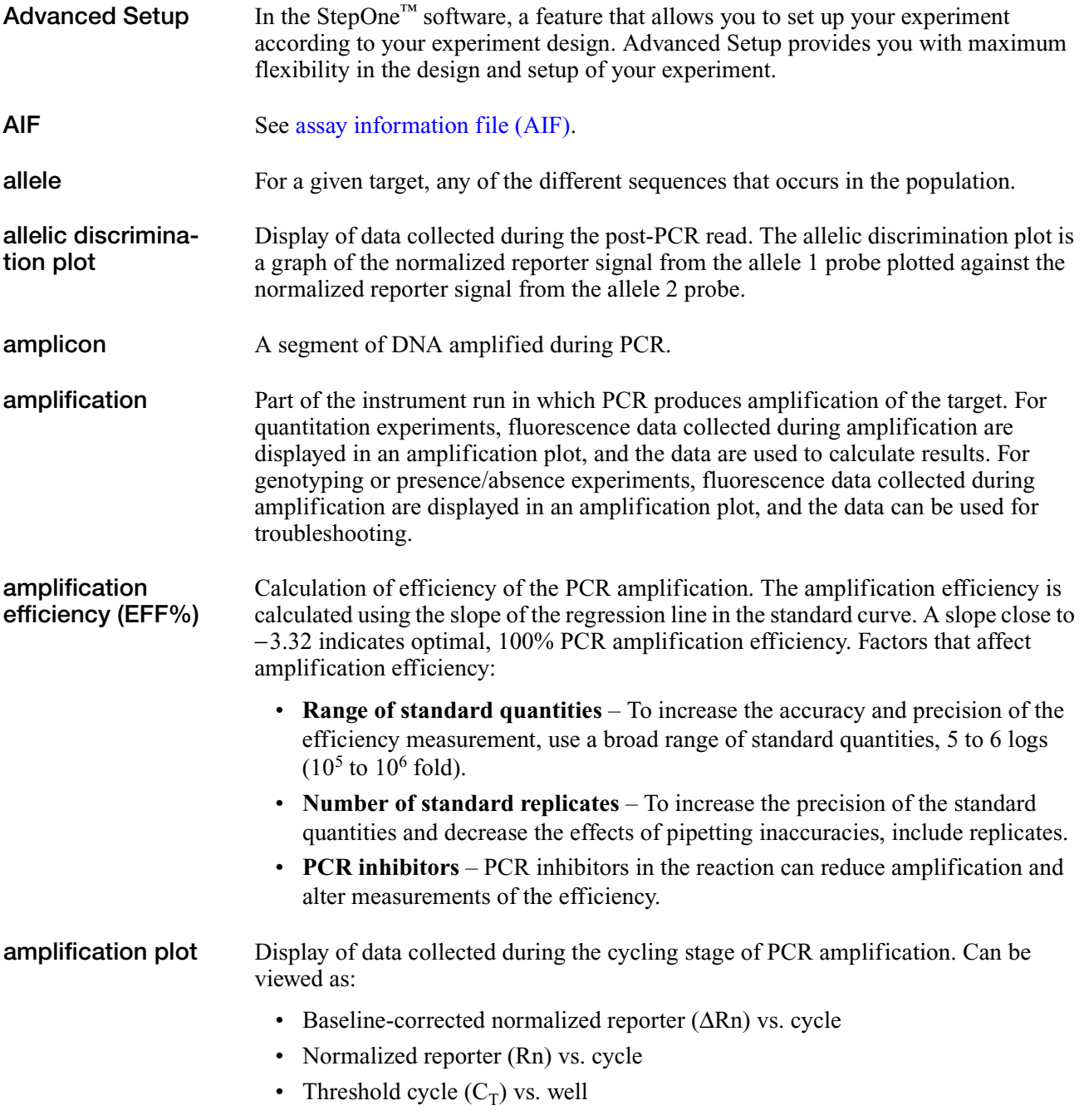

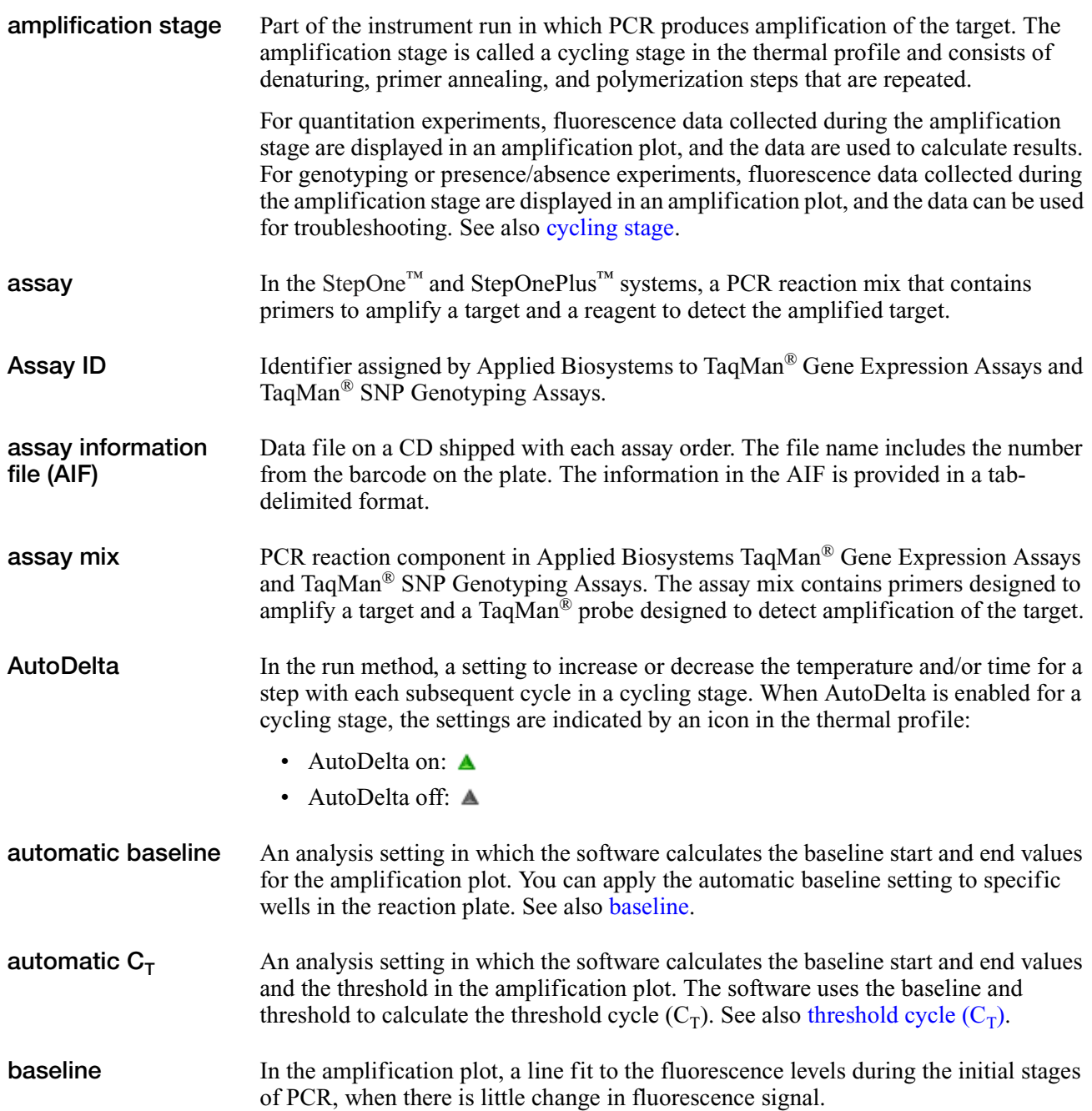

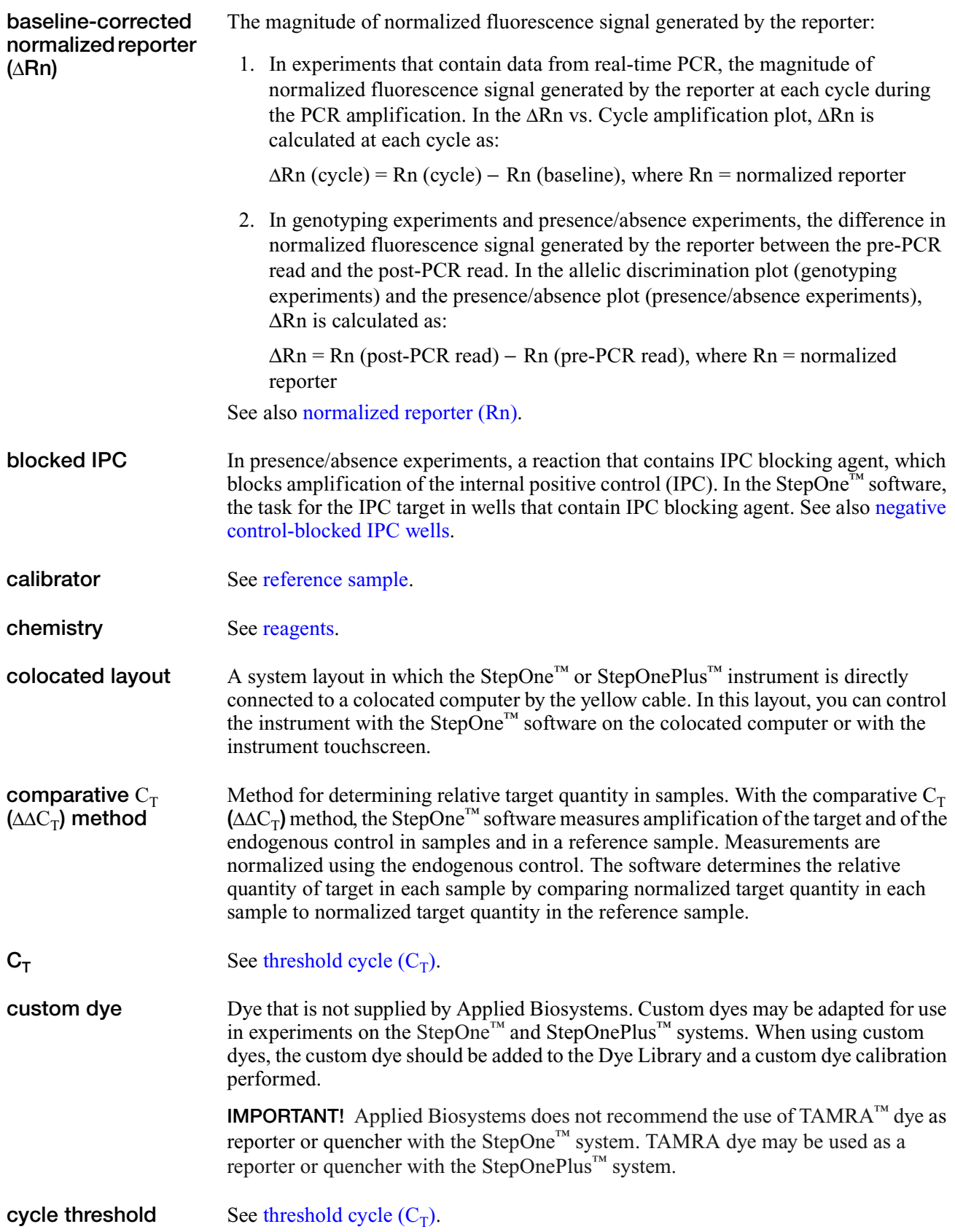

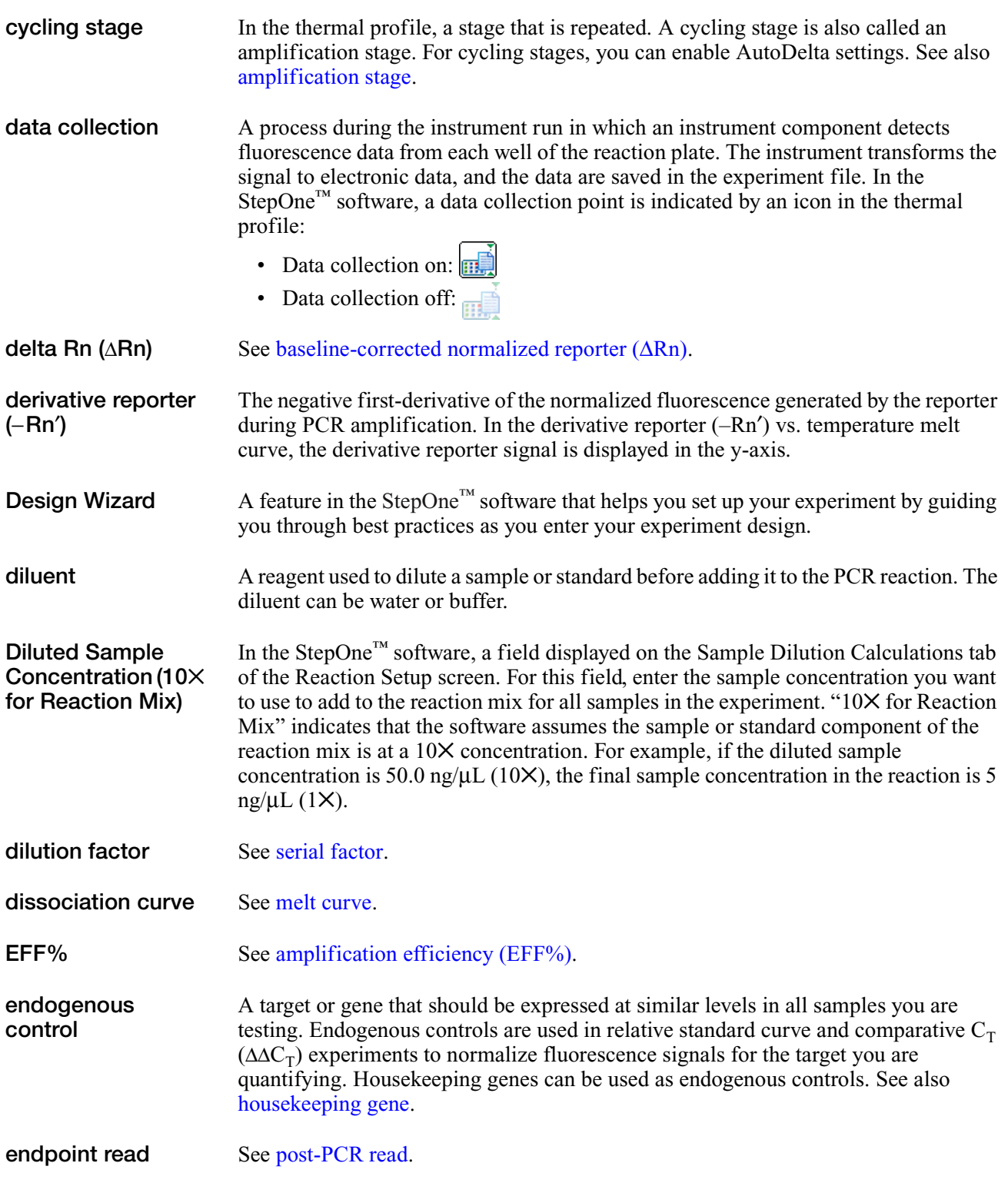

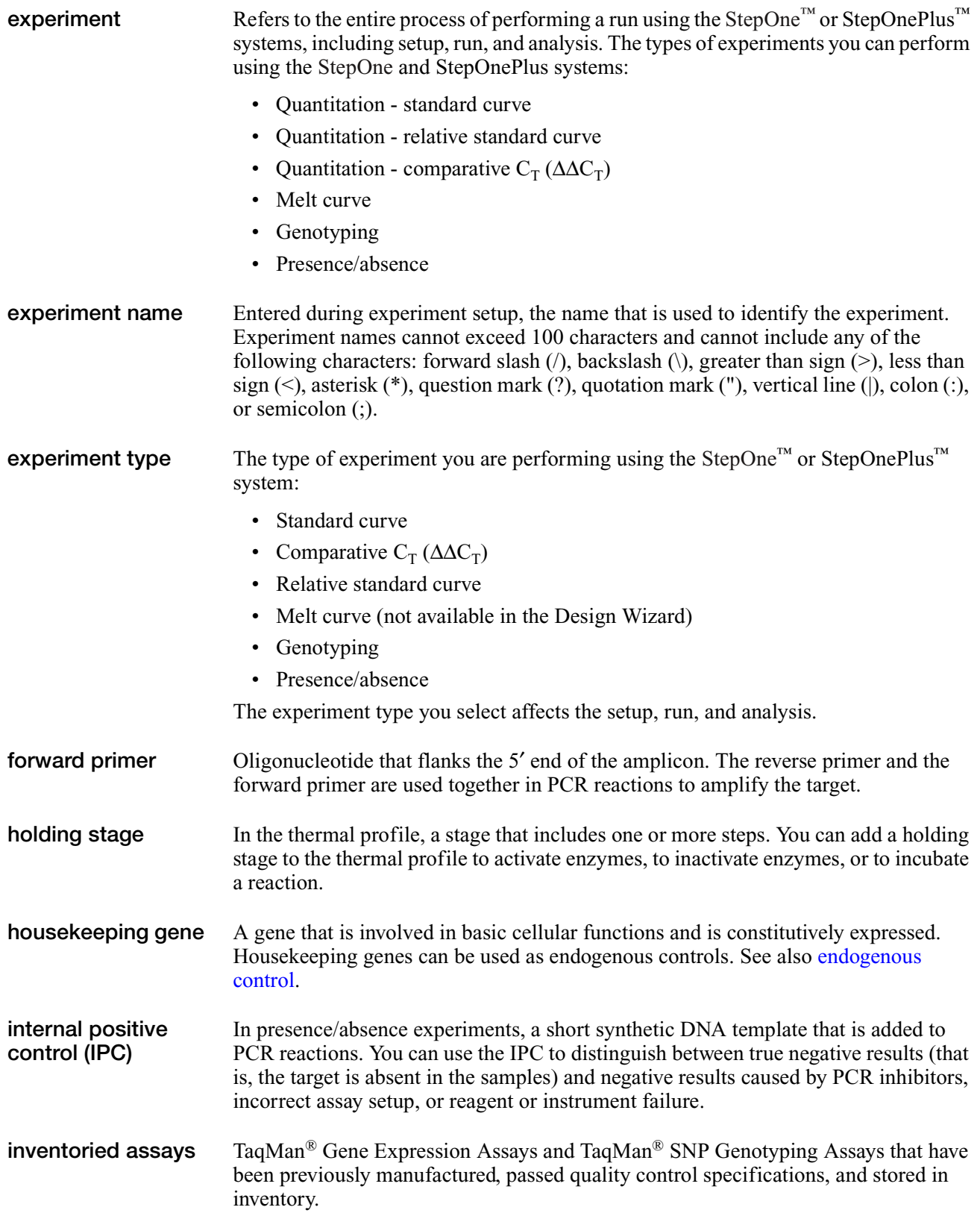

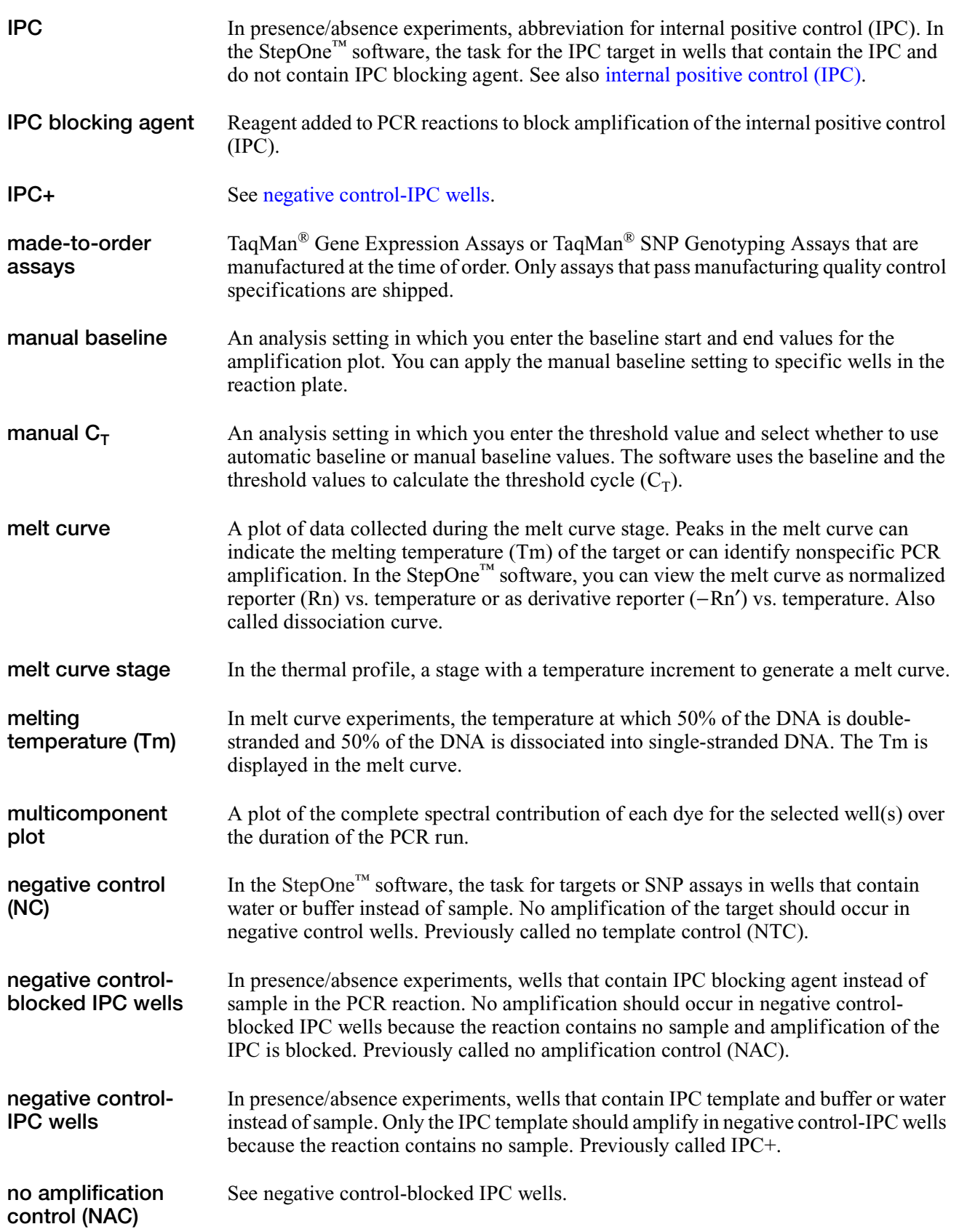

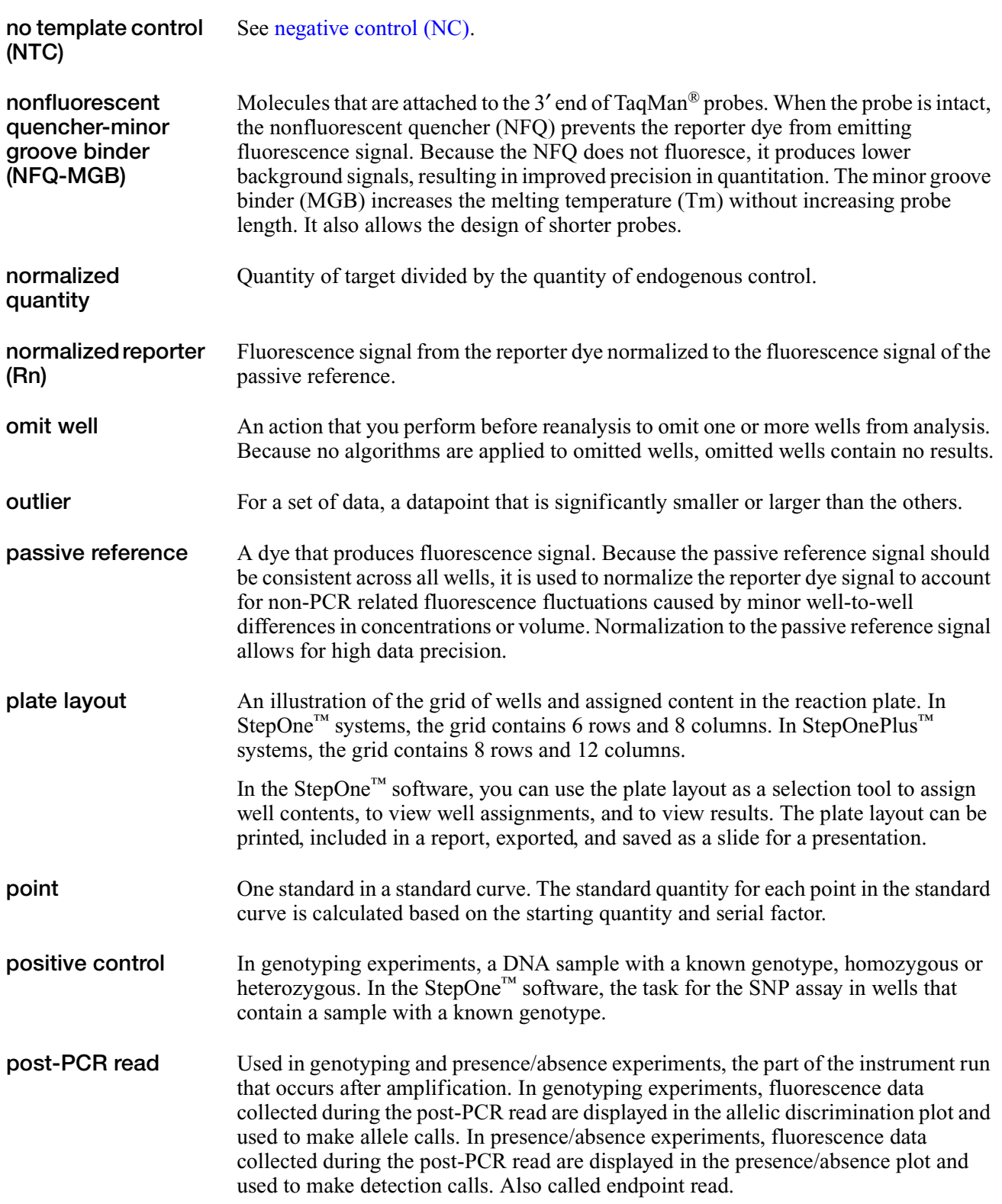

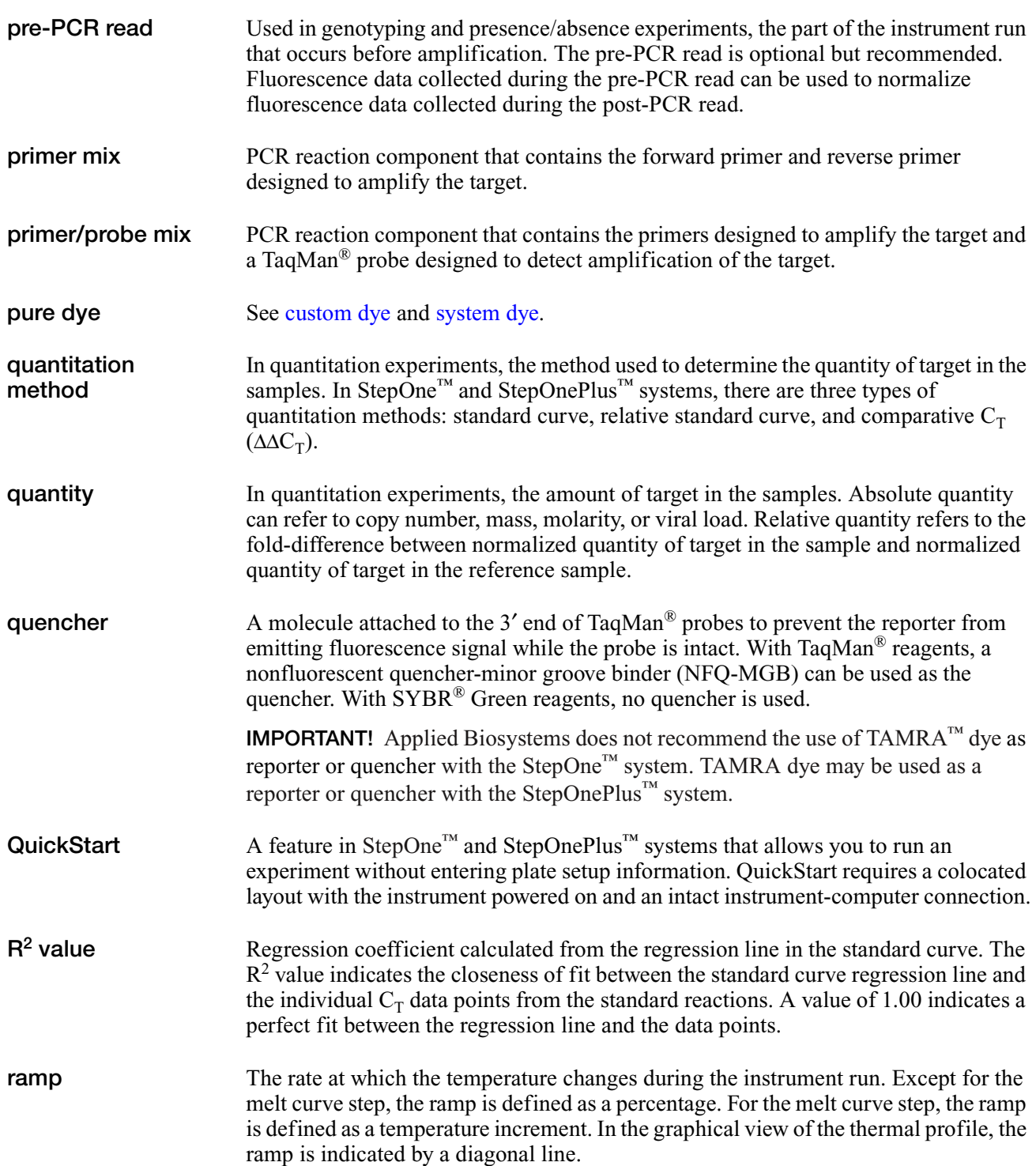

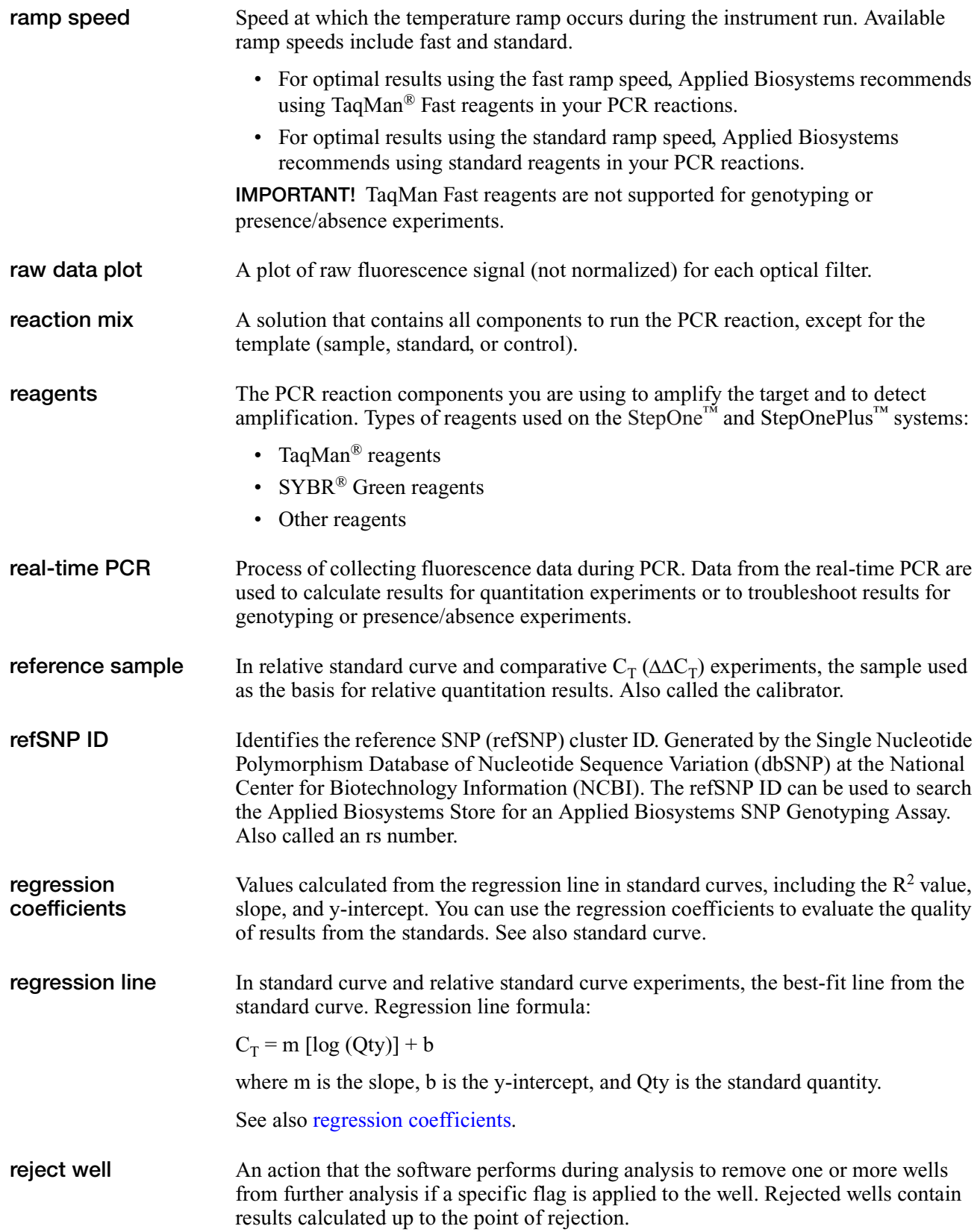

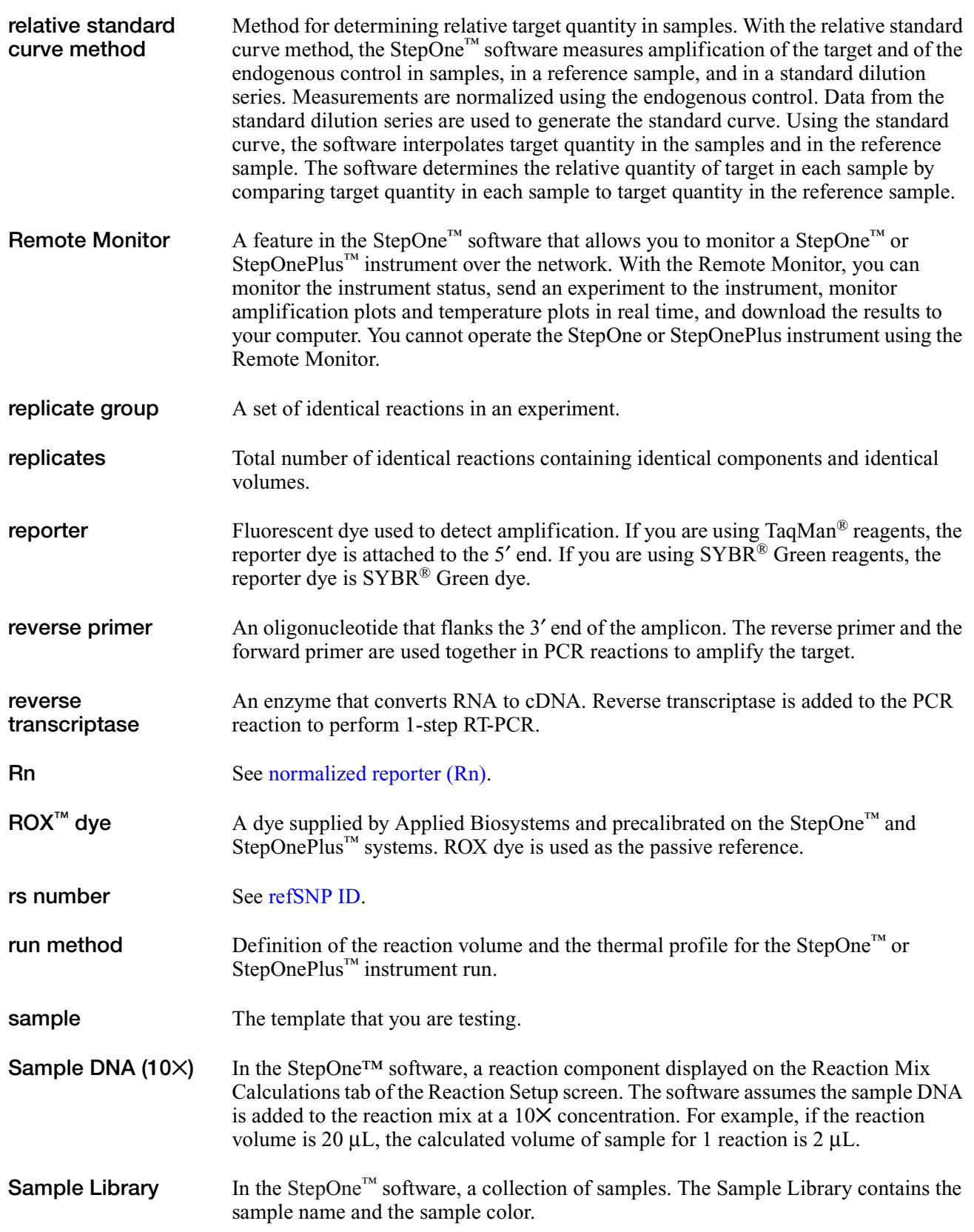

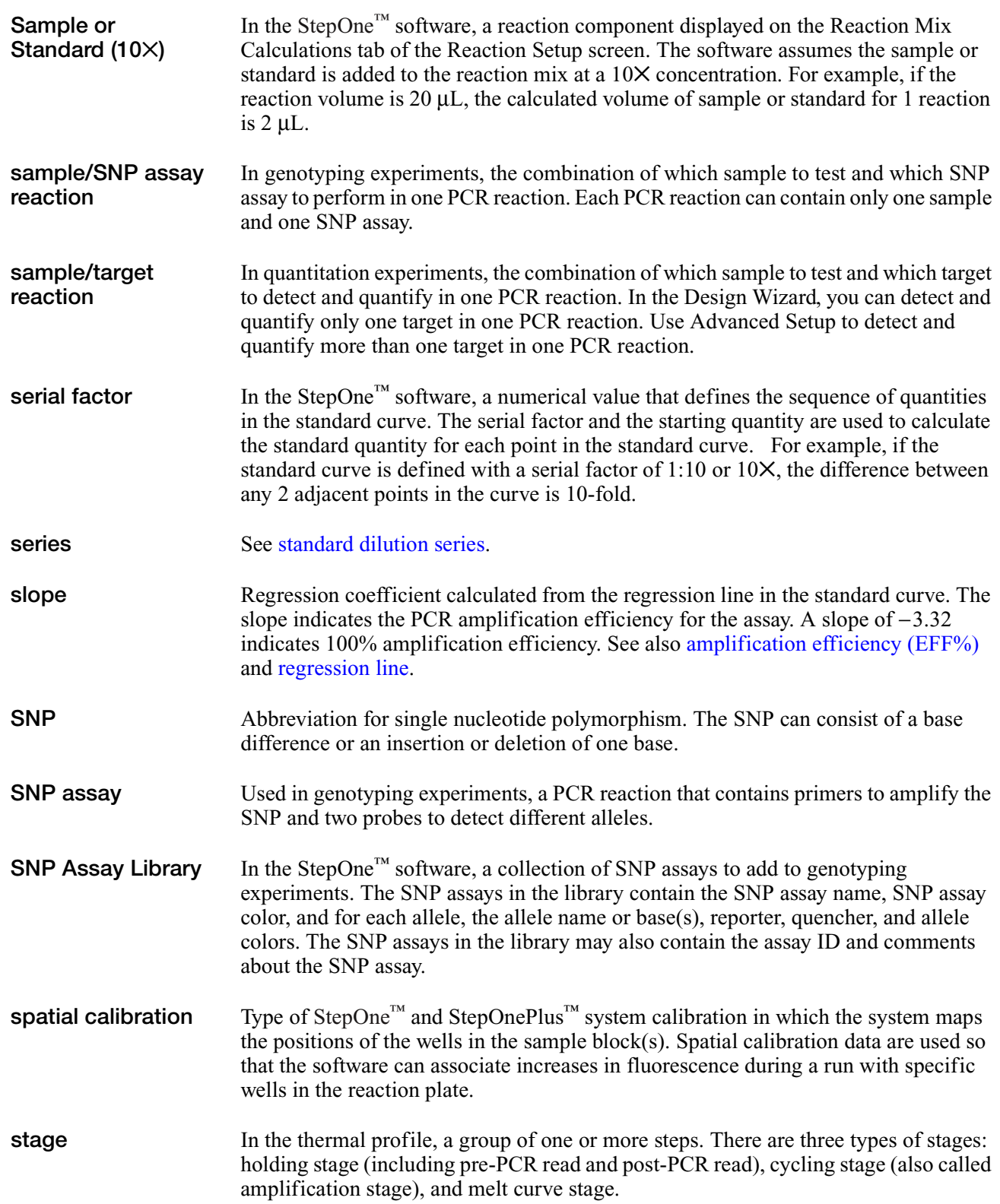

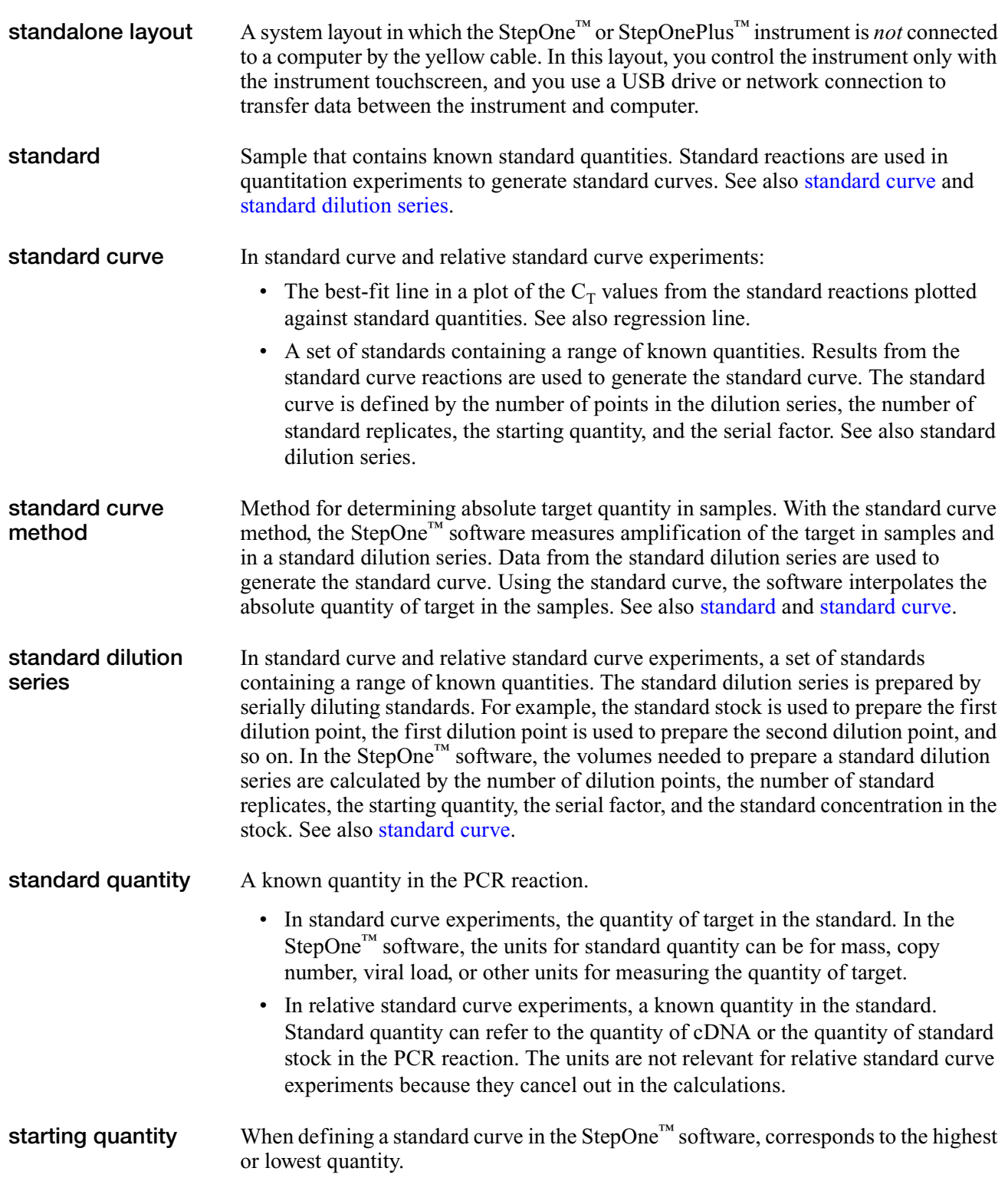

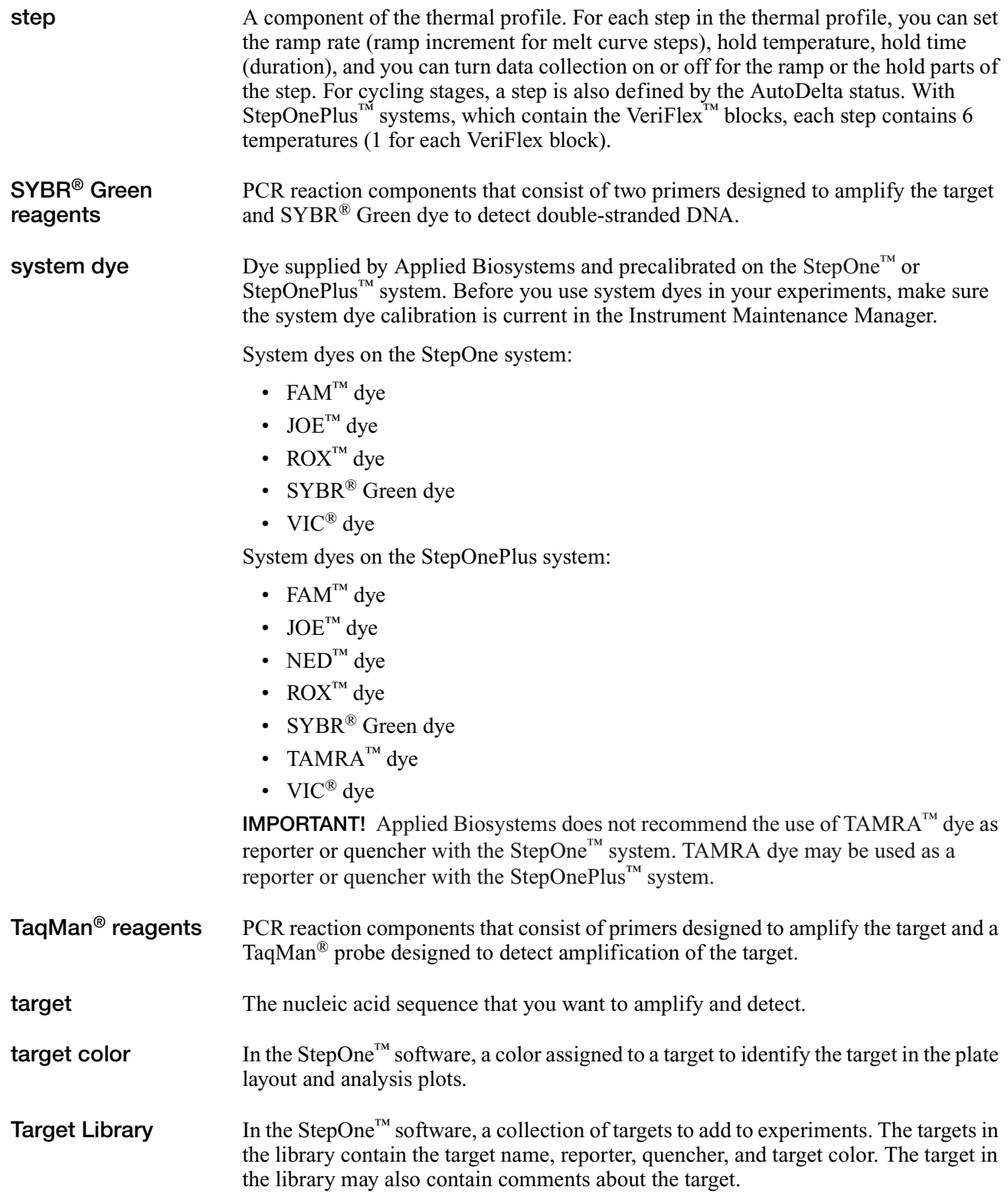

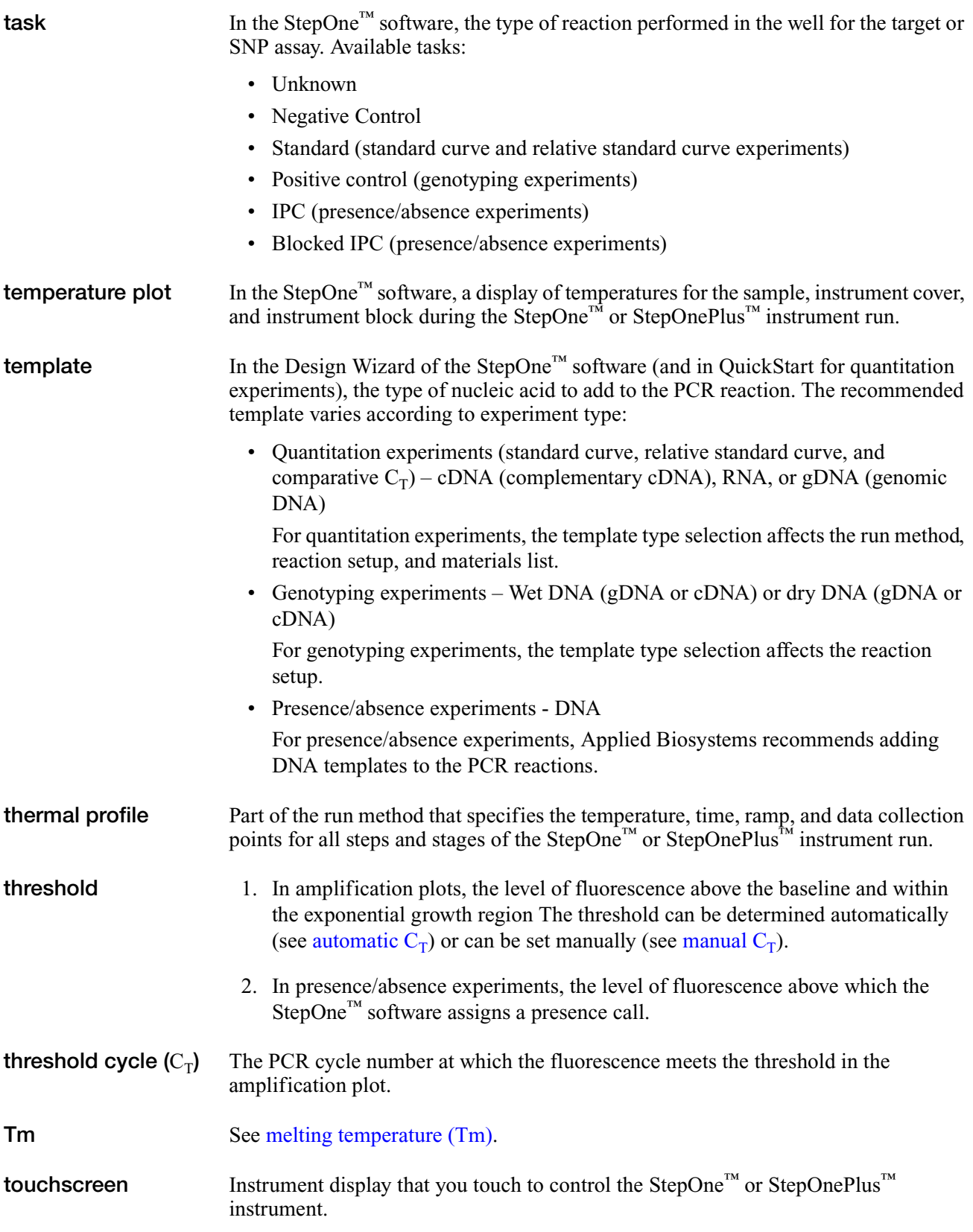

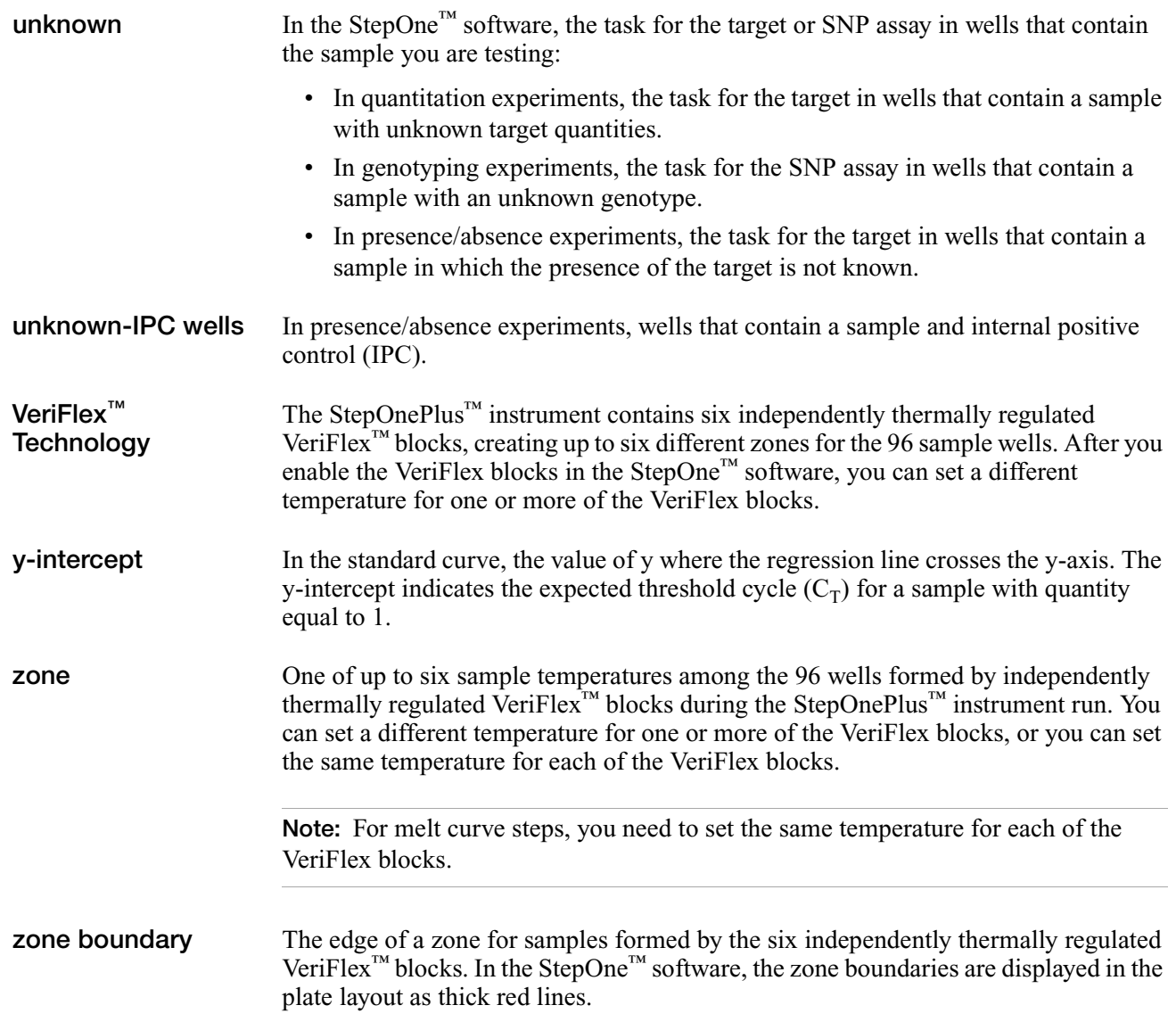

# Index

### **Numerics**

```
1-step RT-PCR
   about 3-8
   primers used 3-9
   RNA quantitation 3-25, D-4, D-9
2-step RT-PCR
   about 3-8
   primers used 3-9
   RNA quantitation 3-26, D-4, D-9
```
# **A**

Advanced Setup workflow [1-9](#page-22-0), [1-10](#page-23-0) amplicon sites 3' primer end [3-23](#page-54-0) 5' probe end [3-22](#page-53-0) G/C content [3-22](#page-53-1) melting temperature [3-22](#page-53-2) screening [3-21](#page-52-0) selection [3-21](#page-52-1) amplicons, selecting small [3-22](#page-53-3) Assay Design Guidelines about [C-1](#page-112-0) genotyping experiments [C-2](#page-113-0) optimize primer concentrations [3-30](#page-61-0) optimize probe concentration [3-33](#page-64-0) presence/absence experiments [5-16](#page-99-0) primer and probe [3-21](#page-52-2), [3-23](#page-54-1) quantitation experiments [3-21](#page-52-3), [C-1](#page-112-1) selecting reagents [3-24](#page-55-0) thermal cycling conditions [3-27](#page-58-0) assay types Custom assays [1-9](#page-22-1), [1-10](#page-23-1) genotyping experiments [4-6](#page-73-0) Inventoried/Made to Order Assays [1-9](#page-22-2) Pre-Designed/Validated assays [1-10](#page-23-2) presence/absence experiments [5-6](#page-89-0) quantitati[on experiments](#page-22-3) [3-12](#page-43-0) selecting 1-9

# **C**

carryover, UNG to minimize [2-7](#page-30-0) comparati[ve CT experiments](#page-37-0) about 3-6 Also see qua[ntitation experiments](#page-37-0) [3-6](#page-37-0) components 3-6 consumables

Also see m[aterials required](#page-17-0) [1-4](#page-17-0) supported 1-4 contamination, minimizing DNA [2-7](#page-30-1) Custom assay type [1-9](#page-22-1), [1-10](#page-23-1) presence/absence experiments [5-16](#page-99-0) quantitation experiments [3-21](#page-52-4) Custom TaqMan Gene Expression Assays [3-18](#page-49-0), [5-12](#page-95-0) Custom TaqMan SNP Genotyping Assays [4-14](#page-81-0)

# **D**

data about data collection [1-2](#page-15-0) Design Wizard workflow [1-9](#page-22-0), [1-10](#page-23-0) designing experiments genotyping [4-14](#page-81-1), [4-16](#page-83-0) presence/absence [5-16](#page-99-1) quantitation [3-20](#page-51-0), [3-21](#page-52-5) DNA/cDNA quantit[ation, thermal cycling](#page-59-0)  conditions 3-28 dye-binding, methods of [2-5](#page-28-0)

# **E**

endogenous control component of experiment [3-6](#page-37-1) endpoint experiments genotyping [4-4](#page-71-0) presence/absence [5-5](#page-88-0)

## **G**

G/C content, and amplicon sites [3-22](#page-53-1) genotyping experiments assay types [4-6](#page-73-0) components [4-4](#page-71-1) conclusion[s for Assay Design Guidelines](#page-71-0) [C-2](#page-113-0) described 4-4 designing [4-14](#page-81-1), [4-16](#page-83-0) how they work [4-4](#page-71-2) instruments [4-4](#page-71-3) mismatches [4-5](#page-72-0) selecting master mix [4-13](#page-80-0), [4-16](#page-83-1) TaqMan reagents [2-2](#page-25-0)

### **H**

hairpin loops, and primer choice [3-9](#page-40-1)

### **I**

Inventoried assay type [1-9](#page-22-2) IPC [5-4](#page-87-0), [5-5](#page-88-1)

### **M**

Made to Order assay type [1-9](#page-22-2) master mix selecting for genotyping experiments [4-13](#page-80-0), [4-16](#page-83-1) selecting for presence/absence experiments [5-15](#page-98-0) selecting for quantitation experiments [3-19](#page-50-0) melting temperature, and amplicon sites [3-22](#page-53-2) mismatch, in genotyping experiments [4-5](#page-72-0) multiplex PCR described [3-10](#page-41-0) primer limiting [3-10](#page-41-1) rRNA primers [B-1](#page-108-0) singleplex comparison [3-10](#page-41-1) MultiScribe reverse transcriptase, defined [3-26](#page-57-1)

## **N**

negative control, component of experiment [3-5](#page-36-0), [3-6](#page-37-2), [5-4](#page-87-1) negative controls [4-4](#page-71-4) nonspecific p[roduct, contamination with SYBR Green](#page-30-2)  dye 2-7

## **O**

optimization [3-33](#page-64-1) other fluorescent-based reagents [1-8](#page-21-0)

## **P**

PCR, general practices [2-8](#page-31-0) positive controls [4-4](#page-71-5) Pre-Designed/Validated assay type [1-10](#page-23-2) presence/absence experiments Assay Desig[n Guidelines for Custom assay type](#page-89-0) [5-16](#page-99-0) assay types 5-6 components [5-4](#page-87-2) defined [5-4](#page-87-3) designing [5-16](#page-99-1) how they work [5-5](#page-88-2) incorporating an IPC [5-5](#page-88-1) performing without an IPC [5-4](#page-87-4) selecting master mix [5-15](#page-98-0) selecting reagents for Custom assay type [3-24](#page-55-1), [D-3](#page-116-0), [D-9](#page-122-2) TaqMan reagents [2-2](#page-25-0) Primer Express Software presence/absence experiments [5-16](#page-99-2) quantitation experiments [3-21](#page-52-6) small amplicons [3-22](#page-53-4) SNP assays [1-10](#page-23-3) primer limiting, multiplex assays [3-10](#page-41-1)

primer matrix defining limits [B-1](#page-108-1) example of limiting [B-2](#page-109-0) how used [3-30](#page-61-1) primers 1-step RT-PCR [3-9](#page-40-0) 2-step RT-PCR [3-9](#page-40-0) default concentrations [3-30](#page-61-2) hairpin loops [3-9](#page-40-2) summary of design guidelines [3-23](#page-54-1) probes available TaqMan MGB probes [2-4](#page-27-0) optimizing probe concentration [3-33](#page-64-1) summary of design guidelines [3-23](#page-54-1)

# **Q**

quantitation experiments Assay Desig[n Guidelines for Custom assay type](#page-43-0) [3-21](#page-52-3) assay types 3-12 comparative CT [3-6](#page-37-0) comparing [3-7](#page-38-0) conclusions for [Assay Design Guidelines](#page-52-5) [C-1](#page-112-1) designing [3-20](#page-51-0), 3-21 explained [3-4](#page-35-0) real-time PCR [3-4](#page-35-1) relative standard curve [3-5](#page-36-1) selecting a quantitation method [3-5](#page-36-2) selecting master mix [3-19](#page-50-0) selecting reagent type [3-12](#page-43-1) selecting reagents for Custom assay type [3-24](#page-55-1), [D-3](#page-116-0), [D-9](#page-122-2) standard curve [3-5](#page-36-3) SYBR Green reagents [2-4](#page-27-1), [3-31](#page-62-0) TaqMan Reagents [2-2](#page-25-0)

# **R**

reagents considerations [2-6](#page-29-0) other fluorescent-based [1-8](#page-21-1) selecting [1-8](#page-21-2), [2-6](#page-29-1) selecting for Custom assay type [3-24](#page-55-1), [D-3](#page-116-0), [D-9](#page-122-2) SYBR Green reagents [1-8](#page-21-3) TaqMan reagents [1-8](#page-21-4), [2-2](#page-25-1) real-time PCR quantitation experiments [3-4](#page-35-1) TaqMan detection process [2-2](#page-25-2) reference sample component of experiment [3-5](#page-36-4), [3-6](#page-37-3) relative st[andard curve experiments](#page-36-1) about 3-5 Also see qua[ntitation experiments](#page-36-1) [3-5](#page-36-1) components 3-5 replicate, component of experiment [3-5](#page-36-5), [3-6](#page-37-4) replicates [4-4](#page-71-6), [5-4](#page-87-5) RNA quantitation
1-step RT-PCR [3-25](#page-56-0), [D-4](#page-117-0), [D-9](#page-122-0) 2-step RT-PCR [3-26](#page-57-0), [D-4](#page-117-1), [D-9](#page-122-1) thermal cycling conditions [3-28](#page-59-0), [3-29](#page-60-0) RT-PCR 1-step [3-8](#page-39-0) 2-step [3-8](#page-39-1) method comparison [3-7](#page-38-0), [3-9](#page-40-0)

# **S**

sample [4-4](#page-71-0), [5-4](#page-87-0) samples component of experiment [3-5](#page-36-0), [3-6](#page-37-0) small amplicons, selecting [3-22](#page-53-0) standard c[urve experiments](#page-36-1) about 3-5 Also see qua[ntitation experiments](#page-36-1) [3-5](#page-36-1) components 3-5 standard dilution series component of experiment [3-5](#page-36-2), [3-6](#page-37-1) standards component of experiment [3-5](#page-36-3), [3-6](#page-37-2) StepOne system assay types [1-9](#page-22-0) consumables [1-4](#page-17-0) data collection [1-2](#page-15-0) experiment types [1-7](#page-20-0) filters [1-3](#page-16-0) reagent types [1-8](#page-21-0) SYBR Green reagents [1-3](#page-16-0) considerations for selecting [2-6](#page-29-0) development [2-5](#page-28-0) how they work [2-5](#page-28-1) optimizing quantitation experiments [3-31](#page-62-0)

## **T**

TaqMan Drug Metabolism Genotyping Assays [4-11](#page-78-0) TaqMan Endogenous Control Assays [3-17](#page-48-0) TaqMan Exogenou[s Internal Positive Control](#page-96-0)  Reagents 5-13 TaqMan Gene Expression Assays [3-16](#page-47-0), [5-10](#page-93-0) TaqMan MGB probes [2-3](#page-26-0) usage [2-4](#page-27-0) TaqMan PDARs for AD [4-12](#page-79-0) TaqMan reagents [1-3](#page-16-0) considerations for selecting [2-6](#page-29-0) development [2-2](#page-25-0) experiment types [2-2](#page-25-1) how they work [2-2](#page-25-2) TaqMan SNP Genotyping Assays [4-10](#page-77-0) thermal cycling conditions 1-step RT-PCR [3-28](#page-59-0) 2-step RT-PCR [3-29](#page-60-0) DNA/cDNA quantitation [3-28](#page-59-1) RNA quantitation [3-28](#page-59-0)

## **U**

UNG, and minimizing carryover [2-7](#page-30-0) Universal Master Mix reagents polymerase benefit [3-26](#page-57-1)

#### **Worldwide Sales and Support**

Applied Biosystems vast distribution and service network, composed of highly trained support and applications personnel, reaches 150 countries on six continents. For sales office locations and technical support, please call our local office or refer to our Web site at **www.appliedbiosystems.com**.

#### **Headquarters**

850 Lincoln Centre Drive Foster City, CA 94404 USA Phone: +1 650.638.5800 Toll Free (In North America): +1 800.345.5224 Fax: +1 650.638.5884

06/2010

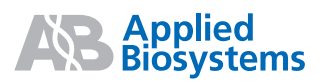